# PROGRESS ARISE

Configuring and Deploying Artix Solutions, Runtime in C++

Version 5.6, December 2011

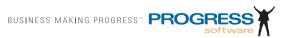

### © 2011 Progress Software Corporation and/or its subsidiaries or affiliates. All rights reserved.

These materials and all Progress<sup>®</sup> software products are copyrighted and all rights are reserved by Progress Software Corporation. The information in these materials is subject to change without notice, and Progress Software Corporation assumes no responsibility for any errors that may appear therein. The references in these materials to specific platforms supported are subject to change.

Actional, Apama, Artix, Business Empowerment, DataDirect (and design), DataDirect Connect, DataDirect Connect64, DataDirect Technologies, DataDirect XML Converters, Data-Direct XQuery, DataXtend, Dynamic Routing Architecture, EdgeXtend, Empowerment Center, Fathom, Fuse Mediation Router, Fuse Message Broker, Fuse Services Framework, IntelliStream, IONA, Making Software Work Together, Mindreef, ObjectStore, OpenEdge, Orbix, PeerDirect, POSSENET, Powered by Progress, PowerTier, Progress, Progress DataXtend, Progress Dynamics, Progress Business Empowerment, Progress Empowerment Center, Progress Empowerment Program, Progress OpenEdge, Progress Profiles, Progress Results, Progress Software Developers Network, Progress Sonic, ProVision, PS Select, Savvion, SequeLink, Shadow, SOAPscope, SOAPstation, Sonic, Sonic ESB, SonicMO, Sonic Orchestration Server, SpeedScript, Stylus Studio, Technical Empowerment, Web-Speed, Xcalia (and design), and Your Software, Our Technology-Experience the Connection are registered trademarks of Progress Software Corporation or one of its affiliates or subsidiaries in the U.S. and/or other countries. AccelEvent, Apama Dashboard Studio, Apama Event Manager, Apama Event Modeler, Apama Event Store, Apama Risk Firewall, AppsAlive, AppServer, ASPen, ASP-in-a-Box, BusinessEdge, Business Making Progress, Cache-Forward, CloudEdge, DataDirect Spy, DataDirect SupportLink, Fuse, FuseSource, Future Proof, GVAC, High Performance Integration, ObjectStore Inspector, ObjectStore Performance Expert, OpenAccess, Orbacus, Pantero, POSSE, ProDataSet, Progress Arcade, Progress CloudEdge, Progress Control Tower, Progress ESP Event Manager, Progress ESP Event Modeler, Progress Event Engine, Progress RFID, Progress RPM, Progress Software Business Making Progress, PSE Pro, SectorAlliance, SeeThinkAct, Shadow z/Services, Shadow z/Direct, Shadow z/Events, Shadow z/Presentation, Shadow Studio, SmartBrowser, SmartComponent, SmartDataBrowser, SmartDataObjects, SmartDataView, SmartDialog, SmartFolder, SmartFrame, SmartObjects, SmartPanel, SmartOuery, SmartViewer, Smart-Window, Sonic Business Integration Suite, Sonic Process Manager, Sonic Collaboration Server, Sonic Continuous Availability Architecture, Sonic Database Service, Sonic Workbench, Sonic XML Server, The Brains Behind BAM, WebClient, and Who Makes Progress are trademarks or service marks of Progress Software Corporation and/or its subsidiaries or affiliates in the U.S. and other countries. Java is a registered trademark of Oracle and/or its affiliates. Any other marks contained herein may be trademarks of their respective owners.

#### **Third Party Acknowledgments:**

Progress Artix ESB for C++ v5.6 incorporates Xalan v2.3.1technologies from the Apache Software Foundation (http://www.apache.org). Such Apache technologies are subject to the following terms and conditions: The Apache Software License, Version 1.1, Copyright (C) 1999-2002 The Apache Software Foundation. All rights reserved. Redistribution and use in source and binary forms, with or without modification, are permitted provided that the following conditions are met: 1. Redistributions of source code must retain the above copyright notice, this list of conditions and the following disclaimer. 2. Redistributions in binary form must reproduce the above copyright notice, this list of conditions and the following disclaimer in the documentation and/or other materials provided with the distribution. 3. The end-user documentation included with the redistribution, if any, must include the following acknowledgment: "This product includes software developed by the Apache Software Foundation (http://www.apache.org/). Alternately, this acknowledgment may appear in the software itself, if and wherever such third-party acknowledgments normally appear. 4. The names "Ant", "Xerces," "Xalan," "Log 4J," and "Apache Software Foundation" must not be used to: endorse or promote products derived from this software without prior written permission. For written permission, please contact apache@apache.org. 5. Products derived from this software may not be called "Apache", nor may "Apache" appear in their name, without prior written permission of the Apache Software Foundation. THIS SOFTWARE IS PROVIDED "AS IS" AND ANY EXPRESSED OR IMPLIED WARRANTIES, INCLUD-ING, BUT NOT LIMITED TO, THE IMPLIED WARRANTIES OF MERCHANTABIL-ITY AND FITNESS FOR A PARTICULAR PURPOSE ARE DISCLAIMED. IN NO EVENT SHALL THE APACHE SOFTWARE FOUNDATION OR ITS CONTRIBUTORS BE LIABLE FOR ANY DIRECT, INDIRECT, INCIDENTAL, SPECIAL, EXEMPLARY, OR CONSEQUENTIAL DAMAGES (INCLUDING, BUT NOT LIMITED TO, PRO-CUREMENT OF SUBSTITUTE GOODS OR SERVICES; LOSS OF USE, DATA, OR PROFITS; OR BUSINESS INTERRUPTION) HOWEVER CAUSED AND ON ANY THEORY OF LIABILITY, WHETHER IN CONTRACT, STRICT LIABILITY, OR TORT (INCLUDING NEGLIGENCE OR OTHERWISE) ARISING IN ANY WAY OUT OF THE USE OF THIS SOFTWARE, EVEN IF ADVISED OF THE POSSIBILITY OF SUCH DAMAGE. This software consists of voluntary contributions made by many individuals on behalf of the Apache Software Foundation. For more information on the Apache Software Foundation, please see http://www.apache.org/. Xalan was originally based on software copyright (c) 1999, Lotus Development Corporation., http://www.lotus.com. Xerces was originally based on software copyright (c) 1999, International Business Machines, Inc., http://www.ibm.com.

Progress Artix ESB for C++ v5.6 incorporates Xerces C++ v2.4 technology from the Apache Software Foundation (http://www.apache.org). Such Apache technology is subject to the following terms and conditions: The Apache Software License, Version 1.1 - Copyright (c) 1999-2001 The Apache Software Foundation. All rights reserved. Redistribution and use in source and binary forms, with or without modification, are permitted provided that the following conditions are met:

1. Redistributions of source code must retain the above copyright notice, this list of conditions and the following disclaimer.

- 2. Redistributions in binary form must reproduce the above copyright notice, this list of conditions and the following disclaimer in the documentation and/or other materials provided with the distribution.
- 3. The end-user documentation included with the redistribution, if any, must include the following acknowledgment: "This product includes software developed by the Apache Software Foundation (http://www.apache.org/)." Alternately, this acknowledgment may appear in the software itself, if and wherever such third-party acknowledgments normally appear.
- 4. The names "Xerces" and "Apache Software Foundation" must not be used to endorse or promote products derived from this software without prior written permission. For written permission, please contact apache@apache.org.
- 5. Products derived from this software may not be called "Apache", nor may "Apache" appear in their name, without prior written permission of the Apache Software Foundation. THIS SOFTWARE IS PROVIDED "AS IS" AND ANY EXPRESSED OR IMPLIED WARRANTIES, INCLUDING, BUT NOT LIMITED TO, THE IMPLIED WARRANTIES OF MERCHANTABILITY AND FITNESS FOR A PARTICULAR PURPOSE ARE DISCLAIMED. IN NO EVENT SHALL THE APACHE SOFTWARE FOUNDATION OR ITS CONTRIBUTORS BE LIABLE FOR ANY DIRECT, INDIRECT, INCIDENTAL, SPECIAL, EXEMPLARY, OR CONSEQUENTIAL DAMAGES (INCLUDING, BUT NOT LIMITED TO, PROCUREMENT OF SUBSTITUTE GOODS OR SERVICES; LOSS OF USE, DATA, OR PROFITS; OR BUSINESS INTERRUPTION) HOWEVER CAUSED AND ON ANY THEORY OF LIABILITY, WHETHER IN CONTRACT, STRICT LIABILITY, OR TORT (INCLUDING NEGLIGENCE OR OTHERWISE) ARISING IN ANY WAY OUT OF THE USE OF THIS SOFTWARE, EVEN IF ADVISED OF THE POSSIBILITY OF SUCH DAMAGE.

Progress Artix ESB for C++ v5.6 incorporates Apache Xerces v2.5.0 technology from the Apache Software Foundation ((http://www.apache.org). Such Apache technology is subject to the following terms and conditions: The Apache Software License, Version 1.1 - Copyright (c) 1999-2002 The Apache Software Foundation. All rights reserved. Redistribution and use in source and binary forms, with or without modification, are permitted provided that the following conditions are met:

- 1. Redistributions of source code must retain the above copyright notice, this list of conditions and the following disclaimer.
- 2. Redistributions in binary form must reproduce the above copyright notice, this list of conditions and the following disclaimer in the documentation and/or other materials provided with the distribution.
- 3. The end-user documentation included with the redistribution, if any, must include the following acknowledgment: "This product includes software developed by the Apache Software Foundation (http://www.apache.org/)." Alternately, this acknowledgment may appear in the software itself, if and wherever such third-party acknowledgments normally appear.
- 4. The names "Xerces" and "Apache Software Foundation" must not be used to endorse or promote products derived from this software without prior written permission. For written permission, please contact apache@apache.org.
- 5. Products derived from this software may not be called "Apache", nor may "Apache" appear in their name, without prior written permission of the Apache Software Foundation.

THIS SOFTWARE IS PROVIDED ``AS IS" AND ANY EXPRESSED OR IMPLIED WARRANTIES, INCLUDING, BUT NOT LIMITED TO, THE IMPLIED WARRANTIES OF MERCHANTABILITY AND FITNESS FOR A PARTICULAR PURPOSE ARE DISCLAIMED. IN NO EVENT SHALL THE APACHE SOFTWARE FOUNDATION OR ITS CONTRIBUTORS BE LIABLE FOR ANY DIRECT, INDIRECT, INCIDENTAL, SPECIAL, EXEMPLARY, OR CONSEQUENTIAL DAMAGES (INCLUDING, BUT NOT LIMITED TO, PROCUREMENT OF SUBSTITUTE GOODS OR SERVICES; LOSS OF USE, DATA, OR PROFITS; OR BUSINESS INTERRUPTION) HOWEVER CAUSED AND ON ANY THEORY OF LIABILITY, WHETHER IN CONTRACT, STRICT LIABILITY, OR TORT (INCLUDING NEGLIGENCE OR OTHERWISE) ARISING IN ANY WAY OUT OF THE USE OF THIS SOFTWARE, EVEN IF ADVISED OF THE POSSIBILITY OF SUCH DAMAGE.

This software consists of voluntary contributions made by many individuals on behalf of the Apache Software Foundation and was originally based on software copyright (c) 1999, International Business Machines, Inc., http://www.ibm.com. For more information on the Apache Software Foundation, please see <a href="http://www.apache.org/">http://www.apache.org/</a>>.

Progress Artix ESB for C++ v5.6 incorporates Xerces C++ v1.7 technology from the Apache Software Foundation (http://www.apache.org). Such Apache technology is subject to the following terms and conditions: The Apache Software License, Version 1.1. - Copyright (c) 1999-2004 The Apache Software Foundation. All rights reserved. Redistribution and use in source and binary forms, with or without modification, are permitted provided that the following conditions are met:

- 1. Redistributions of source code must retain the above copyright notice, this list of conditions and the following disclaimer.
- 2. Redistributions in binary form must reproduce the above copyright notice, this list of conditions and the following disclaimer in the documentation and/or other materials provided with the distribution.
- 3. The end-user documentation included with the redistribution, if any, must include the following acknowledgment: "This product includes software developed by the Apache Software Foundation (http://www.apache.org/)." Alternately, this acknowledgment may appear in the software itself, if and wherever such third-party acknowledgments normally appear.
- 4. The names "Xalan" and "Apache Software Foundation" must not be used to endorse or promote products derived from this software without prior written permission. For written permission, please contact apache@apache.org.
- 5. Products derived from this software may not be called "Apache", nor may "Apache" appear in their name, without prior written permission of the Apache Software Foundation. THIS SOFTWARE IS PROVIDED ``AS IS" AND ANY EXPRESSED OR IMPLIED WARRANTIES, INCLUDING, BUT NOT LIMITED TO, THE IMPLIED WARRANTIES OF MERCHANTABILITY AND FITNESS FOR A PARTICULAR PURPOSE ARE DISCLAIMED. IN NO EVENT SHALL THE APACHE SOFTWARE FOUNDATION OR ITS CONTRIBUTORS BE LIABLE FOR ANY DIRECT, INDIRECT, INCIDENTAL, SPECIAL, EXEMPLARY, OR CONSEQUENTIAL DAMAGES (INCLUDING, BUT NOT LIMITED TO, PROCUREMENT OF SUBSTITUTE GOODS OR SERVICES; LOSS OF USE, DATA, OR PROFITS; OR BUSINESS INTERRUPTION) HOWEVER CAUSED AND ON ANY THEORY OF LIABILITY, WHETHER IN CONTRACT, STRICT LIABILITY, OR TORT (INCLUDING NEGLIGENCE OR OTHERWISE) ARIS-

## ING IN ANY WAY OUT OF THE USE OF THIS SOFTWARE, EVEN IF ADVISED OF THE POSSIBILITY OF SUCH DAMAGE.

This software consists of voluntary contributions made by many individuals on behalf of the Apache Software Foundation and was originally based on software copyright (c) 1999, Lotus Development Corporation., http://www.lotus.com. For more information on the Apache Software Foundation, please see <a href="http://www.apache.org/">http://www.apache.org/</a>>.

Progress Artix ESB for C++ v5.6 incorporates Apache Velocity v1.3 technology from the Apache Software Foundation (http://www.apache.org). Such Apache technology is subject to the following terms and conditions: The Apache Software License, Version 1.1 - Copyright (c) 2000-2003 The Apache Software Foundation. All rights reserved. Redistribution and use in source and binary forms, with or without modification, are permitted provided that the following conditions are met:

- 1. Redistributions of source code must retain the above copyright notice, this list of conditions and the following disclaimer.
- 2. Redistributions in binary form must reproduce the above copyright notice, this list of conditions and the following disclaimer in the documentation and/or other materials provided with the distribution.
- 3. The end-user documentation included with the redistribution, if any, must include the following acknowledgement: "This product includes software developed by the Apache Software Foundation (http://www.apache.org/)." Alternately, this acknowledgement may appear in the software itself, if and wherever such third-party acknowledgements normally appear.
- 4. The names "The Jakarta Project", "Velocity", and "Apache Software Foundation" must not be used to endorse or promote products derived from this software without prior written permission. For written permission, please contact apache@apache.org.
- 5. Products derived from this software may not be called "Apache", "Velocity" nor may "Apache" appear in their names without prior written permission of the Apache Group. THIS SOFTWARE IS PROVIDED ``AS IS" AND ANY EXPRESSED OR IMPLIED WARRANTIES, INCLUDING, BUT NOT LIMITED TO, THE IMPLIED WARRANTIES OF MERCHANTABILITY AND FITNESS FOR A PARTICULAR PURPOSE ARE DISCLAIMED. IN NO EVENT SHALL THE APACHE SOFTWARE FOUNDATION OR ITS CONTRIBUTORS BE LIABLE FOR ANY DIRECT, INDIRECT, INCIDENTAL, SPECIAL, EXEMPLARY, OR CONSEQUENTIAL DAMAGES (INCLUDING, BUT NOT LIMITED TO, PROCUREMENT OF SUBSTITUTE GOODS OR SERVICES; LOSS OF USE, DATA, OR PROFITS; OR BUSINESS INTERRUPTION) HOWEVER CAUSED AND ON ANY THEORY OF LIABILITY, WHETHER IN CONTRACT, STRICT LIABILITY, OR TORT (INCLUDING NEGLIGENCE OR OTHERWISE) ARISING IN ANY WAY OUT OF THE USE OF THIS SOFTWARE, EVEN IF ADVISED OF THE POSSIBILITY OF SUCH DAMAGE.

Progress Artix ESB for C++ v5.6 incorporates Log4J v1.2.6 technology from the Apache Software Foundation (http://www.apache.org). Such Apache technology is subject to the following terms and conditions: The Apache Software License, Version 1.1 - Copyright (C) 1999 The Apache Software Foundation. All rights reserved. Redistribution and use in

source and binary forms, with or without modification, are permitted provided that the following conditions are met:

- 1. Redistributions of source code must retain the above copyright notice, this list of conditions and the following disclaimer.
- 2. Redistributions in binary form must reproduce the above copyright notice, this list of conditions and the following disclaimer in the documentation and/or other materials provided with the distribution.
- 3. The end-user documentation included with the redistribution, if any, must include the following acknowledgment: "This product includes software developed by the Apache Software Foundation (http://www.apache.org/)." Alternately, this acknowledgment may appear in the software itself, if and wherever such third-party acknowledgments normally appear.
- 4. The names "log4j" and "Apache Software Foundation" must not be used to endorse or promote products derived from this software without prior written permission. For written permission, please contact apache@apache.org.
- 5. Products derived from this software may not be called "Apache", nor may "Apache" appear in their name, without prior written permission of the Apache Software Foundation. THIS SOFTWARE IS PROVIDED "AS IS" AND ANY EXPRESSED OR IMPLIED WARRANTIES, INCLUDING, BUT NOT LIMITED TO, THE IMPLIED WARRANTIES OF MERCHANTABILITY AND FITNESS FOR A PARTICULAR PURPOSE ARE DISCLAIMED. IN NO EVENT SHALL THE APACHE SOFTWARE FOUNDATION OR ITS CONTRIBUTORS BE LIABLE FOR ANY DIRECT, INDIRECT, INCIDENTAL, SPECIAL, EXEMPLARY, OR CONSEQUENTIAL DAMAGES (INCLU DING, BUT NOT LIMITED TO, PROCUREMENT OF SUBSTITUTE GOODS OR SERVICES; LOSS OF USE, DATA, OR PROFITS; OR BUSINESS INTERRUPTION) HOWEVER CAUSED AND ON ANY THEORY OF LIABILITY, WHETHER IN CONTRACT, STRICT LIABILITY, OR TORT (INCLUDING NEGLIGENCE OR OTHERWISE) ARISING IN ANY WAY OUT OF THE USE OF THIS SOFTWARE, EVEN IF ADVISED OF THE POSSIBILITY OF SUCH DAMAGE.

This software consists of voluntary contributions made by many individuals on behalf of the Apache Software Foundation. For more information on the Apache Software Foundation, please see <a href="http://www.apache.org/">http://www.apache.org/</a>>.

(a) Progress Artix ESB for C++ v5.6 incorporates JDOM Beta 9 technology from JDOM. Such technology is subject to the following terms and conditions: Copyright (C) 2000-2004 Jason Hunter & Brett McLaughlin. All rights reserved. Redistribution and use in source and binary forms, with or without modification, are permitted provided that the following conditions are met: 1. Redistributions of source code must retain the above copyright notice, this list of conditions, and the following disclaimer. 2. Redistributions in binary form must reproduce the above copyright notice, this list of conditions, and the disclaimer that follows these conditions in the documentation and/or other materials provided with the distribution. 3. The name "JDOM" must not be used to endorse or promote products derived from this software without prior written permission. For written permission, please contact <request\_AT\_jdom\_DOT\_org>. 4. Products derived from this software may not be called "JDOM", nor may "JDOM" appear in their name, without prior written permission from the JDOM Project Management <request\_AT\_jdom\_DOT\_org>. In addition, we request (but do not require) that you include in the end-user documentation provided with the redistribution and/or in the software itself an acknowledgement equivalent to the following: "This

product includes software developed by the JDOM Project (http://www.idom.org/)." Alternatively, the acknowledgment may be graphical using the logos available at http:// www.jdom.org/images/logos. THIS SOFTWARE IS PROVIDED AS IS AND ANY EXPRESSED OR IMPLIED WARRANTIES, INCLUDING, BUT NOT LIMITED TO, THE IMPLIED WARRANTIES OF MERCHANTABILITY AND FITNESS FOR A PAR-TICULAR PURPOSE ARE DISCLAIMED. IN NO EVENT SHALL THE JDOM AUTHORS OR THE PROJECT CONTRIBUTORS BE LIABLE FOR ANY DIRECT. INDIRECT, INCIDENTAL, SPECIAL, EXEMPLARY, OR CONSEQUENTIAL DAM-AGES (INCLUDING, BUT NOT LIMITED TO, PROCUREMENT OF SUBSTITUTE GOODS OR SERVICES: LOSS OF USE, DATA, OR PROFITS: OR BUSINESS INTER-RUPTION) HOWEVER CAUSED AND ON ANY THEORY OF LIABILITY, WHETHER IN CONTRACT, STRICT LIABILITY, OR TORT (INCLUDING NEGLI-GENCE OR OTHERWISE) ARISING IN ANY WAY OUT OF THE USE OF THIS SOFT-WARE, EVEN IF ADVISED OF THE POSSIBILITY OF SUCH DAMAGE. This software consists of voluntary contributions made by many individuals on behalf of the JDOM Project and was originally created by Jason Hunter <i hunter\_AT\_jdom\_DOT\_org> and Brett McLaughlin <br/> brett AT jdom DOT org>. For more information on the JDOM Project, please see <a href="http://www.jdom.org/">http://www.jdom.org/</a>

Progress Artix ESB for C++ v5.6 incorporates IBM-ICU v2.6 and IBM-ICU v2.6.1 technologies from IBM. Such technologies are subject to the following terms and conditions: Copyright (c) 1995-2003 International Business Machines Corporation and others All rights reserved. Permission is hereby granted, free of charge, to any person obtaining a copy of this software and associated documentation files (the "Software"), to deal in the Software without restriction, including without limitation the rights to use, copy, modify, merge, publish, distribute, and/or sell copies of the Software, and to permit persons to whom the Software is furnished to do so, provided that the above copyright notice(s) and this permission notice appear in all copies of the Software and that both the above copyright notice(s) and this permission notice appear in supporting documentation. THE SOFTWARE IS PRO-VIDED "AS IS", WITHOUT WARRANTY OF ANY KIND, EXPRESS OR IMPLIED, INCLUDING BUT NOT LIMITED TO THE WARRANTIES OF MERCHANTABILITY, FITNESS FOR A PARTICULAR PURPOSE AND NONINFRINGEMENT OF THIRD PARTY RIGHTS. IN NO EVENT SHALL THE COPYRIGHT HOLDER OR HOLDERS INCLUDED IN THIS NOTICE BE LIABLE FOR ANY CLAIM, OR ANY SPECIAL INDIRECT OR CONSEQUENTIAL DAMAGES, OR ANY DAMAGES WHATSOEVER RESULTING FROM LOSS OF USE, DATA OR PROFITS, WHETHER IN AN ACTION OF CONTRACT, NEGLIGENCE OR OTHER TORTIOUS ACTION, ARISING OUT OF OR IN CONNECTION WITH THE USE OR PERFORMANCE OF THIS SOFTWARE. Except as contained in this notice, the name of a copyright holder shall not be used in advertising or otherwise to promote the sale, use or other dealings in this Software without prior written authorization of the copyright holder. All trademarks and registered trademarks mentioned herein are the property of their respective owners.

Progress Artix ESB for C++ v5.6 incorporates John Wilson MinML v1.7 technology from John Wilson. Such technology is subject to the following terms and conditions: Copyright (c) 1999, John Wilson (tug@wilson.co.uk). All rights reserved. Redistribution and use in source and binary forms, with or without modification, are permitted provided that the following conditions are met: Redistributions of source code must retain the above copyright

notice, this list of conditions and the following disclaimer. Redistributions in binary form must reproduce the above copyright notice, this list of conditions and the following disclaimer in the documentation and/or other materials provided with the distribution. All advertising materials mentioning features or use of this software must display the following acknowledgement: This product includes software developed by John Wilson. The name of John Wilson may not be used to endorse or promote products derived from this software without specific prior written permission. THIS SOFTWARE IS PROVIDED BY JOHN WILSON ``AS IS" AND ANY EXPRESS OR IMPLIED WARRANTIES. INCLUDING BUT NOT LIMITED TO. THE IMPLIED WARRANTIES OF MERCHANTABILITY AND FITNESS FOR A PARTICULAR PURPOSE ARE DISCLAIMED. IN NO EVENT SHALL JOHN WILSON BE LIABLE FOR ANY DIRECT, INDIRECT, INCIDENTAL, SPECIAL, EXEMPLARY, OR CONSEQUENTIAL DAMAGES (INCLUDING, BUT NOT LIMITED TO. PROCUREMENT OF SUBSTITUTE GOODS OR SERVICES: LOSS OF USE, DATA, OR PROFITS; OR BUSINESS INTERRUPTION) HOWEVER CAUSED AND ON ANY THEORY OF LIABILITY, WHETHER IN CONTRACT, STRICT LIABILITY, OR TORT (INCLUDING NEGLIGENCE OR OTHERWISE) ARIS-ING IN ANY WAY OUT OF THE USE OF THIS SOFTWARE, EVEN IF ADVISED OF THE POSSIBILITY OF SUCH DAMAGE.

Progress Artix ESB for C++ v5.6 incorporates SourceForge - NET-SNMP v5.0.7 technology from SourceForge and Networks Associates Technology, Inc. Such technology is subject to the following terms and conditions: Various copyrights apply to this package, listed in various separate parts below. Please make sure that you read all the parts. Up until 2001, the project was based at UC Davis, and the first part covers all code written during this time. From 2001 onwards, the project has been based at SourceForge, and Networks Associates Technology, Inc hold the copyright on behalf of the wider Net-SNMP community, covering all derivative work done since then. An additional copyright section has been added as Part 3 below also under a BSD license for the work contributed by Cambridge Broadband Ltd. to the project since 2001. An additional copyright section has been added as Part 4 below also under a BSD license for the work contributed by Sun Microsystems, Inc. to the project since 2003. Code has been contributed to this project by many people over the years it has been in development, and a full list of contributors can be found in the README file under the THANKS section. ---- Part 1: CMU/UCD copyright notice: (BSD like) ---- Copyright 1989, 1991, 1992 by Carnegie Mellon University. Derivative Work - 1996, 1998-2000. Copyright 1996, 1998-2000 The Regents of the University of California. All Rights Reserved. Permission to use, copy, modify and distribute this software and its documentation for any purpose and without fee is hereby granted, provided that the above copyright notice appears in all copies and that both that copyright notice and this permission notice appear in supporting documentation, and that the name of CMU and The Regents of the University of California not be used in advertising or publicity pertaining to distribution of the software without specific written permission. CMU AND THE REGENTS OF THE UNIVERSITY OF CALIFORNIA DISCLAIM ALL WARRANTIES WITH REGARD TO THIS SOFTWARE, INCLUDING ALL IMPLIED WARRANTIES OF MERCHANTA-BILITY AND FITNESS. IN NO EVENT SHALL CMU OR THE REGENTS OF THE UNIVERSITY OF CALIFORNIA BE LIABLE FOR ANY SPECIAL, INDIRECT OR CONSEQUENTIAL DAMAGES OR ANY DAMAGES WHATSOEVER RESULTING FROM THE LOSS OF USE. DATA OR PROFITS. WHETHER IN AN ACTION OF CONTRACT, NEGLIGENCE OR OTHER TORTIOUS ACTION, ARISING OUT OF OR

IN CONNECTION WITH THE USE OR PERFORMANCE OF THIS SOFTWARE. ----Part 2: Networks Associates Technology, Inc copyright notice (BSD) ----- Copyright (c) 2001-2003, Networks Associates Technology, Inc. All rights reserved. Redistribution and use in source and binary forms, with or without modification, are permitted provided that the following conditions are met: \*Redistributions of source code must retain the above copyright notice, this list of conditions and the following disclaimer.\* Redistributions in binary form must reproduce the above copyright notice, this list of conditions and the following disclaimer in the documentation and/or other materials provided with the distribution.\* Neither the name of the Networks Associates Technology, Inc nor the names of its contributors may be used to endorse or promote products derived from this software without specific prior written permission. THIS SOFTWARE IS PROVIDED BY THE COPY-RIGHT HOLDERS AND CONTRIBUTORS "AS IS" AND ANY EXPRESS OR IMPLIED WARRANTIES, INCLUDING, BUT NOT LIMITED TO, THE IMPLIED WARRANTIES OF MERCHANTABILITY AND FITNESS FOR A PARTICULAR PUR-POSE ARE DISCLAIMED. IN NO EVENT SHALL THE COPYRIGHT HOLDERS OR CONTRIBUTORS BE LIABLE FOR ANY DIRECT, INDIRECT, INCIDENTAL, SPE-CIAL, EXEMPLARY, OR CONSEQUENTIAL DAMAGES (INCLUDING, BUT NOT LIMITED TO, PROCUREMENT OF SUBSTITUTE GOODS OR SERVICES; LOSS OF USE, DATA, OR PROFITS; OR BUSINESS INTERRUPTION) HOWEVER CAUSED AND ON ANY THEORY OF LIABILITY, WHETHER IN CONTRACT, STRICT LIA-BILITY, OR TORT (INCLUDING NEGLIGENCE OR OTHERWISE) ARISING IN ANY WAY OUT OF THE USE OF THIS SOFTWARE, EVEN IF ADVISED OF THE POSSI-BILITY OF SUCH DAMAGE. ---- Part 3: Cambridge Broadband Ltd. copyright notice (BSD) ---- Portions of this code are copyright (c) 2001-2003, Cambridge Broadband Ltd. All rights reserved. Redistribution and use in source and binary forms, with or without modification, are permitted provided that the following conditions are met:\*Redistributions of source code must retain the above copyright notice, this list of conditions and the following disclaimer.\* Redistributions in binary form must reproduce the above copyright notice, this list of conditions and the following disclaimer in the documentation and/or other materials provided with the distribution.\* The name of Cambridge Broadband Ltd. may not be used to endorse or promote products derived from this software without specific prior written permission. THIS SOFTWARE IS PROVIDED BY THE COPYRIGHT HOLDER ``AS IS" AND ANY EXPRESS OR IMPLIED WARRANTIES, INCLUDING, BUT NOT LIMITED TO. THE IMPLIED WARRANTIES OF MERCHANTABILITY AND FITNESS FOR A PARTICULAR PURPOSE ARE DISCLAIMED. IN NO EVENT SHALL THE COPY-RIGHT HOLDER BE LIABLE FOR ANY DIRECT, INDIRECT, INCIDENTAL, SPE-CIAL, EXEMPLARY, OR CONSEQUENTIAL DAMAGES (INCLUDING, BUT NOT LIMITED TO, PROCUREMENT OF SUBSTITUTE GOODS OR SERVICES; LOSS OF USE, DATA, OR PROFITS; OR BUSINESS INTERRUPTION) HOWEVER CAUSED AND ON ANY THEORY OF LIABILITY, WHETHER IN CONTRACT, STRICT LIA-BILITY, OR TORT (INCLUDING NEGLIGENCE

OR OTHERWISE) ARISING IN ANY WAY OUT OF THE USE OF THIS SOFTWARE, EVEN IF ADVISED OF THE POSSIBILITY OF SUCH DAMAGE. ---- Part 4: Sun Microsystems, Inc. copyright notice (BSD) -----Copyright © 2003 Sun Microsystems, Inc., 4150 Network Circle, Santa Clara, California 95054, U.S.A. All rights reserved. Use is subject to license terms below. This distribution may include materials developed by third parties. Sun, Sun Microsystems, the Sun logo and Solaris are trademarks or registered trademarks of Sun Microsystems, Inc. in the U.S. and other countries. Redistribution and use in source and binary forms, with or without modification, are permitted provided that the fol-

lowing conditions are met:\* Redistributions of source code must retain the above copyright notice, this list of conditions and the following disclaimer.\* Redistributions in binary form must reproduce the above copyright notice, this list of conditions and the following disclaimer in the documentation and/or other materials provided with the distribution.\* Neither the name of the Sun Microsystems. Inc. nor the names of its contributors may be used to endorse or promote products derived from this software without specific prior written permission. THIS SOFTWARE IS PROVIDED BY THE COPYRIGHT HOLDERS AND CONTRIBUTORS "AS IS" AND ANY EXPRESS OR IMPLIED WARRANTIES, INCLUDING, BUT NOT LIMITED TO, THE IMPLIED WARRANTIES OF MER-CHANTABILITY AND FITNESS FOR A PARTICULAR PURPOSE ARE DIS-CLAIMED. IN NO EVENT SHALL THE COPYRIGHT HOLDERS OR CONTRIBUTORS BE LIABLE FOR ANY DIRECT, INDIRECT, INCIDENTAL, SPE-CIAL, EXEMPLARY, OR CONSEQUENTIAL DAMAGES (INCLUDING, BUT NOT LIMITED TO, PROCUREMENT OF SUBSTITUTE GOODS OR SERVICES; LOSS OF USE, DATA, OR PROFITS; OR BUSINESS INTERRUPTION) HOWEVER CAUSED AND ON ANY THEORY OF LIABILITY. WHETHER IN CONTRACT, STRICT LIA-BILITY, OR TORT (INCLUDING NEGLIGENCE OR OTHERWISE) ARISING IN ANY WAY OUT OF THE USE OF THIS SOFTWARE, EVEN IF ADVISED OF THE POSSI-BILITY OF SUCH DAMAGE. ---- Part 5: Sparta, Inc copyright notice (BSD) -----Copyright (c) 2003-2005, Sparta, Inc. All rights reserved. Redistribution and use in source and binary forms, with or without modification, are permitted provided that the following conditions are met: \* Redistributions of source code must retain the above copyright notice, this list of conditions and the following disclaimer.\* Redistributions in binary form must reproduce the above copyright notice, this list of conditions and the following disclaimer in the documentation and/or other materials provided with the distribution.\* Neither the name of Sparta. Inc nor the names of its contributors may be used to endorse or promote products derived from this software without specific prior written permission. THIS SOFTWARE IS PROVIDED BY THE COPYRIGHT HOLDERS AND CONTRIBUTORS "AS IS" AND ANY EXPRESS OR IMPLIED WARRANTIES, INCLUDING, BUT NOT LIMITED TO, THE IMPLIED WARRANTIES OF MERCHANTABILITY AND FITNESS FOR A PAR-TICULAR PURPOSE ARE DISCLAIMED. IN NO EVENT SHALL THE COPYRIGHT HOLDERS OR CONTRIBUTORS BE LIABLE FOR ANY DIRECT, INDIRECT, INCI-DENTAL, SPECIAL, EXEMPLARY, OR CONSEQUENTIAL DAMAGES (INCLUD-ING. BUT NOT LIMITED TO. PROCUREMENT OF SUBSTITUTE GOODS OR SERVICES: LOSS OF USE. DATA. OR PROFITS: OR BUSINESS INTERRUPTION) HOWEVER CAUSED AND ON ANY THEORY OF LIABILITY, WHETHER IN CON-TRACT, STRICT LIABILITY, OR TORT (INCLUDING NEGLIGENCE OR OTHER-WISE) ARISING IN ANY WAY OUT OF THE USE OF THIS SOFTWARE, EVEN IF ADVISED OF THE POSSIBILITY OF SUCH DAMAGE. ---- Part 6: Cisco/BUPTNIC copyright notice (BSD) ----- Copyright (c) 2004, Cisco, Inc and Information Network Center of Beijing University of Posts and Telecommunications. All rights reserved. Redistribution and use in source and binary forms, with or without modification, are permitted provided that the following conditions are met:\* Redistributions of source code must retain the above copyright notice, this list of conditions and the following disclaimer. \* Redistributions in binary form must reproduce the above copyright notice, this list of conditions and the following disclaimer in the documentation and/or other materials provided with the distribution. \* Neither the name of Cisco, Inc, Beijing University of Posts and Telecommunications, nor the names of their contributors may be used to endorse or promote products derived from this software without specific prior written permission. THIS SOFTWARE IS

PROVIDED BY THE COPYRIGHT HOLDERS AND CONTRIBUTORS "AS IS" AND ANY EXPRESS OR IMPLIED WARRANTIES, INCLUDING BUT NOT LIMITED TO. THE IMPLIED WARRANTIES OF MERCHANTABILITY AND FITNESS FOR A PAR-TICULAR PURPOSE ARE DISCLAIMED. IN NO EVENT SHALL THE COPYRIGHT HOLDERS OR CONTRIBUTORS BE LIABLE FOR ANY DIRECT. INDIRECT. INCI-DENTAL, SPECIAL, EXEMPLARY, OR CONSEQUENTIAL DAMAGES (INCLUD-ING. BUT NOT LIMITED TO. PROCUREMENT OF SUBSTITUTE GOODS OR SERVICES: LOSS OF USE. DATA. OR PROFITS: OR BUSINESS INTERRUPTION) HOWEVER CAUSED AND ON ANY THEORY OF LIABILITY, WHETHER IN CON-TRACT, STRICT LIABILITY, OR TORT (INCLUDING NEGLIGENCE OR OTHER-WISE) ARISING IN ANY WAY OUT OF THE USE OF THIS SOFTWARE, EVEN IF ADVISED OF THE POSSIBILITY OF SUCH DAMAGE. ---- Part 7: Fabasoft R&D Software GmbH & Co KG copyright notice (BSD) ----- Copyright (c) Fabasoft R&D Software GmbH & Co KG, 2003 oss@fabasoft.com Author: Bernhard Penz. Redistribution and use in source and binary forms, with or without modification, are permitted provided that the following conditions are met:\* Redistributions of source code must retain the above copyright notice, this list of conditions and the following disclaimer.\* Redistributions in binary form must reproduce the above copyright notice, this list of conditions and the following disclaimer in the documentation and/or other materials provided with the distribution. \* The name of Fabasoft R&D Software GmbH & Co KG or any of its subsidiaries, brand or product names may not be used to endorse or promote products derived from this software without specific prior written permission. THIS SOFTWARE IS PROVIDED BY THE COPYRIGHT HOLDER ``AS IS" AND ANY EXPRESS OR IMPLIED WARRANTIES, INCLUDING, BUT NOT LIMITED TO, THE IMPLIED WARRANTIES OF MER-CHANTABILITY AND FITNESS FOR A PARTICULAR PURPOSE ARE DIS-CLAIMED. IN NO EVENT SHALL THE COPYRIGHT HOLDER BE LIABLE FOR ANY DIRECT, INDIRECT, INCIDENTAL, SPECIAL, EXEMPLARY, OR CONSE-QUENTIAL DAMAGES (INCLUDING, BUT NOT LIMITED TO, PROCUREMENT OF SUBSTITUTE GOODS OR SERVICES; LOSS OF USE, DATA, OR PROFITS; OR BUSI-NESS INTERRUPTION) HOWEVER CAUSED AND ON ANY THEORY OF LIABIL-ITY, WHETHER IN CONTRACT, STRICT LIABILITY, OR TORT (INCLUDING NEGLIGENCE OR OTHERWISE) ARISING IN ANY WAY OUT OF THE USE OF THIS SOFTWARE, EVEN IF ADVISED OF THE POSSIBILITY OF SUCH DAMAGE.

Progress Artix ESB for C++ v5.6 incorporates OpenSSL/SSLeay v0.9.8i technology from OpenSSL.org. Such Technology is subject to the following terms and conditions: LICENSE ISSUES ===========

The OpenSSL toolkit stays under a dual license, i.e. both the conditions of the OpenSSL License and the original SSLeay license apply to the toolkit. See below for the actual license texts. Actually both licenses are BSD-style Open Source licenses. In case of any license issues related to OpenSSL please contact openssl-core@openssl.org.

| OpenSSL License |
|-----------------|
| /*              |
|                 |
|                 |

Copyright (c) 1998-2008 The OpenSSL Project. All rights reserved. Redistribution and use in source and binary forms, with or without modification, are permitted provided that the following conditions are met:

- 1. Redistributions of source code must retain the above copyright notice, this list of conditions and the following disclaimer.
- 2. Redistributions in binary form must reproduce the above copyright notice, this list of conditions and the following disclaimer in the documentation and/or other materials provided with the distribution.
- 3. All advertising materials mentioning features or use of this software must display the following acknowledgment: "This product includes software developed by the OpenSSL Project for use in the OpenSSL Toolkit. (http://www.openssl.org/)"
- 4. The names "OpenSSL Toolkit" and "OpenSSL Project" must not be used to endorse or promote products derived from this software without prior written permission. For written permission, please contact openssl-core@openssl.org.
- 5. Products derived from this software may not be called "OpenSSL" nor may "OpenSSL" appear in their names without prior written permission of the OpenSSL Project.
- 6. Redistributions of any form whatsoever must retain the following acknowledgment: "This product includes software developed by the OpenSSL Project for use in the OpenSSL Toolkit (http://www.openssl.org/)"

THIS SOFTWARE IS PROVIDED BY THE OpenSSL PROJECT "AS IS" AND ANY EXPRESSED OR IMPLIED WARRANTIES, INCLUDING, BUT NOT LIMITED TO, THE IMPLIED WARRANTIES OF MERCHANTABILITY AND FITNESS FOR A PARTICULAR PURPOSE ARE DISCLAIMED. IN NO EVENT SHALL THE OpenSSL PROJECT OR ITS CONTRIBUTORS BE LIABLE FOR ANY DIRECT, INDIRECT, INCIDENTAL, SPECIAL, EXEMPLARY, OR CONSEQUENTIAL DAMAGES (INCLUDING, BUT NOT LIMITED TO, PROCUREMENT OF SUBSTITUTE GOODS OR SERVICES; LOSS OF USE, DATA, OR PROFITS; OR BUSINESS INTERRUPTION) HOWEVER CAUSED AND ON ANY THEORY OF LIABILITY, WHETHER IN CONTRACT, STRICT LIABILITY, OR TORT (INCLUDING NEGLIGENCE OR OTHERWISE) ARISING IN ANY WAY OUT OF THE USE OF THIS SOFTWARE, EVEN IF ADVISED OF THE POSSIBILITY OF SUCH DAMAGE.

\_\_\_\_\_

====

This product includes cryptographic software written by Eric Young (eay@cryptsoft.com). This product includes software written by Tim Hudson (tjh@cryptsoft.com).

Original SSLeay License -----

Copyright (C) 1995-1998 Eric Young (eay@cryptsoft.com) All rights reserved.

This package is an SSL implementation written by Eric Young (eay@cryptsoft.com). The implementation was written so as to conform with Netscapes SSL. This library is free for commercial and non-commercial use as long as the following conditions are aheared to. The following conditions apply to all code found in this distribution, be it the RC4, RSA, lhash, DES, etc., code; not just the SSL code. The SSL documentation included with this distribution is covered by the same copyright terms except that the holder is Tim Hudson (tjh@cryptsoft.com). Copyright remains Eric Young's, and as such any Copyright notices in the code are not to be removed. If this package is used in a product, Eric Young should be

given attribution as the author of the parts of the library used. This can be in the form of a textual message at program startup or in documentation (online or textual) provided with the package. Redistribution and use in source and binary forms, with or without modification, are permitted provided that the following conditions are met:

- 1. Redistributions of source code must retain the copyright notice, this list of conditions and the following disclaimer.
- 2. Redistributions in binary form must reproduce the above copyright notice, this list of conditions and the following disclaimer in the documentation and/or other materials provided with the distribution.
- 3. All advertising materials mentioning features or use of this software must display the following acknowledgement: "This product includes cryptographic software written by Eric Young (eay@cryptsoft.com)" The word 'cryptographic' can be left out if the rouines from the library being used are not cryptographic related:-).
- 4. If you include any Windows specific code (or a derivative thereof) from the apps directory (application code) you must include an acknowledgement: "This product includes software written by Tim Hudson (tjh@cryptsoft.com)"

THIS SOFTWARE IS PROVIDED BY ERIC YOUNG ``AS IS" AND ANY EXPRESS OR IMPLIED WARRANTIES, INCLUDING, BUT NOT LIMITED TO, THE IMPLIED WARRANTIES OF MERCHANTABILITY AND FITNESS FOR A PARTICULAR PURPOSE ARE DISCLAIMED. IN NO EVENT SHALL THE AUTHOR OR CONTRIBUTORS BE LIABLE FOR ANY DIRECT, INDIRECT, INCIDENTAL, SPECIAL, EXEMPLARY, OR CONSEQUENTIAL DAMAGES (INCLUDING, BUT NOT LIMITED TO, PROCUREMENT OF SUBSTITUTE GOODS OR SERVICES; LOSS OF USE, DATA, OR PROFITS; OR BUSINESS INTERRUPTION) HOWEVER CAUSED AND ON ANY THEORY OF LIABILITY, WHETHER IN CONTRACT, STRICT LIABILITY, OR TORT (INCLUDING NEGLIGENCE OR OTHERWISE) ARISING IN ANY WAY OUT OF THE USE OF THIS SOFTWARE, EVEN IF ADVISED OF THE POSSIBILITY OF SUCH DAMAGE. The licence and distribution terms for any publically available version or derivative of this code cannot be changed. i.e. this code cannot simply be copied and put under another distribution licence [including the GNU Public Licence.]

Progress Artix ESB for C++ v5.6 incorporates Bouncycastle v1.3.3 cryptographic technology from the Legion Of The Bouncy Castle (http://www.bouncycastle.org). Such Bouncycastle 1.3.3 cryptographic technology is subject to the following terms and conditions: Copyright (c) 2000 - 2006 The Legion Of The Bouncy Castle (http://www.bouncycastle.org). Permission is hereby granted, free of charge, to any person obtaining a copy of this software and associated documentation files (the "Software"), to deal in the Software without restriction, including without limitation the rights to use, copy, modify, merge, publish, distribute, sublicense, and/or sell copies of the Software, and to permit persons to whom the Software is furnished to do so, subject to the following conditions: The above copyright notice and this permission notice shall be included in all copies or substantial portions of the Software. THE SOFTWARE IS PROVIDED "AS IS", WITHOUT WARRANTY OF ANY KIND. EXPRESS OR IMPLIED, INCLUDING BUT NOT LIMITED TO THE WARRAN-TIES OF MERCHANTABILITY, FITNESS FOR A PARTICULAR PURPOSE AND NONINFRINGEMENT. IN NO EVENT SHALL THE AUTHORS OR COPYRIGHT HOLDERS BE LIABLE FOR ANY CLAIM, DAMAGES OR OTHER LIABILITY, WHETHER IN AN ACTION OF CONTRACT, TORT OR OTHERWISE, ARISING

## FROM, OUT OF OR IN CONNECTION WITH THE SOFTWARE OR THE USE OR OTHER DEALINGS IN THE SOFTWARE.

Progress Artix ESB for C++ v5.6 incorporates PCRE 7.8 from PCRE for the purpose of providing a set of functions that implement regular expression pattern matching using the same syntax and semantics as Perl 5. Such technology is subject to the following terms and conditions: PCRE LICENCE. PCRE is a library of functions to support regular expressions whose syntax and semantics are as close as possible to those of the Perl 5 language. Release 7 of PCRE is distributed under the terms of the "BSD" licence, as specified below. The documentation for PCRE, supplied in the "doc" directory, is distributed under the same terms as the software itself. The basic library functions are written in C and are freestanding. Also included in the distribution is a set of C++ wrapper functions. THE BASIC LIBRARY FUNCTIONS. Written by: Philip Hazel. Email local part: ph10. Email domain: cam.ac.uk. University of Cambridge Computing Service, Cambridge, England, Copyright (c) 1997-2008 University of Cambridge All rights reserved. THE C++ WRAPPER FUNC-TIONS. Contributed by: Google Inc. Copyright (c) 2007-2008, Google Inc. All rights reserved. THE "BSD" LICENCE. Redistribution and use in source and binary forms, with or without modification, are permitted provided that the following conditions are met: \* Redistributions of source code must retain the above copyright notice, this list of conditions and the following disclaimer. \* Redistributions in binary form must reproduce the above copyright notice, this list of conditions and the following disclaimer in the documentation and/or other materials provided with the distribution. \* Neither the name of the University of Cambridge nor the name of Google Inc. nor the names of their contributors may be used to endorse or promote products derived from this software without specific prior written permission. THIS SOFTWARE IS PROVIDED BY THE COPYRIGHT HOLDERS AND CONTRIBUTORS "AS IS" AND ANY EXPRESS OR IMPLIED WARRANTIES, INCLUDING, BUT NOT LIMITED TO, THE IMPLIED WARRANTIES OF MER-CHANTABILITY AND FITNESS FOR A PARTICULAR PURPOSE ARE DIS-CLAIMED. IN NO EVENT SHALL THE COPYRIGHT OWNER OR CONTRIBUTORS BE LIABLE FOR ANY DIRECT, INDIRECT, INCIDENTAL, SPECIAL, EXEMPLARY, OR CONSEQUENTIAL DAMAGES (INCLUDING, BUT NOT LIMITED TO, PRO-CUREMENT OF SUBSTITUTE GOODS OR SERVICES; LOSS OF USE, DATA, OR PROFITS: OR BUSINESS INTERRUPTION) HOWEVER CAUSED AND ON ANY THEORY OF LIABILITY, WHETHER IN CONTRACT, STRICT LIABILITY, OR TORT (INCLUDING NEGLIGENCE OR OTHERWISE) ARISING IN ANY WAY OUT OF THE USE OF THIS SOFTWARE. EVEN IF ADVISED OF THE POSSIBILITY OF SUCH DAMAGE.

Progress Artix ESB for C++ v5.6 incorporates mcpp v2.6.4 from Kiyoshi Matsui. Such technology is subject to the following terms and conditions: Copyright (c) 1998, 2002-2007 Kiyoshi Matsui kmatsui@t3.rim.or.jp All rights reserved. This software including the files in this directory is provided under the following license. Redistribution and use in source and binary forms, with or without modification, are permitted provided that the following conditions are met:

1. Redistributions of source code must retain the above copyright notice, this list of conditions and the following disclaimer.

2. Redistributions in binary form must reproduce the above copyright notice, this list of conditions and the following disclaimer in the documentation and/or other materials provided with the distribution.

THIS SOFTWARE IS PROVIDED BY THE AUTHOR "AS IS" AND ANY EXPRESS OR IMPLIED WARRANTIES, INCLUDING, BUT NOT LIMITED TO, THE IMPLIED WARRANTIES OF MERCHANTABILITY AND FITNESS FOR A PARTICULAR PURPOSE ARE DISCLAIMED. IN NO EVENT SHALL THE AUTHOR BE LIABLE FOR ANY DIRECT, INDIRECT, INCIDENTAL, SPECIAL, EXEMPLARY, OR CONSEQUENTIAL DAMAGES (INCLUDING, BUT NOT LIMITED TO, PROCUREMENT OF SUBSTITUTE GOODS OR SERVICES; LOSS OF USE, DATA, OR PROFITS; OR BUSINESS INTERRUPTION) HOWEVER CAUSED AND ON ANY THEORY OF LIABILITY, WHETHER IN CONTRACT, STRICT LIABILITY, OR TORT (INCLUDING NEGLIGENCE OR OTHERWISE) ARISING IN ANY WAY OUT OF THE USE OF THIS SOFTWARE, EVEN IF ADVISED OF THE POSSIBILITY OF SUCH DAMAGE.

Progress Artix ESB for C++ v5.6 contains IBM Licensed Materials Copyright IBM Corporation 2010 (IBM 32-bit Runtime Environment for AIX, Java Technology Edition v 1.6.0 SR9 FP2).

Updated: December 5, 2011

# Contents

| List of Tables                      |    |
|-------------------------------------|----|
| List of Figures                     | 23 |
| Preface                             | 25 |
| What is Covered in this Book        | 25 |
| Who Should Read this Book           | 25 |
| How to Use this Book                | 26 |
| The Artix Documentation Library     | 27 |
| Part I Configuring Artix            |    |
| Chapter 1 Getting Started           | 31 |
| Setting your Artix Environment      | 32 |
| Artix Environment Variables         | 34 |
| Customizing your Environment Script | 38 |
| Chapter 2 Artix Configuration       | 41 |
| Artix Configuration Concepts        | 42 |
| Configuration Data Types            | 46 |
| Artix Configuration Domain Files    | 47 |
| Command-Line Configuration          | 51 |
| Chapter 3 Artix Logging             | 53 |
| Configuring Logging Filters         | 54 |
| Configuring Log Stream Plugins      | 58 |
| Logging for Subsystems and Services | 63 |
| Dynamic Artix Logging               | 72 |
| Configuring Message Snoop           | 76 |
| Configuring SNMP Logging            | 78 |

| <b>Chapter 4 Enterprise Performance Logging</b>    | 85  |
|----------------------------------------------------|-----|
| Enterprise Management Integration                  | 86  |
| Configuring Performance Logging                    | 87  |
| Performance Logging Message Formats                | 91  |
| Remote Performance Logging                         | 94  |
| Configuring Remote Performance Logging             | 97  |
| Chapter 5 Using Artix with International Codesets  | 103 |
| Introduction to International Codesets             | 104 |
| Working with Codesets using SOAP                   | 107 |
| Working with Codesets using CORBA                  | 108 |
| Working with Codesets using Fixed Length Records   | 111 |
| Working with Codesets using Message Interceptors   | 114 |
| Routing with International Codesets                | 123 |
| Part II Deploying Artix Services                   |     |
| Chapter 6 Deploying Services in an Artix Container | 129 |
| Introduction to the Artix Container                | 130 |
| Generating a Plug-in and Deployment Descriptor     | 135 |
| Running an Artix Container Server                  | 139 |
| Running an Artix Container Administration Client   | 143 |
| Deploying Services on Restart                      | 148 |
| Running an Artix Container as a Windows Service    | 152 |
| Debugging Plug-ins Deployed in a Container         | 157 |
| Chapter 7 Deploying an Artix Transformer           | 159 |
| The Artix Transformer                              | 160 |
| Standalone Deployment                              | 164 |
| Deployment as Part of a Chain                      | 167 |
| Optional Configuration                             | 170 |
| Chapter 8 Deploying a Service Chain                | 173 |
| The Artix Chain Builder                            | 174 |
| Configuring the Artix Chain Builder                | 176 |

| Chapter 9 Deploying High Availability                 | 181 |
|-------------------------------------------------------|-----|
| Introduction                                          | 182 |
| Setting up a Persistent Database                      | 185 |
| Configuring Persistent Services for High Availability | 186 |
| Configuring Locator High Availability                 | 190 |
| Configuring Client-Side High Availability             | 193 |
| Chapter 10 Deploying WS-Reliable Messaging            | 201 |
| Introduction                                          | 202 |
| Enabling WS-RM                                        | 205 |
| Configuring WS-RM Attributes                          | 207 |
| Configuring WS-RM Threading                           | 215 |
| Configuring WS-RM Persistence                         | 217 |
| Part III Accessing Artix Services                     |     |
| Chapter 11 Configuring WS-Addressing                  | 221 |
| Introduction                                          | 222 |
| Configuring a WS-A Message Exchange Pattern           | 225 |
| Chapter 12 Publishing WSDL Contracts                  | 229 |
| Artix WSDL Publishing Service                         | 230 |
| Configuring the WSDL Publishing Service               | 232 |
| Querying the WSDL Publishing Service                  | 236 |
| Chapter 13 Accessing Contracts and References         | 241 |
| Introduction                                          | 242 |
| Enabling Server and Client Applications               | 244 |
| Accessing WSDL Contracts                              | 246 |
| Accessing Endpoint References                         | 252 |
| Accessing Artix Services                              | 258 |
| Chapter 14 Accessing Services with UDDI               | 261 |
| Introduction to UDDI                                  | 262 |
| Configuring UDDI Proxy                                | 264 |

#### CONTENTS

| Configuring a jUDDI Repository                       |     |
|------------------------------------------------------|-----|
| Chapter 15 Embedding Artix in a BEA Tuxedo Container | 267 |
| Embedding an Artix Process in a Tuxedo Container     | 268 |
| Index                                                | 271 |

# List of Tables

| Table 1: Options to artix_env Script                            |     |
|-----------------------------------------------------------------|-----|
| Table 2: Artix Environment Variables                            | 35  |
| Table 3: Artix Logging Severity Levels                          | 56  |
| Table 4: Artix Logging Subsystems                               | 63  |
| Table 5: ART Core Logging Subsystems                            | 67  |
| Table 6: Performance Logging Plug-in                            | 87  |
| Table 7: Artix log message arguments                            | 91  |
| Table 8: Orbix log message arguments                            | 92  |
| Table 9: Simple life cycle message formats arguments            | 93  |
| Table 10: IANA Charset Names                                    | 105 |
| Table 11: Configuration Variables for CORBA Native Codeset      | 108 |
| Table 12: Configuration Variables for CORBA Conversion Codesets | 109 |
| Table 13: Required Arguments to wsdd                            | 137 |
| Table 14: Optional Arguments to wsdd                            | 137 |
| Table 15: Artix Endpoint Configuration                          | 164 |
| Table 16: Artix Service Configuration                           | 177 |
| Table 17: Configuration for Hosting the Artix Chain Builder     | 179 |

#### LIST OF TABLES

# List of Figures

| Figure 1: Remote Logging Framework                              | 95  |
|-----------------------------------------------------------------|-----|
| Figure 2: Routing Internationalized Requests                    | 124 |
| Figure 3: Artix Container Architecture                          | 131 |
| Figure 4: Installed Windows Service                             | 155 |
| Figure 5: Service Properties                                    | 156 |
| Figure 6: Project Settings in Visual C++                        | 157 |
| Figure 7: Visual C++ Debug Exception                            | 158 |
| Figure 8: Artix Transformer Deployed as a Servant               | 163 |
| Figure 9: Artix Transformer Loaded by a Client                  | 162 |
| Figure 10: Artix Transformer Deployed with the Chain Builder    | 163 |
| Figure 11: Chaining Four Servers to Form a Single Service       | 174 |
| Figure 12: Artix Master Slave Replication                       | 182 |
| Figure 13: Web Services Reliable Messaging                      | 202 |
| Figure 14: Creating References with the WSDL Publishing Service | 231 |

#### LIST OF FIGURES

## **Preface**

#### What is Covered in this Book

Configuring and Deploying Artix Solutions, C++ Runtime explains how to configure and deploy and Artix services in a C++ environment. This book provides detailed descriptions of the specific tasks involved in configuring and launching Artix applications and services.

For details of using Artix in a pure Java environment, see Configuring and Deploying Artix Solutions, Java Runtime. This book applies to systems that use the Artix Java API for XML-Based Web Services (JAX-WS).

This book does not discuss the specifics of the different middleware and messaging products that Artix interacts with. Any discussion about the features of specific middleware products or transports relates to how Artix interacts with these features. It is assumed that you have a working knowledge of the specific middleware products and transports you are using.

#### Who Should Read this Book

The main audience of *Configuring and Deploying Artix Solutions, C++ Runtime* is Artix system administrators. However, anyone involved in designing a large scale Artix solution will find this book useful.

Knowledge of specific middleware or messaging transports is not required to understand the general topics discussed in this book. However, if you are using this book as a guide to deploying runtime systems, you should have a working knowledge of the middleware transports that you intend to use in your Artix solutions.

**Note:** When deploying Artix in a distributed architecture with other middleware, please see the documentation for that middleware product. You may require access to an administrator. For example, a Tuxedo administrator is required to complete a Tuxedo distributed architecture.

#### How to Use this Book

#### Part I, Configuring Artix

This part includes the following:

- Chapter 1 describes how to set an Artix system environment using the artix\_env script.
- Chapter 2 describes Artix configuration concepts such as configuration scopes, namespaces, and variables. It also explains how to use configuration files and commands to deploy your applications.
- Chapter 3 explains how to configure Artix logging. It also explains Artix support for Java log4j and SNMP (Simple Network Management Protocol).
- Chapter 4 explains how to configure integration with third-party Enterprise Management Systems (EMS), such as IBM Tivoli and BMC Patrol.
- Chapter 5 explains how to configure Artix support for internationalization.

#### Part II, Deploying Artix Services

If you are deploying Artix services, you may want to read one or more of the following:

- Chapter 6 explains how to use the Artix container to deploy and manage Artix Web services.
- Chapter 7 explains how to deploy the Artix transformer service.
- Chapter 8 explains how to deploy an Artix service chain.
- Chapter 9 explains how to deploy Artix high availability (for example, server-side replication and client-side failover).
- Chapter 10 explains how to deploy WS-Reliable Messaging in Artix.

#### Part III, Accessing Artix Services

This part describes several different ways to access Artix services:

- Chapter 11 explains how to configure WS-Addressing Message Exchange Patterns in Artix.
- Chapter 12 explains how to use the Artix WSDL Publishing service to to publish WSDL contracts.
- Chapter 13 explains how to use Artix configuration to access Artix WSDL contracts and endpoint references.
- Chapter 14 explains how to use Universal Description, Discovery and Integration (UDDI) with Artix.
- Chapter 15 describes how to deploy Artix into a BEA Tuxedo environment.

#### **The Artix Documentation Library**

For information on the organization of the Artix library, the document conventions used, and where to find additional resources, see Using the Artix Library.

## Part I

## **Configuring Artix**

#### In this part

#### This part contains the following chapters:

| Getting Started                         | page 31  |
|-----------------------------------------|----------|
| Artix Configuration                     | page 41  |
| Artix Logging                           | page 53  |
| Enterprise Performance Logging          | page 85  |
| Using Artix with International Codesets | page 103 |

# Getting Started

This chapter explains how to set up an Artix C++ runtime environment.

#### In this chapter

#### This chapter discusses the following topics:

| Setting your Artix Environment      | page 32 |
|-------------------------------------|---------|
| Artix Environment Variables         | page 34 |
| Customizing your Environment Script | page 38 |

## **Setting your Artix Environment**

#### Overview

To use the Artix tools and runtime environment, the host computer must have several Artix-specific environment variables set. These variables can be configured during installation, or later using the artix\_env script, or configured manually. This section shows how to run the artix\_env script and explains the available options.

#### Running the artix\_env script

The Artix installation process creates a script named artix\_env, which captures the information required to set your host's environment variables. Running this script configures your system to use Artix. The script is located in the following directory:

IT\_PRODUCT\_DIR\bin

#### **Command-line arguments**

The artix\_env script takes the following optional arguments:

 Table 1:
 Options to artix\_env Script

| Option    | Description                                                                                                    |
|-----------|----------------------------------------------------------------------------------------------------|
| -compiler | Specifies the C++ compiler version for your operating system.                                                                                                    |
| -preserve | Preserves the settings of any environment variables that have already been set. When this argument is specified, artix_env does not overwrite the values of variables that are already set. This option applies to the following environment variables: |
|           | • IT_PRODUCT_DIR                                                                                                    |
|           | • IT_LICENSE_FILE                                                                                                    |
|           | • IT_CONFIG_DIR                                                                                                    |
|           | • IT_CONFIG_DOMAINS_DIR                                                                                                    |
|           | • IT_DOMAIN_NAME                                                                                                    |
|           | • IT_ART_ADMIN_PATH                                                                                                    |
|           | • IT_IDL_CONFIG_FILE                                                                                                    |
|           | • CLASSPATH                                                                                                    |
|           | • PATH                                                                                                    |
|           | • LIBPATH (AIX)                                                                                                    |
|           | • LD_LIBRARY_PATH (Solaris, Linux)                                                                                                    |
|           | • LD_PRELOAD (Linux)                                                                                                    |
|           | • SHLIB_PATH (HP-UX)                                                                                                    |
|           | For more detailed information, see "Artix Environment Variables" on page 34.                                                                                                    |
|           | <b>Note:</b> Before using the -preserve option, always ensure that the existing environment variable values are set correctly.                                                                                                    |
| -verbose  | artix_env outputs an audit trail of all its actions to stdout.                                                                                                    |

## **Artix Environment Variables**

#### Overview

This section describes the following environment variables in more detail:

- JAVA\_HOME
- IT\_PRODUCT\_DIR
- IT\_LICENSE\_FILE
- IT\_CONFIG\_DIR
- IT\_CONFIG\_DOMAINS\_DIR
- IT\_DOMAIN\_NAME
- IT\_IDL\_CONFIG\_FILE
- IT\_WSDLGEN\_CONFIG\_FILE
- IT\_ART\_ADMIN\_PATH
- PATH

**Note:** You do not have to manually set your environment variables. You can configure them during installation, or set them later by running the provided artix\_env script.

The environment variables are explained in Table 2:

 Table 2:
 Artix Environment Variables

| Variable              | Description                                                                                                    |
|-----------------------|----------------------------------------------------------------------------------------------------|
| JAVA_HOME             | The directory path to your system's JDK is specified with the system environment variable JAVA_HOME.  This defaults to the JVM installed with Artix                                             |
|                       | (IT_PRODUCT_DIR\jre). The Artix installer also enables you to specify a previously installed JVM.                                                                                               |
| IT_PRODUCT_DIR        | IT_PRODUCT_DIR points to the top level of your product installation. For example, on Windows, if you install Artix into the C:\Artix directory, IT_PRODUCT_DIR should be set to that directory. |
|                       | <b>Note:</b> If you have other IONA products installed and you choose not to install them into the same directory tree, you must reset IT_PRODUCT_DIR each time you switch IONA products.       |
|                       | You can override this variable using the -BUSproduct_dir command-line parameter when running Artix applications.                                                                                |
| IT_LICENSE_FILE       | IT_LICENSE_FILE specifies the location of your Artix license file. The default value is IT_PRODUCT_DIR\etc\licenses.txt.                                                                        |
|                       | You can override this variable using the -BUSlicense_file command-line parameter when running Artix applications.                                                                               |
| IT_CONFIG_DIR         | IT_CONFIG_DIR specifies the root configuration directory. The default root configuration directory on UNIX is /etc/opt/iona, and IT_PRODUCT_DIR\etc on Windows.                                 |
|                       | You can override this variable using the <code>-BUSconfig_dir</code> command-line parameter when running Artix applications.                                                                    |
| IT_CONFIG_DOMAINS_DIR | IT_CONFIG_DOMAINS_DIR specifies the directory where Artix searches for its configuration files. The configuration domain's directory defaults to IT_CONFIG_DIR\domains.                         |
|                       | You can override it using the -BUSconfig_domains_dir command-line parameter when running Artix applications.                                                                                    |

 Table 2:
 Artix Environment Variables

| Variable               | Description                                                                                                    |
|------------------------|----------------------------------------------------------------------------------------------------|
| IT_DOMAIN_NAME         | IT_DOMAIN_NAME specifies the name of the configuration domain used by Artix to locate its C++ configuration. This variable also specifies the name of the file in which the configuration is stored. For example, the artix domain is stored in IT_CONFIG_DIR\domains\artix.cfg.  You can override this variable with the -BUSdomain_name command-line parameter when running Artix applications. |
| IT_IDL_CONFIG_FILE     | IT_IDL_CONFIG_FILE specifies the configuration used by the Artix IDL compiler. If this variable is not set, you will be unable to run the IDL to WSDL tools provided with Artix. This variable is required for an Artix development installation. The default location is:  IT_PRODUCT_DIR\etc\idl.cfg  Note: Do not modify the default IDL configuration file.                                   |
| IT_WSDLGEN_CONFIG_FILE | IT_WSDLGEN_CONFIG_FILE specifies the location of the WSDLGen configuration file. WSDLGen is a tool used to generate C++ code from WSDL. The default location of the WSDLGen configuration file is:  IT_PRODUCT_DIR\tools\etc\wsdlgen.cfg This file is used to specify the location of templates used for C++ code generation.                                                                     |
| IT_ART_ADMIN_PATH      | IT_ART_ADMIN_PATH specifies the location of an internal configuration script used by administration tools. Defaults to IT_CONFIG_DIR\admin.                                                                                                    |

 Table 2:
 Artix Environment Variables

| Variable | Description                                                                                                    |
|----------|----------------------------------------------------------------------------------------------------|
| PATH     | The Artix bin directories are prepended on the PATH to ensure that the proper libraries, configuration files, and utility programs (for example, the IDL compiler) are used. These settings avoid problems that might otherwise occur if Orbix and/or Tuxedo (both include IDL compilers and CORBA class libraries) are installed on the same host computer.  The default Artix bin directory is: |
|          | UNIX                                                                                                    |
|          | \$IT_PRODUCT_DIR/bin                                                                                                    |
|          | Windows                                                                                                    |
|          | %IT_PRODUCT_DIR%\bin                                                                                                    |

# **Customizing your Environment Script**

#### Overview

The artix\_env script sets the Artix environment variables using values obtained from the Artix installer and from the script's command-line options. The script checks each one of these settings in sequence, and updates them, where appropriate.

The artix\_env script is designed to suit most needs. However, if you want to customize it for your own purposes, please note the following points in this section.

#### Before you begin

You can only run the artix\_env script once in any console session. If you run this script a second time, it exits without completing. This prevents your environment from becoming bloated with duplicate information (for example, on your PATH and CLASSPATH).

In addition, if you introduce any errors when customizing the artix\_env script, it also exits without completing. This feature is controlled by the IT\_ARTIXENV variable, which is local to the artix\_env script. IT\_ARTIXENV is set to true the first time you run the script in a console; this causes the script to exit when run again.

#### **Environment variables**

The following applies to the environment variables set by the artix\_env script:

The JAVA\_HOME environment variable defaults to the value obtained from
the Artix installer. If you do not manually set this variable before running
artix\_env, it takes its value from the installer. The default location for the
JRE supplied with Artix is IT\_PRODUCT\_DIR\jre.

- The following environment variables are all set with default values relative to IT\_PRODUCT\_DIR:
  - ♦ JAVA\_HOME
  - ♦ IT\_CONFIG\_FILE
  - ♦ IT\_IDL\_CONFIG\_FILE
  - ♦ IT\_CONFIG\_DIR
  - ♦ IT\_CONFIG\_DOMAINS\_DIR
  - ♦ IT\_LICENSE\_FILE
  - ♦ IT\_ART\_ADMIN\_PATH

If you do not set these variables manually, artix\_env sets them with default values based on IT\_PRODUCT\_DIR. For example, the default for IT\_CONFIG\_DIR on Windows is IT\_PRODUCT\_DIR\etc.

- The IT\_IDL\_CONFIG\_FILE environment variable is a required only for an Artix Development installation. All other environment variables are required for both Development and Runtime installations.
- Before artix\_env sets each environment variable, it checks if the
   -preserve command-line option was supplied when the script was run.
   This ensures that your preset values are not overwritten. Before using the
   -preserve option, always check the existing values for these variables are
   set correctly.

## CHAPTER 1 | Getting Started

# **Artix Configuration**

This chapter introduces the main concepts and components in the Artix C++ runtime configuration (for example, configuration domains, scopes, variables, and data types). It also explains how to use Artix configuration files and commands to manage your applications.

#### In this chapter

## This chapter includes the following sections:

| Artix Configuration Concepts     | page 42 |
|----------------------------------|---------|
| Configuration Data Types         | page 46 |
| Artix Configuration Domain Files | page 47 |
| Command-Line Configuration       | page 51 |

# **Artix Configuration Concepts**

#### Overview

The Artix C++ runtime is built upon IONA's Adaptive Runtime architecture (ART).

Runtime behavior is established through common and application-specific configuration settings that are applied during application startup. As a result, the same application code can be run, and can exhibit different capabilities, in different configuration environments. This section includes the following:

- Configuration domains.
- Configuration scopes.
- Specifying configuration scopes.
- Configuration namespaces.
- Configuration variables.

#### **Configuration domains**

An Artix *configuration domain* is a collection of configuration information in an Artix C++ runtime environment. This information consists of configuration variables and their values. A default Artix configuration is provided when Artix is installed. The default Artix configuration domain file has the following location:

Windows %IT\_PRODUCT\_DIR%\etc\domains\artix.cfg
UNIX \$IT\_PRODUCT\_DIR/etc/domains/artix.cfg

The contents of this file can be modified to affect aspects of Artix behavior (for example, logging or routing).

#### **Configuration scopes**

An Artix configuration domain is subdivided into *configuration scopes*. These are typically organized into a hierarchy of scopes, whose fully-qualified names map directly to bus names. By organizing configuration variables into various scopes, you can provide different settings for individual services, or common settings for groups of services.

#### Local configuration scopes

Configuration scopes apply to a subset of services or to a specific service in an environment. For example, the Artix demo configuration scope includes example local configuration scopes for demo applications.

Application-specific configuration variables either override default values assigned to common configuration variables, or establish new configuration variables. Configuration scopes are localized through a name tag and delimited by a set of curly braces terminated with a semicolon, for example, 

scopeNameTag {...};

A configuration scope may include nested configuration scopes. Configuration variables set within nested configuration scopes take precedence over values set in enclosing configuration scopes.

In the artix.cfg file, there are several predefined configuration scopes. For example, the demo configuration scope includes nested configuration scopes for some of the demo programs included with the product.

#### **Example 1:** Demo Configuration Scope

```
demo
 fml_plugin
     orb_plugins = ["local_log_stream", "iiop_profile",
            "giop", "iiop", "soap", "http", "G2", "tunnel",
            "mq", "ws_orb", "fml"];
 };
 telco
 {
    orb_plugins = ["local_log_stream", "iiop_profile",
                   "giop", "iiop", "G2", "tunnel"];
    plugins:tunnel:iiop:port = "55002";
    poa:MyTunnel:direct_persistent = "true";
    poa:MyTunnel:well known address = "plugins:tunnel";
    server
      {
        orb_plugins = ["local_log_stream", "iiop_profile",
                     "giop", "iiop", "ots", "soap", "http", "G2:,
                       "tunnel"];
        plugins:tunnel:poa_name = "MyTunnel";
     };
 };
```

#### **Example 1:** Demo Configuration Scope

**Note:** The orb\_plugins list is redefined within each configuration scope.

#### Specifying configuration scopes

To make an Artix process run under a particular configuration scope, you specify that scope using the -BUSname parameter. Configuration scope names are specified using the following format

```
scope.subscope
```

For example, the scope for the telco server demo shown in Example 1 is specified as demo.telco.server. During process initialization, Artix searches for a configuration scope with the same name as the -BUSname parameter.

There are two ways of supplying the -BUSname parameter to an Artix process:

- Pass the argument on the command line.
- Specify the -BUSname as the third parameter to IT\_Bus::init().

For example, to start an Artix process using the configuration specified in the demo.tibrv scope, you can start the process using the following syntax:

```
processName [application parameters] -BUSname demo.tibrv
```

Alternately, you can use the following code to initialize the Artix bus:

```
IT_Bus::init (argc, argv, "demo.tibrv");
```

If a corresponding scope is not located, the process starts under the highest level scope that matches the specified scope name. If there are no scopes that correspond to the -BUSname parameter, the Artix process runs under the default global scope. For example, if the nested tibry scope does not exist, the Artix process uses the configuration specified in the demo scope; if the demo scope does not exist, the process runs under the default global scope.

#### **Configuration namespaces**

Most configuration variables are organized within namespaces, which group related variables. Namespaces can be nested, and are delimited by colons (:). For example, configuration variables that control the behavior of a plug-in begin with plugins: followed by the name of the plug-in for which the variable is being set. For example, to specify the port on which the Artix standalone service starts, set the following variable:

plugins:artix\_service:iiop:port

To set the location of the routing plug-in's contract, set the following variable:

plugins:routing:wsdl\_url

#### **Configuration variables**

Configuration data is stored in variables that are defined within each namespace. In some instances, variables in different namespaces share the same variable names.

Variables can also be reset several times within successive layers of a configuration scope. Configuration variables set in narrower configuration scopes override variable settings in wider scopes. For example, a company.operations.orb\_plugins variable would override a company.orb\_plugins variable. Plug-ins specified at the company scope would apply to all processes in that scope, except those processes that belong specifically to the company.operations scope and its child scopes.

#### **Further information**

For detailed information on Artix configuration namespaces and variables, see the Artix Configuration Reference.

# **Configuration Data Types**

#### Overview

Each Artix configuration variable has an associated data type that determines the variable's value.

Data types can be categorized as follows:

- Primitive types
- Constructed types

#### Primitive types

Artix supports the following three primitive types:

- boolean
- double
- long

#### Constructed types

Artix supports two constructed types: string and ConfigList (a sequence of strings).

- In an Artix configuration domain file (.cfg), the string character set is ASCII.
- The ConfigList type is simply a sequence of string types. For example:

## **Artix Configuration Domain Files**

#### Overview

This section explains how to use Artix configuration domain files to manage applications in your environment. These files use the .cfg extension. This section includes the following:

- "Default configuration file".
- "Importing configuration settings".
- "Working with multiple installations".
- "Using symbols as configuration file parameters".

#### **Default configuration file**

The Artix configuration domain file contains all the configuration settings for the domain. The default configuration domain file is found in the following location:

Windows %IT\_PRODUCT\_DIR%\etc\domains\artix.cfg
UNIX \$IT\_PRODUCT\_DIR/etc/domains/artix.cfg

You can edit the settings in an Artix configuration domain file to modify different aspects of Artix behavior (for example, routing, or levels of logging).

#### **Importing configuration settings**

You can manually create new Artix configuration domain files to compartmentalize your applications. These new configuration domain files can import information from other configuration domains using an include statement in your configuration file.

This provides a convenient way of compartmentalizing your application-specific configuration from the global ART configuration information that is contained in the default configuration domain file. It also means that you can easily revert to the default settings in the default Artix configuration domain file. Using separate application-specific configuration files is the recommended way of working with Artix configuration.

Example 2 shows an include statement that imports the default configuration file. The include statement is typically the first line the configuration file.

#### **Example 2:** Configuration file include statement

```
include "../../../etc/domains/artix.cfg";
my_app_config {
...
}
```

For complete working examples of Artix applications that use this import mechanism, see the configuration files provided with Artix demos. These demo applications are available from the following directory:

ArtixInstallDir\samples

## Working with multiple installations

If you are using multiple installations or versions of Artix, you can use your configuration files to help manage your applications as follows:

- 1. Install each version of Artix into a different directory.
- 2. Install your applications into their own directory.
- 3. Copy the artix.cfg file from whichever Artix release you want to use into another directory (for example, an application directory).
- 4. In your application's local configuration file, include the artix.cfg file from your copy location.

This enables you to switch between Artix versions by copying the corresponding artix.cfg file into a common location. This avoids having to update the directory information in your configuration file whenever you want to switch between Artix versions.

## Using symbols as configuration file parameters

You can define arbitrary symbols for use in Artix .cfg files, for example:

```
SERVER_LOG = "my_server_log";
```

These symbols can then be reused as parameters in configuration settings, for example:

```
plugins:local_log_stream:filename = SERVER_LOG;
```

You can use configuration symbols to customize your file depending on the environment. This enables you to use the same basic configuration file in different environments (for example, development, test, and production).

#### Using configuration symbols in a string

You can use symbols within a string using a syntax of %{SYMBOL\_NAME}. For example, if you define the following symbol:

```
LOG_LEVEL = "FATAL+ERROR+WARNING+INFO_MED+INFO_HI";
```

This can be used within a string as follows:

```
event_log:filters = ["*=%{LOG_LEVEL}"];
```

You can also combine multiple symbols within a string as follows:

```
plugins:local_log_stream:filename = "%{APP_NAME}-%{CLIENT_LOG}";
```

#### Configuration example

The configuration file in Example 3 contains some user-defined symbols:

#### **Example 3:** Defining Configuration Symbols

```
#mydomain.cfg
INSTALL_CFG = "../../artix.cfg";

CLIENT_LOG = "my_client.log";
SERVER_LOG = "my_server.log";
APP_NAME = "myapp";
LOG_LEVEL = "FATAL+ERROR+WARNING+INFO_MED+INFO_HI";
include "template.cfg";
```

The configuration file in Example 4 uses the predefined symbols in configuration variable settings:

**Example 4:** Using Configuration Symbols

```
#template.cfg
include INSTALL_CFG

myapps {
    orb_plugins = ["local_log_stream", "soap", "http"];

    server {
        #Simple user-defined symbol.
        plugins:local_log_stream:filename = SERVER_LOG;

        #Using a symbol within a string.
        event_log:filters = ["*=%{LOG_LEVEL}"];
}

client {
        #Combining symbols within a string.
        plugins:local_log_stream:filename = "%{APP_NAME}-%{CLIENT_LOG}";
};
};
```

This example shows a user-defined symbol in an include statement. It shows a simple example of using a symbol in an configuration setting, and more complex examples of using symbols in strings.

For details of using configuration symbols on the command line, see "Command-Line Configuration" on page 51.

# **Command-Line Configuration**

#### Overview

This section explains how to configure the following options on the command line:

- Configuration variables
- Configuration scopes
- User-defined configuration symbols
- Environment variables
- Location of WSDL and references
- Multiple bus instances

#### Setting configuration variables

Artix enables you to override configuration variables at runtime by using arguments on the command line. These arguments are then passed to the Artix IT\_Bus::init() call. Setting configuration variables on the command line takes precedence over variables in a configuration file.

Command-line arguments for configuration variables take the following format:

```
-BUSCONFIG_VariableName Value
```

#### For example:

```
client -BUSCONFIG_plugins:local_log_stream:filename client.log
   -BUSCONFIG_orb_plugins ["local_log_stream", "soap", "http"]
   -BUSCONFIG_event_log:filters ["*=*"]
```

For detailed information on Artix configuration variable settings, see the Artix Configuration Reference.

#### **Setting configuration scopes**

You can specify configuration scopes when starting an application on the command line using the -BUSname argument.

For example, to start a process using the configuration specified in the demo.myapp scope, you would start the process with the following syntax:

ProcessName [application parameters] -BUSname demo.myapp

For more details, see "Specifying configuration scopes" on page 44.

#### **Setting configuration symbols**

You can also override user-defined configuration symbols on the command line. Setting configuration symbols on the command line takes precedence over symbols in a configuration file.

For example, you can override the log file name in Example 3 on page 49 using command-line arguments as follows:

```
client -BUSCONFIG_CLIENT_LOG test2.log
```

This successfully creates a log file named test2.logdate. For more details, see "Using symbols as configuration file parameters" on page 49.

#### Setting environment variables

You can use command-line arguments to pass the value of environment variables to configuration files.

For example, you can specify the directory where Artix searches for its configuration files using the <code>-BUSconfig\_domains\_dir</code> argument. For more details on Artix environment variables, see Chapter 1.

## Specifying locations of WSDL and references

You can specify the location of WSDL contracts and Artix references using the following command-line arguments:

```
-BUSservice_contract URL
-BUSservice_contract_dir Directory
-BUSinitial_reference url
```

#### For example:

```
./server -BUSservice_contract ../../etc/hello.wsdl
```

For more details, see Chapter 13.

# Artix Logging

This chapter describes how to configure Artix logging. It shows how to configure logging for specific Artix subsystems and services, how to control dynamic logging on the command line and Artix message snoop. It also explains the Artix support for Java log4j and the Simple Network Management Protocol.

## In this chapter

## This chapter includes the following sections:

| Configuring Logging Filters         | page 54 |
|-------------------------------------|---------|
| Configuring Log Stream Plugins      | page 58 |
| Logging for Subsystems and Services | page 63 |
| Dynamic Artix Logging               | page 72 |
| Configuring Message Snoop           | page 76 |
| Configuring SNMP Logging            | page 78 |
| Configuring SNMP Logging            | page 78 |

## **Configuring Logging Filters**

#### Overview

Logging in Artix is controlled by the event\_log:filters configuration variable, and by the log stream plug-ins (for example, local\_log\_stream and xmlfile\_log\_stream). This section explains the following:

- "Configuring logging levels"
- "Logging severity levels"
- "Filtering passwords from logs"

#### Configuring logging levels

You can set the event\_log:filters configuration variable to provide a wide range of logging levels. The event\_log:filters variable can be set in your Artix configuration domain file:

ArtixInstallDir\etc\domains\artix.cfg.

#### **Displaying errors**

The default event\_log:filters setting displays errors only:

```
event_log:filters = ["*=FATAL+ERROR"];
```

#### **Displaying warnings**

The following setting displays errors and warnings only:

```
event_log:filters = ["*=FATAL+ERROR+WARNING"];
```

#### Displaying request/reply messages

Adding  ${\tt INFO\_MED}$  causes all request/reply messages to be logged (for all transport buffers):

```
event_log:filters = ["*=FATAL+ERROR+WARNING+INFO_MED"];
```

#### Displaying trace output

The following setting displays typical trace statement output (without the raw transport buffers):

```
event_log:filters = ["*=FATAL+ERROR+WARNING+INFO_HI"];
```

#### Displaying all logging

The following setting displays all logging:

```
event_log:filters = ["*=*"];
```

The default configuration settings enable logging of only serious errors and warnings. For more exhaustive information, select a different filter list at the default scope, or include a more expansive event\_log:filters setting in your configuration scope.

#### Logging severity levels

Artix supports the following levels of log message severity:

- Information
- Warning
- Error
- Fatal error

#### Information

Information messages report significant non-error events. These include server startup or shutdown, object creation or deletion, and details of administrative actions.

Information messages provide a history of events that can be valuable in diagnosing problems. Information messages can be set to low, medium, or high verbosity.

#### Warning

Warning messages are generated when Artix encounters an anomalous condition, but can ignore it and continue functioning. For example, encountering an invalid parameter, and ignoring it in favor of a default value.

#### Error

Error messages are generated when Artix encounters an error. Artix might be able to recover from the error, but might be forced to abandon the current task. For example, an error message might be generated if there is insufficient memory to carry out a request.

#### Fatal error

Fatal error messages are generated when Artix encounters an error from which it cannot recover. For example, a fatal error message is generated if Artix cannot find its configuration file.

Table 3 shows the syntax used by the event\_log:filters variable to specify Artix logging severity levels.

**Table 3:** Artix Logging Severity Levels

| Severity Level | Description                              |
|----------------|------------------------------------------|
| INFO_LO[W]     | Low verbosity informational messages.    |
| INFO_MED[IUM]  | Medium verbosity informational messages. |
| INFO_HI[GH]    | High verbosity informational messages.   |
| INFO[_ALL]     | All informational messages.              |
| WARN[ING]      | Warning messages.                        |
| ERR[OR]        | Error messages.                          |
| FATAL [_ERROR] | Fatal error messages.                    |
| *              | All messages.                            |

#### Filtering passwords from logs

You can also use event log filters to control whether plain-text passwords are printed in the log.

To enable filtering of Web Services Security (WS-S) plain-text passwords, specify the following configuration setting:

```
event_log:filter_sensitive_info =
    ["event_log:filter_sensitive_info:wss_password"];
event_log:filter_sensitive_info:wss_password =
    ["#PasswordText$%''$%>", "</", "*"];</pre>
```

This setting changes the characters in the log of a WS-S plain-text password to  $\ast$  characters.

The event\_log:filter\_sensitive\_info configuration variable can also be used to filter other types of sensitive logging information, and multiple filters can be enabled in a single setting. The general format for this configuration variable is as follows:

```
event_log:filter_sensitive_info = ["foo"];
foo = [ "Start", "End", "#"];
```

In this general example, the first line provides the list of pattern names to consider for replacement, and the second line provides the actual pattern using the following syntax:

```
["Start_Pattern", "End_Pattern", "Replacement_Character"];
```

This replaces anything in the log between Start\_pattern and End\_pattern with the # character.

Because Artix configuration files do not support the escaped " character in configuration, any pattern that has the " character should instead replace this character with the following:

```
$%''$%
```

You must specify two single quotes and not a double quote. These are then treated as the "character during the filtering of logging information.

# **Configuring Log Stream Plugins**

#### Overview

In addition to setting the event log filter, you must ensure that a log stream plug-in is set in your artix.cfg file. These include the local\_log\_stream and the xmlfile\_log\_stream. This section explains how to use log stream plugins to perform the following tasks:

- "Configuring logging output"
- "Using a rolling log file"
- "Buffering the output stream"
- "Configuring HTTP trace logging"
- "Configuring precision logging"
- "Logging the thread ID"

### Configuring logging output

The local\_log\_stream sends logging to a text file; while the xmlfile\_log\_stream outputs logging to an XML file. The xmlfile\_log\_stream is set by default.

#### Using text log files

To configure the <code>local\_log\_stream</code>, set the following variables in your configuration file:

```
//Ensure these plug-ins exist in your orb_plugins list
orb_plugins = ["local_log_stream", ...];
//Optional text filename
plugins:local_log_stream:filename = "/var/mylocal.log";
```

If you do not specify a text log file name, logging is sent to stdout.

#### Using XML log files

To configure the xmlfile\_log\_stream, set the following variables in your configuration file:

```
//Ensure this plug-in is in your orb_plugins list
orb_plugins = ["xmlfile_log_stream", ...];

// Optional filename; can be qualified.
plugins:xmlfile_log_stream:filename = "artix_logfile.xml";

// Optional process ID added to filename (default is false).
plugins:xmlfile_log_stream:use_pid = "false";
```

You must ensure that your application can detect the configuration settings for the log stream plug-ins. You can either set them at the global scope, or configure a unique scope for use by your application, for example:

```
IT_Bus::init(argc, argv, "demo.myscope");
```

This enables you to place the necessary configuration in the demo.myscope scope.

**Note:** The xmlfile\_log\_stream plug-in is included in the default orb\_plugins list, but not in the orb\_plugins lists in some demo configuration scopes. To enable logging to an XML file for the applications that you develop, include this plug-in your orb\_plugins list.

Using a rolling log file

By default, a logging plug-in creates a new log file each day to prevent the log file from growing indefinitely. In this model, the log stream adds the current date to the configured filename. This produces a complete filename, for example:

```
/var/adm/my_artix_log.01312006
```

A new log file begins with the first event of the day, and ends each day at 23:59:59.

#### Specifying the date format

You can configure the format of the date in the rolling log file, using the following configuration variables:

- plugins:local log stream:filename date format
- plugins:xmlfile\_log\_stream:filename\_date\_format

The specified date must conform to the format rules of the ANSI C strftime() function. For example, for a text log file, use the following settings:

```
plugins:local_log_stream:rolling_file="true";
plugins:local_log_stream:filename="my_log";
plugins:local_log_stream:filename_date_format="_%Y_%m_%d";
```

On the 31st January 2006, this results in a log file named my\_log\_2006\_01\_31. The equivalent settings for an XML log file are:

```
plugins:xmlfile_log_stream:rolling_file="true";
plugins:xmlfile_log_stream:filename="my_log";
plugins:xmlfile_log_stream:filename_date_format="_%Y_%m_%d";
```

Disabling rolling log files

To disable rolling file behavior for a text log file, set the following variable to false:

```
plugins:local_log_stream:rolling_file = "false";
```

To disable rolling file behavior for an XML log file, set the following variable to false:

```
plugins:xmlfile_log_stream:rolling_file = "false";
```

#### **Buffering the output stream**

You can also set the output stream to a buffer before it writes to a local log file. To specify this behavior, use either of the following variables:

```
plugins:local_log_stream:buffer_file
plugins:xmlfile_log_stream:buffer_file
```

When set to true, by default, the buffer is output to a file every 1000 milliseconds when there are more than 100 messages logged. This log interval and number of log elements can also be configured.

**Note:** To ensure that the log buffer is sent to the log file, you must always shutdown your applications correctly.

For example, the following configuration writes the log output to a log file every 400 milliseconds if there are more than 20 log messages in the buffer.

#### Using text log files

```
plugins:local_log_stream:filename = "/var/adm/artix.log";
plugins:local_log_stream:buffer_file = "true";
plugins:local_log_stream:milliseconds_to_log = "400";
plugins:local_log_stream:log_elements = "20";
```

#### Using XML log files

```
plugins:xml_log_stream:filename = "/var/adm/artix.xml";
plugins:xml_log_stream:buffer_file = "true";
plugins:xml_log_stream:milliseconds_to_log = "400";
plugins:xml_log_stream:log_elements = "20";
```

#### **Configuring HTTP trace logging**

HTTP trace logging shows the full HTTP buffers (headers and body) as they go to and from the wire. This feature is disabled by default. You can enable HTTP-specific trace logging using the following setting:

```
policies:http:trace requests:enabled="true";
```

You should also set log filtering as follows to pick up the HTTP additional messages, and then resend the logs:

```
event_log:filters = ["IT_HTTP=*"];
```

For example, you could enable HTTP trace logging to verify that basic authentication headers are written to the wire correctly.

Similarly, to enable HTTPS-specific trace logging, use the following setting:

```
policies:https:trace_requests:enabled="true";
```

#### **Configuring precision logging**

You can also specify whether events are logged with time precision in nanoseconds, or at the granularity of seconds. By default, precision logging is disabled, and Artix logs in seconds. To enable precision logging, use the following setting:

```
plugins:local_log_stream:precision_logging = "true";
```

#### Logging the thread ID

You can also specify whether a thread ID is logged in the log message, for example:

```
plugins:local_log_stream:log_thread_id = "true";
```

The default is false. When this setting has been enabled, the following example logging message shows the thread ID in bold:

Wed, 26 Sep 2007 12:22:26.0000000 [homer600:6870:**1269287216**] (IT\_BUS.CORE:0) I - Registering Bus plugin SOAPServicePluginFactory

## **Logging for Subsystems and Services**

#### Overview

You can use the event\_log:filters configuration variable to set fine-grained logging for specified Artix logging subsystems. For example, you can set logging for the Artix core, specific transports, bindings, or services. You can set logging for Artix services, such as the locator, and for services that you have developed.

This section lists the Artix-specific logging subsystems and those for the underlying Adaptive Runtime (ART) core, and shows examples of how to use them.

#### Artix logging subsystems

Artix logging subsystems are organized into a hierarchical tree, with the IT\_BUS subsystem at the root. Example logging subsystems include:

IT\_BUS.CORE
IT\_BUS.TRANSPORT.HTTP
IT\_BUS.BINDING.SOAP

Table 4 shows a list of available Artix logging subsystems.

 Table 4:
 Artix Logging Subsystems

| Subsystem                    | Description        |
|------------------------------|--------------------|
| IT_BUS                       | Artix bus          |
| IT_BUS.BINDING               | All bindings       |
| IT_BUS.BINDING.COLOC         | Collocated binding |
| IT_BUS.BINDING.CORBA         | CORBA binding      |
| IT_BUS.BINDING.CORBA.CONTEXT | CORBA context      |
| IT_BUS.BINDING.FIXED         | Fixed binding      |
| IT_BUS.BINDING.HTTP          | HTTP binding       |
| IT_BUS.BINDING.SOAP          | SOAP binding       |
| IT_BUS.BINDING.SOAP12        | SOAP 1.2 binding   |

 Table 4:
 Artix Logging Subsystems

| Subsystem                           | Description                                                    |
|-------------------------------------|----------------------------------------------------------------|
| IT_BUS.BINDING.SOAP_COMMON          | Common SOAP binding                                            |
| IT_BUS.BINDING.TAGGED               | Tagged binding                                                 |
| IT_BUS.CORE                         | Artix core                                                     |
| IT_BUS.CORE.CONFIG                  | Artix core configuration                                       |
| IT_BUS.CORE.CONTEXT                 | Artix core contexts                                            |
| IT_BUS.CORE.INITIAL_REFERENCE       | Artix initial references                                       |
| IT_BUS.CORE.PLUGIN                  | Artix plug-ins                                                 |
| IT_BUS.CORE.RESOURCE_RESOLVER       | Artix resource resolver                                        |
| IT_BUS.FOUNDATION.AFC               | Artix Foundation Classes (Artix-specific data type extensions) |
| IT_BUS.FOUNDATION.CONTEXT_LIBRARY   | Artix Foundation context library                               |
| IT_BUS.I18N.INTERCEPTOR             | Internationalization                                           |
| IT_BUS.INTEGRATION.AP_NANO_AGENT    | AmberPoint SOA management agent                                |
| IT_BUS.INTEGRATION.CA_WSDM_OBSERVER | CA Web Services Distributed Management observer                |
| IT_BUS.JNI.GENERIC_PLUGIN           | Java generic service                                           |
| IT_BUS.JNI.JBUS                     | Java Message Service                                           |
| IT_BUS.JNI.JBUS.TRANSACTION         | JMS transactions                                               |
| IT_BUS.JNI.JNI_UTIL                 | Java utilities                                                 |
| IT_BUS.JNI.TRANSACTION              | Java transactions                                              |
| IT_BUS.JVM_MANAGER                  | JVM manager                                                    |
| IT_BUS.LOGGING                      | Artix logging                                                  |
| IT_BUS.LOGGING.LOG4J                | Log4J logging                                                  |
| IT_BUS.LOGGING.RESPONSE_TIME        | Response time logging                                          |

 Table 4:
 Artix Logging Subsystems

| Subsystem                                     | Description                                                                 |
|-----------------------------------------------|-----------------------------------------------------------------------------|
| IT_BUS.LOGGING.SNMP                           | Simple Network Management Protocol logging                                  |
| IT_BUS.MANAGEMENT                             | Artix management                                                            |
| IT_BUS.MESSAGING_PORT                         | Artix messaging port                                                        |
| IT_BUS.SERVICE                                | All Artix services.                                                         |
| IT_BUS.SERVICE.ACTIVATOR.REGISTRY             | Artix service activator registry                                            |
| IT_BUS.SERVICE.CHAIN                          | Artix chain service                                                         |
| IT_BUS.SERVICE.CONTAINER                      | Artix container service                                                     |
| IT_BUS.SERVICE.DB                             | Artix database wrapper (server-side high availability based on Berkeley DB) |
| IT_BUS.SERVICE.DB.ENV                         | Artix database environment                                                  |
| IT_BUS.SERVICE.DB.REPLICA.IMPL                | Artix database replication messages                                         |
| IT_BUS.SERVICE.DB.REPLICA.MGR                 | Artix database replication manager                                          |
| IT_BUS.SERVICE.DB.REPLICA.MONITOR             | Artix database replication monitor                                          |
| IT_BUS.SERVICE.DB.REPLICA.SYNC                | Artix database synchronization manager                                      |
| IT_BUS.SERVICE.LOCATOR                        | Artix locator service                                                       |
| IT_BUS.SERVICE.PEER_MANAGER                   | Artix peer manager service                                                  |
| IT_BUS.SERVICE.ROUTING                        | Artix router                                                                |
| IT_BUS.SERVICE.ROUTING.XPATH                  | XPath routing expressions                                                   |
| IT_BUS.SERVICE.SECURITY                       | Artix security service                                                      |
| IT_BUS.SERVICE.SECURITY.CERT_VALIDATOR        | Security certificate validator                                              |
| IT_BUS.SERVICE.SECURITY.LOGIN_SERVICE.CLIENT  | Security login client                                                       |
| IT_BUS.SERVICE.SECURITY.LOGIN_SERVICE.SERVICE | Security login service                                                      |
| IT_BUS.SERVICE.SECURITY.SECURITY_INTERCEPTOR  | Security interceptor                                                        |

 Table 4:
 Artix Logging Subsystems

| Subsystem                       | Description                                   |
|---------------------------------|-----------------------------------------------|
| IT_BUS.SERVICE.SECURITY.WSS     | SOAP Partial Message Protection               |
| IT_BUS.SERVICE.SESSION_MANAGER  | Artix session manager service                 |
| IT_BUS.SERVICE.WSDL_PUBLISH     | Artix WSDL publishing service                 |
| IT_BUS.SERVICE.XSLT             | Artix transformer service                     |
| IT_BUS.TRANSACTIONS             | Transactions                                  |
| IT_BUS.TRANSACTIONS.OTS         | CORBA Object Transaction Service transactions |
| IT_BUS.TRANSACTIONS.WSAT        | Web Services Atomic Transactions              |
| IT_BUS.TRANSACTIONS.XA          | XA transactions                               |
| IT_BUS.TRANSPORT.HTTP           | HTTP transport                                |
| IT_BUS.TRANSPORT.MQ             | MQ transport                                  |
| IT_BUS.TRANSPORT.STUB_TRANSPORT | Artix simple stub transport                   |
| IT_BUS.TRANSPORT.TIBRV          | Tibco Rendezvous transport                    |
| IT_BUS.TRANSPORT.TUNNELL        | Tunnel transport                              |
| IT_BUS.TRANSPORT.TUXEDO         | Tuxedo transport                              |
| IT_BUS.VERSION                  | Artix version                                 |
| IT_BUS.WSRM                     | Web Services Reliable Messaging               |
| IT_BUS.WSRM_DB                  | Web Services Reliable Messaging persistence   |
| IT_BUS.XA_SWITCH                | XA transactions switch                        |
| IT_WSRM                         | Web Services Reliable Messaging               |

**Note:** This list may change in future releases.

## ART core logging subsystems

Table 4 shows a list of available logging subsystems for the underlying ART core.

 Table 5:
 ART Core Logging Subsystems

| Subsystem                 | Description                                                           |
|---------------------------|-----------------------------------------------------------------------|
| IT_ATLI2_IOP              | Abstract Transport Layer Interface, version 2 with Inter-ORB Protocol |
| IT_ATLI2_IP               | Abstract Transport Layer Interface 2.0 with Internet Protocol         |
| IT_ATLI2_IP_TUNNEL        | Abstract Transport Layer Interface, with Internet Tunnel Protocol     |
| IT_ATLI_TLS               | Abstract Transport Layer Interface with Transport Security Layer      |
| IT_COBOL_PLI              | Artix Mainframe only                                                  |
| IT_CODESET                | Internationalization                                                  |
| IT_CONNECTION_FILTER      | Connection filter                                                     |
| IT_CORE                   | ART core                                                              |
| IT_CSI                    | Common Secure Interoperability                                        |
| IT_GSP                    | CORBA binding security                                                |
| IT_GenericSecurityToolkit | Baltimore and z/OS SystemSLL toolkit                                  |
| IT_GIOP                   | General Inter-ORB Protocol                                            |
| IT_HTTP                   | Hypertext Transfer Protocol                                           |
| IT_HTTPS                  | HTTP with Secure Socket Layer                                         |
| IT_IIOP                   | Internet Inter-ORB Protocol                                           |
| IT_IIOP_TLS               | Internet Inter-ORB Protocol with<br>Transport Layer Security          |
| IT_LICENSING              | Licensing                                                             |
| IT_MESSAGING              | Messaging                                                             |

**Table 5:** ART Core Logging Subsystems

| Subsystem              | Description                          |
|------------------------|--------------------------------------|
| IT_MGMT_LOGGING        | Management service                   |
| IT_OBJECT_KEY_REPLACER | Object key replacer                  |
| IT_OTS                 | Object Transaction Layer             |
| IT_OTS_LITE            | Object Transaction Layer Lite        |
| IT_POA                 | Portable Object Adaptor              |
| IT_POA_LOCATOR         | Portable Object Adaptor with locator |
| IT_REQUEST_LOGGER      | Request logger                       |
| IT_SCHANNEL            | Schannel security                    |
| IT_SECURITY            | Security                             |
| IT_TLS                 | Transport Layer Security             |
| IT_WORKQUEUE           | Multi-threading                      |
| IT_XA                  | XA transactions                      |
| MESSAGE_SNOOP          | Message snooping.                    |

**Note:** This list may change in future releases.

## Subsystem filter syntax

The event\_log:filters variable takes a list of filters, where each filter sets logging for a specified subsystem using the following format:

Subsystem=SeverityLevel[+SeverityLevel]...

Subsystem is the name of the Artix subsystem that reports the messages; while SeverityLevel represents the severity levels that are logged by that subsystem. For example, the following filter specifies that only errors and fatal errors for the HTTP transport should be reported:

IT\_BUS.TRANSPORT.HTTP=ERR+FATAL

In a configuration file, event\_log:filters is set as follows:

```
event_log:filters=["LogFilter"[,"LogFilter"]...]
```

The following entry in a configuration file explicitly sets severity levels for a list of subsystem filters:

#### Setting the Artix bus pre-filter

The Artix bus pre-filter provides filtering of log messages that are sent to the EventLog before they are output to the LogStream. This enables you to minimize the time spent generating log messages that will be ignored. For example:

```
event_log:filters:bus:pre_filter = "WARN+ERROR+FATAL";
event_log:filters = ["IT_BUS=FATAL+ERROR", "IT_BUS.BINDING=*"];
```

In this example, only WARNING, ERROR and FATAL priority log messages are sent to the EventLog. This means that no processing time is wasted generating strings for INFO log messages. The EventLog then only sends FATAL and ERROR log messages to the LogStream for the IT\_BUS subsystem.

**Note:** event\_log:filters:bus:pre\_filter defaults to \* (all messages). Setting this variable to WARN+ERROR+FATAL improves performance significantly.

## Setting logging for specific subsystems

You can set logging filters for specific Artix subsystems. A subsystem with no configured filter value implicitly inherits the value of its parent. The default value at the root of the tree ensures that each node has an implicit filter value. For example:

This means that all subsystems under IT\_BUS have a filter of FATAL+ERROR, except for IT\_BUS.BINDING.CORBA which has WARN+FATAL+ERROR.

## Setting multiple subsystems with a single filter

Using the IT\_BUS subsystem means you can adjust the logging for Artix subsytems with a single filter. For example, you can turn off logging for the tunnel transport (IT\_BUS.TRANSPORT.TUNNEL=FATAL) and/or turn up logging for the HTTP transport (IT\_BUS.TRANSPORT.HTTP=INFO\_LOW+...), as show in the following example:

#### Configuring service-based logging

You can use Artix service subsystems to log for Artix services, such as the locator, and also for services that you have developed. This can be useful when you are running many services, and need to filter services that are particularly noisy. Using service-based logging involves some performance overheads and extra configuration. This feature is disabled by default.

To enable logging for specific services, perform the following steps:

1. Set the following configuration variables:

2. Set the event log filters as appropriate, for example:

```
event_log:filters = ["IT_BUS=FATAL+ERROR",
    "ServiceName1=WARN+ERROR+FATAL", "ServiceName2=ERROR+FATAL",
    "ServiceName2.IT_BUS.BINDING.CORBA=INFO+WARN+ERROR+FATAL"
];
```

#### Service name format

In these examples, the service name must be specified in the following format:

```
"{NamespaceURI}LocalPart"
```

For example:

```
"{http://www.my-company.com/bus/tests}SOAPHTTPService"
```

#### Setting parameterized configuration

The following example shows setting service-based logging in your application using the <code>-BUSCONFIG\_event\_log:filters</code> parameter:

#### Logging per bus

For C++ applications, you can configure logging per bus by specifying your logging configuration in an application-specific scope. However, you must also specify logging per bus in your server code, for example:

- Include the following file:
   ArtixInstallDir/include/it\_bus/bus\_logger.h
- Pass a valid bus to the BusLogger (for example, using BusLogger macros, such as IT\_INIT\_BUS\_LOGGER\_MEM).

For full details on how to specify that logging statements are sent to a particular Artix bus, see Developing Advanced Artix Plug-ins in C++.

# Programmatic logging configuration

C++ applications can use a logging API to query, add, or cancel logging filters for subsystems, as well as adding and removing services from per-service logging. For example, you can access a C++

```
IT_Bus::Logging::LoggingConfig class by calling
bus->get_pdk_bus()->get_logging_config().
```

For full details, see Developing Artix Applications in C++.

## **Dynamic Artix Logging**

#### Overview

At runtime, you can use it\_container\_admin commands to dynamically get and set logging levels for specific subsystems and services. This section explains how to use the it\_container\_admin -getlogginglevel and -setlogginglevel options.

#### **Getting logging levels**

The -getlogginglevel option gets the logging level for specified a subsystem or service. This command has the following syntax:

-getlogginglevel [-subsystem SubSystem] [-service {Namespace}LocalPart]

#### Get logging for a specific subsystem

The following example gets the logging level for the CORBA binding only:

it\_container\_admin -getlogginglevel -subsystem
IT\_BUS.BINDING.CORBA

#### Get logging for multiple subsystems

The following example uses a wildcard to get the logging levels for all subsystems:

it\_container\_admin -getlogginglevel -subsystem \*

This outputs a list of subsystems that have been explicitly set in a configuration file or by -setlogginglevel.

For example, if IT\_BUS.BINDING=LOG\_INFO is output, this means that IT\_BUS.BINDING is set to LOG\_INFO, and that no child subsystems of IT\_BUS.BINDING are explicitly set. In this case, all child subsystems inherit LOG\_INFO from their parent.

## Get logging for a specific service

The following example gets the logging level for a locator service that is running in a container:

```
it_container_admin -getlogginglevel -subsystem
  IT_BUS.BINDING.SOAP -service
  {http://ws.iona.com/locator}LocatorService
```

# **Setting logging levels**

The -setlogginglevel option sets the logging level for a specified subsystem. This command has the following syntax:

```
-setlogginglevel -subsystem SubSystem -level Level [-propagate] [-service {Namespace}Localpart]
```

The possible logging levels are:

```
LOG_FATAL
LOG_ERROR
LOG_WARN
LOG_INFO_HIGH
LOG_INFO_MED
LOG_INFO_LOW
LOG_SILENT
LOG_INHERIT
```

# Set logging for a specific subsystem

The following example sets the logging level for the HTTP transport only:

```
it_container_admin -getlogginglevel -subsystem
IT_BUS.TRANSPORT.HTTP -level LOG_WARN
```

# Set logging for multiple subsystems

You can set logging for multiple subsystems by using the -propagate option. The following example sets the logging level for all transports (IIOP, HTTP, and so on):

```
it_container_admin -setlogginglevel -subsystem IT_BUS.TRANSPORT
    -level LOG_WARN -propagate true
```

## Override child subsystem levels

You can use the <code>-propagate</code> option to override child subsystem levels that have been set previously. For example, take the simple case where <code>IT\_BUS</code> is set to <code>LOG\_INFO</code>, and no other subsystems are set. If the <code>IT\_BUS</code> level is changed, it is automatically propagated to all <code>IT\_BUS</code> children.

However, take the case where IT\_BUS.CORE is set to LOG\_WARN, and IT\_BUS.TRANSPORT is set to LOG\_INFO\_LOW. Setting IT\_BUS to LOG\_ERROR affects IT\_BUS and all its children, except for IT\_BUS.CORE and IT\_BUS.TRANSPORT. In this case, you can use -propagate true to override the child subsystem levels set previously. For example:

```
it_container_admin -setlogginglevel -subsystem IT_BUS -level
   LOG_ERROR -propagate true
```

Set logging for services

The following example sets the logging level for the SOAP binding when used with the locator service:

```
it_container_admin -setlogginglevel -subsystem
IT_BUS.BINDING.SOAP -level LOG_INFO_HIGH -service
{http://ws.iona.com/locator}LocatorService
```

The -propagate option can also be used when setting logging for service. For example, if you have service-specific logging enabled for IT\_BUS.BINDING and IT\_BUS.BINDING.SOAP, setting a service-specific log level for IT\_BUS.BINDING with -propagate true also sets the service level for IT\_BUS.BINDING.SOAP.

```
it_container_admin -setlogginglevel -subsystem IT_BUS.BINDING
    -level LOG_INFO_LOW -propagate true -service
    {http://ws.iona.com/locator}LocatorService
```

# Inheriting a logging level

You can use the LOG\_INHERIT level to cancel the current logging level and inherit from the parent subsystem instead.

For example, if the IT\_BUS.CORE subsystem is set to LOG\_INFO\_LOW, and its parent (IT\_BUS) is set to LOG\_ERROR, setting IT\_BUS.CORE to LOG\_INHERIT results in IT\_BUS.CORE logging at LOG\_ERROR. This is shown in the following example:

it\_container\_admin -setlogginglevel -subsystem IT\_BUS.CORE
 -level LOG\_INHERIT

By default, all subsystems are effectively in LOG\_INHERIT mode because they inherit a level from their parent subsystem.

# Silent logging

You can use the LOG\_SILENT level to specify that a given subsystem does not perform any logging, for example:

it\_container\_admin -setlogginglevel -subsystem
 IT\_BUS.TRANSPORT.TUNNEL -level LOG\_SILENT

# **Further information**

For more details on using the it\_container\_admin command, see "Deploying Services in an Artix Container" on page 129.

For more details on subsystems, see "Logging for Subsystems and Services" on page 63.

# **Configuring Message Snoop**

#### Overview

Message snoop is an ART-based message interceptor that sends input/output messages to the Artix log to enable viewing of the message content. This is a useful debugging tool when developing and testing an Artix system.

Message snoop is enabled by default. It is automatically added as the last interceptor before the binding to detect any changes that other interceptors might make to the message. By default, message\_snoop logs at INFO\_MED in the MESSAGE\_SNOOP subsystem. You can change these settings in configuration.

## Disabling message snoop

Message snoop is invoked on every message call, twice in the client and twice in the server (assuming Artix is on both sides). This means that it can impact on performance. More importantly, message snoop involves risks to confidentiality. You can disable message snoop using the following setting:

```
artix:interceptors:message_snoop:enabled = "false";
```

**WARNING:** For security reasons, it is strongly recommended that message snoop is disabled in production deployments.

## Setting a message snoop log level

You can set a message snoop log level globally or for a service port. The following example sets the level globally:

The following example sets the level for a service port:

```
artix:interceptors:message_snoop:http://www.acme.com/tests:mySer
    vice:myPort:log_level = "INFO_MED";
event_log:filters = ["*=INFO_MED", "IT_BUS=",
    "MESSAGE_SNOOP=INFO_MED"];
```

# Setting a message snoop subsystem

You can set message snoop to a specific subsystem globally or for a service port. The following example sets the subsystem globally:

The following example sets the subsystem for a service port:

```
artix:interceptors:message_snoop:http://www.acme.com/tests:mySer
    vice:myPort:log_subsystem = "MESSAGE_SNOOP";
event_log:filters = ["*=INFO_MED", "IT_BUS=",
    "MESSAGE_SNOOP=INFO_MED"];
```

If message snoop is disabled globally, but configured for a service/port, it is enabled for that service/port with the specified configuration only. For example:

```
artix:interceptors:message_snoop:enabled = "false";

artix:interceptors:message_snoop:http://www.acme.com/tests:mySer
    vice:myPort:log_level = "WARNING";

artix:interceptors:message_snoop:http://www.acme.com/tests:mySer
    vice:myPort:log_subsystem = "MY_SUBSYSTEM";

event_log:filters = ["*=WARNING", "IT_BUS=INFO_HI+WARN+ERROR",
    "MY_SUBSYSTEM=WARNING"];
```

Setting message snoop in conjunction with log filters is useful when you wish to trace only messages that are relevant to a particular service, and you do not wish to see logging for others (for example, the container, locator, and so on).

# **Configuring SNMP Logging**

#### **SNMP**

Simple Network Management Protocol (SNMP) is the Internet standard protocol for managing nodes on an IP network. SNMP can be used to manage and monitor all sorts of equipment (for example, network servers, routers, bridges, and hubs).

The Artix SNMP LogStream plug-in uses the open source library net-snmp (v.5.0.7) to emit SNMP v1/v2 traps. For more information on this implementation, see http://sourceforge.net/projects/net-snmp/. To obtain a freeware SNMP Trap Receiver, visit http://www.ncomtech.com.

# Artix Management Information Base (MIB)

A *Management Information Base* (MIB) file is a database of objects that can be managed using SNMP. It has a hierarchical structure, similar to a DOS or UNIX directory tree. It contains both pre-defined values and values that can be customized. The Artix MIB is shown below:

# **Example 5:** Artix MIB

```
IONA-ARTIX-MIB DEFINITIONS ::= BEGIN
IMPORTS
       MODULE-IDENTITY, OBJECT-TYPE,
      Integer32, Counter32,
      Unsigned32,
      NOTIFICATION-TYPE
                                             SNMPv2-SMI
                                      FROM
      DisplayString
                                      FROM
                                           RFC1213-MIB
-- v2 s/current/current
iona OBJECT IDENTIFIER ::= { iso(1) org(3) dod(6) internet(1) private(4) enterprises(1) 3027 }
ionaMib MODULE-IDENTITY
LAST-UPDATED "200303210000Z"
ORGANIZATION "IONA Technologies PLC"
```

# **Example 5:** Artix MIB

```
CONTACT-INFO
               Corporate Headquarters
               Dublin Office
               The IONA Building
               Shelbourne Road
               Ballsbridge
               Dublin 4 Ireland
               Phone: 353-1-662-5255
               Fax: 353-1-662-5244
               US Headquarters
               Waltham Office
               200 West Street 4th Floor
               Waltham, MA 02451
               Phone: 781-902-8000
               Fax: 781-902-8001
               Asia-Pacific Headquarters
               IONA Technologies Japan, Ltd
               Akasaka Sanchome Bldg.
               7F 3-21-16 Akasaka, Minato-ku,
               Tokyo, Japan 107-0052
               Tel: +81 3 3560 5611
               Fax: +81 3 3560 5612
               E-mail: support@iona.com
DESCRIPTION
       "This MIB module defines the objects used and format of SNMP traps that are generated
       from the Event Log for Artix based systems from IONA Technologies"
::= { iona 1 }
```

**Example 5:** Artix MIB

```
iona(3027)
                          ionaMib(1)
                                                      Artix (4)
            orbix3(2) IONAAdmin (3)
                                                          ArtixEventLogMibObjects(0) ArtixEventLogMibTraps (1)
                                                                 |- ArtixbaseTrapDef (1)
                                    - eventSource (1)
                                    - eventId (2)
                                    |- eventPriority (3)
                                     - timeStamp (4)
                                    - eventDescription (5)
Artix
                                  OBJECT IDENTIFIER ::= { ionaMib 4 }
ArtixEventLogMibObjects OBJECT IDENTIFIER ::= { Ionam10 4 }
ArtixEventLogMibObjects OBJECT IDENTIFIER ::= { Artix 0 }
ArtixEventLogMibTraps OBJECT IDENTIFIER ::= { Artix 1 }
ArtixBaseTrapDef OBJECT IDENTIFIER ::= { ArtixEventLogMibTraps 1 }
-- MIB variables used as varbinds
eventSource OBJECT-TYPE
   SYNTAX DisplayString (SIZE(0..255))
   MAX-ACCESS not-accessible
   STATUS current
   DESCRIPTION
        "The component or subsystem which generated the event."
    ::= { ArtixEventLogMibObjects 1 }
```

# **Example 5:** Artix MIB

```
eventId
               OBJECT-TYPE
   SYNTAX
               INTEGER
   MAX-ACCESS not-accessible
               current
   STATUS
   DESCRIPTION
       "The event id for the subsystem which generated the event."
   ::= { ArtixEventLogMibObjects 2 }
eventPriority
                   OBJECT-TYPE
   SYNTAX
                   INTEGER
   MAX-ACCESS
                 not-accessible
   STATUS
                   current.
   DESCRIPTION
       "The severity level of this event. This maps to IT_Logging::EventPriority types. All
        priority types map to four general types: INFO (I), WARN (W), ERROR (E), FATAL_ERROR (F)"
   ::= { ArtixEventLogMibObjects 3 }
timeStamp
                OBJECT-TYPE
   SYNTAX
               DisplayString (SIZE(0..255))
   MAX-ACCESS not-accessible
   STATUS
               current
   DESCRIPTION
       "The time when this event occurred."
   ::= { ArtixEventLogMibObjects 4 }
eventDescription
                       OBJECT-TYPE
   SYNTAX
                    DisplayString (SIZE(0..255))
   MAX-ACCESS
                   not-accessible
   STATUS
                    current
   DESCRIPTION
        "The component/application description data included with event."
   ::= { ArtixEventLogMibObjects 5 }
-- SNMPv1 TRAP definitions
-- ArtixEventLogBaseTraps TRAP-TYPE
   OBJECTS {
        eventSource,
        eventId,
      eventPriority,
```

# **Example 5:** Artix MIB

```
timestamp,
         eventDescription
     }
   STATUS current
     ENTERPRISE iona
    VARIABLES { ArtixEventLogMibObjects }
     DESCRIPTION "The generic trap generated from an Artix Event Log."
     ::= { ArtixBaseTrapDef 1 }
-- SNMPv2 Notification type
 ArtixEventLogNotif NOTIFICATION-TYPE
   OBJECTS {
      eventSource,
      eventId,
      eventPriority,
       timestamp,
       eventDescription
   STATUS current
   ENTERPRISE iona
   DESCRIPTION "The generic trap generated from an Artix Event Log."
    ::= { ArtixBaseTrapDef 1 }
END
```

# **IONA SNMP integration**

Events received from various Artix components are converted into SNMP management information. This information is sent to designated hosts as SNMP traps, which can be received by any SNMP managers listening on the hosts. In this way, Artix enables SNMP managers to monitor Artix-based systems.

Artix supports SNMP version 1 and 2 traps only.

Artix provides a log stream plug-in called snmp\_log\_stream. The shared library name of the SNMP plug-in found in the artix.cfg file is:

```
plugins:snmp_log_stream:shlib_name = "it_snmp"
```

# Configuring the SNMP plug-in

The SNMP plug-in has five configuration variables, whose defaults can be overridden by the user. The availability of these variables is subject to change. The variables and defaults are:

```
plugins:snmp_log_stream:community = "public";
plugins:snmp_log_stream:server = "localhost";
plugins:snmp_log_stream:port = "162";
plugins:snmp_log_stream:trap_type = "6";
plugins:snmp_log_stream:oid = "your IANA number in dotted decimal notation"
```

# Configuring the Enterprise Object Identifier

The last plug-in described, oid, is the Enterprise Object Identifier. This is assigned to specific enterprises by the Internet Assigned Numbers Authority (IANA). The first six numbers correspond to the prefix:

iso.org.dod.internet.private.enterprise (1.3.6.1.4.1). Each enterprise is assigned a unique number, and can provide additional numbers to further specify the enterprise and product.

For example, the oid for IONA is 3027. IONA has added 1.4.1.0 for Artix. Therefore the complete OID for IONA's Artix is 1.3.6.1.4.1.3027.1.4.1.0. To find the number for your enterprise, visit the IANA website at http://www.iana.org.

The SNMP plug-in implements the <code>IT\_Logging::LogStream</code> interface and therefore acts like the <code>local\_log\_stream</code> plug-in.

CHAPTER 3 | Artix Logging

# Enterprise Performance Logging

Artix' performance logging plug-ins enable it to integrate effectively with third-party Enterprise Management Systems (EMS).

# In this chapter

# This chapter contains the following sections:

| Enterprise Management Integration page 86   |         |
|---------------------------------------------|---------|
| Configuring Performance Logging             | page 87 |
| Performance Logging Message Formats         | page 91 |
| Remote Performance Logging page 9           |         |
| Configuring Remote Performance Logging page |         |

# **Enterprise Management Integration**

#### Overview

The performance logging plug-ins enable both Artix and Orbix to integrate effectively with *Enterprise Management Systems* (EMS), such as IBM Tivoli<sup>TM</sup>, HP OpenView<sup>TM</sup>, or BMC Patrol<sup>TM</sup>. The performance logging plug-ins can also be used in isolation or as part of a bespoke solution.

Enterprise Management Systems enable system administrators and production operators to monitor enterprise-critical applications from a single management console. This enables them to quickly recognize the root cause of problems that may occur, and take remedial action (for example, if a machine is running out of disk space).

## Performance logging

When performance logging is configured, you can see how each Artix server is responding to load. The performance logging plug-ins log this data to file or syslog. Your EMS (for example, IBM Tivoli) can read the performance data from these logs, and use it to initiate appropriate actions, (for example, issue a restart to a server that has become unresponsive, or start a new replica for an overloaded cluster).

# **Example EMS integration**

Figure 1 shows an overview of the IONA and IBM Tivoli integration at work. In this example, a restart command is issued to an unresponsive server.

In Figure 1, the performance log files indicate a problem. The IONA Tivoli Provider uses the log file interpreter to read the logs. The provider sees when a threshold is exceeded and fires an event. The event causes a task to be activated in the Tivoli Task Library. This task restarts the appropriate server.

This chapter explains how to manually configure the performance logging plug-ins. It also explains the format of the performance logging messages.

For details on how to integrate your EMS environment with Artix, see the Artix Management Guide, C++ Runtime.

# **Configuring Performance Logging**

## Overview

This section explains how to manually configure performance logging. This section includes the following:

- "Performance logging plug-in".
- "Monitoring Artix requests".
- "Specifying a log file".
- "Monitoring clusters".
- "Configuring a server ID".
- "Configuring a client ID".
- "Performance Logging Message Formats".

**Note:** You can also use the **Artix Designer** GUI tool to configure performance logging automatically. However, manual configuration gives you more fine-grained control.

# Performance logging plug-in

The performance logging component includes the following plug-ins:

 Table 6:
 Performance Logging Plug-in

| Plug-in          | Description                                                                                                    |
|------------------|----------------------------------------------------------------------------------------------------|
| Response monitor | Monitors response times of requests as they pass through the Artix binding chains. Performs the same function for Artix as the response time logger does for Orbix. |
| Collector        | Periodically collects data from the response monitor plug-in and logs the results.                                                                                  |

# **Monitoring Artix requests**

You can use performance logging to monitor Artix server and client requests.

To monitor both client and server requests, add the bus\_response\_monitor plug-in to the orb\_plugins list in the global configuration scope. For example:

```
orb_plugins = ["xmlfile_log_stream", "soap", "at_http",
    "bus_response_monitor"];
```

To configure performance logging on the client side only, specify this setting in a client scope only.

# Logging to a file or memory

You can specify whether logging is output to a file or stored in memory using plugins:bus\_response\_monitor:type variable. Specifying file outputs performance logging data to a file, while specifying memory places the data into memory so it can be retrieved using the Artix container service. When file is enabled, memory is also enabled. For example:

```
plugins:bus_response_monitor:type = file;
```

## Specifying a log file

You can configure the collector plug-in to log data to a specific file location.

The following example configuration results in performance data being logged to  $\protect\ensuremath{\text{var/log/my\_app/perf\_logs/treasury\_app.log:}}$ 

```
plugins:it_response_time_collector:filename =
"/var/log/my_app/perf_logs/treasury_app.log";
```

## **Monitoring clusters**

You can configure your EMS to monitor a cluster of servers. You can do this by configuring multiple servers to log to the same file. If the servers are running on different hosts, the log file location must be on an NFS mounted or shared directory.

Alternatively, you can use syslogd as a mechanism for monitoring a cluster. You can do this by choosing one syslogd to act as the central logging server for the cluster. For example, say you decide to use a host named teddy as your central log server. You must edit the /etc/syslog.conf file on each host that is running a server replica, and add a line such as the following:

```
# Substitute the name of your log server user.info @teddy
```

Some syslog daemons will not accept log messages from other hosts by default. In this case, it may be necessary to restart the syslogd on teddy with a special flag to allow remote log messages.

You should consult the man pages on your system to determine if this is necessary and what flags to use.

# Configuring a server ID

You can configure a server ID that will be reported in your log messages. This server ID is particularly useful in the case where the server is a replica that forms part of a cluster.

In a cluster, the server ID enables management tools to recognize log messages from different replica instances. You can configure a server ID as follows:

```
plugins:it_response_time_collector:server-id = "Locator-1";
```

This setting is optional; and if omitted, the server ID defaults to the ORB name of the server. In a cluster, each replica must have this value set to a unique value to enable sensible analysis of the generated performance logs.

## Configuring a client ID

You can also configure a client ID that will be reported in your log messages, for example:

```
plugins:it_response_time_collector:server-id = "my_client_app";
```

This setting enables management tools to recognize log messages from client applications. This setting is optional; and if omitted, it is assumed that that a server is being monitored.

## Configuration example

The following simple example configuration file is from the management demo supplied in your Artix installation:

```
include "../../../etc/domains/artix.cfg";
demos {
  management
    orb_plugins = ["xmlfile_log_stream", "soap", "at_http",
                     "bus_response_monitor"];
   client {
    plugins:it_response_time_collector:server-id=
      "management-demo-client";
    plugins:it_response_time_collector:filename=
      "management_demo_client.log";
   };
   server {
     plugins:it_response_time_collector:server-id=
       "management-demo-server";
     plugins:it_response_time_collector:filename=
       "management_demo_server.log";
   };
  };
};
```

In this example, the <code>bus\_response\_monitor</code> plug-in is set in the global scope. This specifies settings for both the client and server applications.

# **Performance Logging Message Formats**

## Overview

This section describes the performance logging message formats used by IONA products. It includes the following:

- "Artix log message format".
- "Orbix log message format".
- "Simple life cycle message formats".

# Artix log message format

Performance data is logged in a well-defined format. For Artix applications, this format is as follows:

YYYY-MM-DD HH:MM:SS server=ServerID [namespace=nnn service=sss port=ppp operation=name] count=n avg=n max=n min=n int=n oph=n

**Table 7:** Artix log message arguments

| Argument  | Description                                                                                                    |
|-----------|----------------------------------------------------------------------------------------------------|
| server    | The server ID of the process that is logging the message.                                                                              |
| namespace | The Artix namespace.                                                                                                    |
| service   | The Artix service.                                                                                                    |
| port      | The Artix port.                                                                                                    |
| operation | The name of the operation for CORBA invocations or the URI for requests on servlets.                                                   |
| count     | The number of operations of invoked (IIOP).  or  The number of times this operation or URI was logged during the last interval (HTTP). |
| avg       | The average response time (milliseconds) for this operation or URI during the last interval.                                           |

 Table 7:
 Artix log message arguments

| Argument | Description                                                                                   |
|----------|-----------------------------------------------------------------------------------------------|
| max      | The longest response time (milliseconds) for this operation or URI during the last interval.  |
| min      | The shortest response time (milliseconds) for this operation or URI during the last interval. |
| int      | The number of milliseconds taken to gather the statistics in this log file.                   |
| oph      | Operations per hour.                                                                          |

The combination of namespace, service and port above denote a unique Artix endpoint.

# Orbix log message format

The format for Orbix log messages is as follows:

 $YYYY-MM-DD\ HH:MM:SS\ server=ServerID\ [operation=Name]\ count=n$  avg=n max=n min=n int=n oph=n

 Table 8:
 Orbix log message arguments

| Argument  | Description                                                                                  |
|-----------|----------------------------------------------------------------------------------------------|
| server    | The server ID of the process that is logging the message.                                    |
| operation | The name of the operation for CORBA invocations or the URI for requests on servlets.         |
| count     | The number of operations of invoked (IIOP).                                                  |
|           | or                                                                                           |
|           | The number of times this operation or URI was logged during the last interval (HTTP).        |
| avg       | The average response time (milliseconds) for this operation or URI during the last interval. |
| max       | The longest response time (milliseconds) for this operation or URI during the last interval. |

 Table 8:
 Orbix log message arguments

| A   | rgument | Description                                                                                   |
|-----|---------|-----------------------------------------------------------------------------------------------|
| min |         | The shortest response time (milliseconds) for this operation or URI during the last interval. |
| int |         | The number of milliseconds taken to gather the statistics in this log file.                   |
| oph |         | Operations per hour.                                                                          |

# Simple life cycle message formats

The server will also log simple life cycle messages. All servers share the following common format.

YYYY-MM-DD HH:MM:SS server=ServerID status=CurrentStatus

**Table 9:** Simple life cycle message formats arguments

| Argument | Description                                                                                                    |
|----------|----------------------------------------------------------------------------------------------------|
| server   | The server ID of the process that is logging the message.                                                        |
| status   | A text string describing the last known status of the server (for example, starting_up, running, shutting_down). |

# **Remote Performance Logging**

#### Overview

The performance logging plug-ins can be configured to log data to a local file or to a remote endpoint. Depending on your specific architecture, it might not always be desirable or feasible to deploy the required management tools on a particular platform (for example, on z/OS). In this case, it would not be appropriate to persist the performance logging data to a local file, because there would be no local application to consume it.

In some situations, NFS or a similar file sharing mechanism might be used to persist data across your distributed system. However, security and performance concerns often prevent the use of such protocols. In such cases, Artix provides a remote logging facility for the purposes of sending logging data to a remote endpoint where the data can be persisted and subsequently consumed by an application that is native to that remote system.

# Components of a remote logging framework

The components of a remote logging framework are as follows:

 The performance logging collector plug-in runs within a deployed application on the source host. This is the host that sends its logging data to a remote endpoint. The collector is configured to harvest the required performance logging data and to write this data to a remote CORBA endpoint (instead of, for example, to a local file on the source host).

**Note:** Remote logging is only supported in the C++ version of the performance logging collector plug-in.

- The remote logger daemon is an Artix application that is deployed on the remote target host. It loads the remote log receiver servant, which is accepts the performance logging data from the source applications and logs this data to a local file on the target host.
- The EMS component (for example, a Tivoli or BMC Patrol agent) runs on the remote target host. It consumes the data from the file and propagates the performance information to the centralized region manager.

Source Host Source Host Source Host Source Application Source Application Source Application Performance Logging Ping-in Performance Logging Ping-h Performance Logging Ping-in HOP IIOP HOP Target Host Remote Logger Dæmon EMS Component (e.g. Tivoli or BMC Patrol agent) Performance Logging Data

Figure 1 shows how remote logging works in Artix.

Figure 1: Remote Logging Framework

# Deploying a remote logger daemon

As explained in "Components of a remote logging framework" on page 94, the remote logger daemon loads the remote log receiver servant, which accepts the performance logging data from the source application(s), and logs this data to a local file on the target host. You may deploy the remote logger plug-in in any Artix application. The remote logger plug-in should be deployed in a standalone container whose sole purpose is to log data from one or more source applications. The local file on the remote host can then be consumed by the EMS agent running on that host, or used as part of some custom-made solution.

## Points to note

The following points should be noted:

- IIOP is used for the data communication between the collector and the remote logger daemon. This adds very low overhead to the logging payload, because it uses a binary protocol on the wire (CDR).
- To secure the message transfer, IIOP/TLS can be used for data communication between the collector and the remote logger daemon.
- The timestamps embedded in the remote logging data are localized to the specific source system on which the monitored application is running. You must ensure that the system clocks on all participating systems are synchronized to an acceptable level, as governed by your EMS or your custom-made solution.

# **Configuring Remote Performance Logging**

## Overview

This section explains how to configure remote logging, which enables you to send logging data to a remote endpoint on another host rather than to a local file.

# Configuring the Remote Logger Daemon

To configure the remote logger daemon that runs on the remote target host, add the following configuration scope and settings to the Artix configuration domain:

**Note:** You may add this configuration scope directly to your Artix configuration domain in artix.cfg, or you may create a separate configuration file that includes artix.cfg.

# Remote logging configuration settings

The settings for the remote\_log\_receiver plug-in are explained as follows:

plugins:remote log receiver: log\_filename

This is the local file on the remote host to which all logs are directed.

plugins:remote\_log\_receiver:

ior filename

When the remote logger daemon is started, it writes a stringified Interoperable Object Reference (IOR) to the file specified by this configuration item. This IOR may be subsequently made available to the source applications that are acting as clients of the remote logger. However, this is not required if the source applications use a corbaloc URL rather than an IOR to contact the remote logger.

plugins:remote\_log\_receiver: iiop:addr list

This specifies the hostname or IP address of the host on which the remote logger is running, and the port that it uses to listen

for logging requests.

plugins:remote\_log\_receiver: prerequisite\_plugins

This must specify the IIOP plug-ins that

the remote logger needs for

communication with the source host(s).

# TLS security

If you are using TLS security:

- Ensure that you replace the plugins:remote\_log\_receiver:iiop: addr\_list configuration item with plugins:remote\_log\_receiver: iiop tls:addr list.
- Ensure that the plugins:remote\_log\_receiver:prerequisite\_ plugins configuration item lists "iiop tls" rather than "iiop".

# Running the remote logger daemon

To run the remote logger daemon, run the Artix container as follows:

it\_container -ORBname remote\_logger\_daemon

**Note:** This is assuming that the relevant configuration scope is called remote\_logger\_daemon.

# Configuring a deployed application on the source host

You must also configure your deployed application to use performance logging with the remote logger capability. For the purposes of illustration, it describes the steps that are required to configure an Artix for z/OS application.

# **Configuration steps**

To enable a deployed application (for example, on z/OS) to use performance logging with the remote logger capability:

- Ensure that the remote logger daemon has been configured correctly and deployed on the target host, as described in "Configuring the Remote Logger Daemon" on page 97.
- 2. Open the configuration domain for your deployed application (by default, this is *artixhlq*.CONFIG (ARTIX) for Artix for z/OS applications).
- 3. Go to the appropriate configuration scope for your application.
- 4. Add it\_response\_time\_logger to the end of the ORB plug-ins list setting. Also, ensure that IIOP is enabled for the application, for example:

Note: Ensure that you have a management license available.

5. Add it\_response\_time\_logger to the server binding list for the application. For example:

```
binding:server_binding_list =
    ["SOAP+it_response_time_logger",
    "it_response_time_logger"];
```

## 6. Add the following collector plug-in configuration variables:

```
# update the log every 30 seconds
plugins:it_response_time_collector:period = "30";

# the id of the server for the log output
plugins:it_response_time_collector:server-id = "server-id";

# the remote endpoint details:
plugins:it_response_time_collector:remote_logging_enabled =
    "true";
initial_references:IT_PerfLoggingReceiver:reference =
    "corbaloc:iiop:1.2@remote_host:1234/IT_PerfLoggingReceiver ";
```

**Note:** Ensure that the *server-id* value is replaced with the actual server ID for the log output (for example, cics-server-adapter-1).

# Example output

The following is example output from the performance log on the remote file system where a number of different operations have been run against the application:

```
2006-10-18 10:08:22 server=cics-server-adapter-1 status=starting_up
2006-10-18 10:08:22 server=cics-server-adapter-1 status=running
2006-10-18 10:08:52 server=cics-server-adapter-1 status=running
2006-10-18 10:09:22 server=cics-server-adapter-1 status=running
2006-10-18 10:09:22 server=cics-server-adapter-1 [ operation=test_bounded ] count=1 avg=110
   max=110 min=110
int=30001 oph=119
2006-10-18 10:09:22 server=cics-server-adapter-1 [ operation=test_unbounded ] count=1 avg=809
   max=809 min=809
int=30001 oph=119
2006-10-18 10:09:52 server=cics-server-adapter-1 status=running
2006-10-18 10:09:52 server=cics-server-adapter-1 [ operation=call_me ] count=1 avg=793 max=793
   min=793
int=29998 oph=120
2006-10-18 10:10:22 server=cics-server-adapter-1 status=running
2006-10-18 10:10:22 server-cics-server-adapter-1 [ operation=_get_currentMappings ] count=1 avg=0
  max=0 min=0
int=30000 oph=120
2006-10-18 10:10:52 server-cics-server-adapter-1 status=running
2006-10-18 10:11:22 server=cics-server-adapter-1 status=running
2006-10-18 10:11:52 server=cics-server-adapter-1 status=running
2006-10-18 10:12:22 server-cics-server-adapter-1 status=running
```

```
2006-10-18 10:12:22 server=cics-server-adapter-1 [ operation=resolve ] count=1 avg=0 max=0 min=0 int=29999 oph=120
2006-10-18 10:12:52 server=cics-server-adapter-1 status=running
2006-10-18 10:12:57 server=cics-server-adapter-1 status=shutdown_started
2006-10-18 10:12:57 server=cics-server-adapter-1 status=shutdown_complete
```

CHAPTER 4 | Enterprise Performance Logging

# Using Artix with International Codesets

The Artix SOAP and CORBA bindings enable you to transmit and receive messages in a range of codesets.

# In this chapter

# This chapter includes the following topics:

| Introduction to International Codesets           | page 104 |
|--------------------------------------------------|----------|
| Working with Codesets using SOAP                 | page 107 |
| Working with Codesets using CORBA                | page 108 |
| Working with Codesets using Fixed Length Records | page 111 |
| Working with Codesets using Message Interceptors | page 114 |
| Routing with International Codesets              | page 123 |

# **Introduction to International Codesets**

#### Overview

A *coded character set*, or *codeset* for short, is a mapping between integer values and characters that they represent. The best known codeset is ASCII (American Standard Code for Information Interchange). ASCII defines 94 graphic characters and 34 control characters using the 7-bit integer range.

## **European languages**

The 94 characters defined by the ASCII codeset are sufficient for English, but they are not sufficient for European languages, such as French, Spanish, and German.

To remedy the situation, an 8-bit codeset, ISO 8859-1, also known as Latin-1, was invented. The lower 7-bit portion is identical to ASCII. The extra characters in the upper 8-bit range cover those languages used widely in Western Europe.

Many other codesets are defined under ISO 8859 framework. These cover languages in other regions of Europe, as well as Russian, Arabic and Hebrew. The most recent addition is ISO 8859-15, which is a revision of ISO 8859-1. This adds the Euro currency symbol and other letters while removing less used characters.

For further information about ISO-8859-x encoding, see the following web site: "The ISO 8859 Alphabet Soup"  $\,$ 

(http://www.bs.cs.tu-berlin.de/user/czyborra/charsets/).

## **Ideograms**

Asian countries that use ideograms in their writing systems need more characters than fit in an 8-bit integer. Therefore, they invented double-byte codesets, where a character is represented by a bit pattern of 2 bytes.

These languages also needed to mix the double-byte codeset with ASCII in a single text file. So, *character encoding schemas*, or simply *encodings*, were invented as a way to mix characters of multiple codesets.

Some of the popular encodings used in Japan include:

- Shift JIS
- Japanese EUC
- Japanese ISO 2022

#### Unicode

Unicode is a new codeset that is gaining popularity. It aims to assign a unique number, or code point, to every character that exists (and even once existed) in all languages. To accomplish this, Unicode, which began as a double-byte codeset, has been expanded into a quadruple-byte codeset.

Unicode, in pure form, can be difficult to use within existing computer architectures, because many APIs are byte-oriented and assume that the byte value 0 means the end of the string.

For this reason, Unicode Transformation Format for 8-bit channel, or UTF-8, is frequently used. When browsers list "Unicode" in its encoding selection menu, they usually mean UTF-8, rather than the pure form of Unicode.

For more information about Unicode and its variants, visit Unicode (http://www.unicode.org/).

## Charset names

To address the need for computer networks to connect different types of computers that use different encodings, the Internet Assigned Number Authority, or IANA, has a registry of encodings at <a href="http://www.iana.org/assignments/character-sets">http://www.iana.org/assignments/character-sets</a>.

IANA names are used by many Internet standards including MIME, HTML, and XML. Table 10 lists IANA names for some popular charsets.

**Table 10:** IANA Charset Names

| IANA Name   | Description                                             |  |
|-------------|---------------------------------------------------------|--|
| US-ASCII    | 7-bit ASCII for US English                              |  |
| ISO-8859-1  | Western European languages                              |  |
| UTF-8       | Byte oriented transformation of Unicode                 |  |
| UTF-16      | Double-byte oriented transformation of Unicode          |  |
| Shift_JIS   | Japanese DOS & Windows                                  |  |
| EUC-JP      | Japanese adaptation of generic EUC scheme, used in UNIX |  |
| ISO-2022-JP | Japanese adaptation of generic ISO 2022 encoding scheme |  |

**Note:** IANA names are case insensitive. For example, US-ASCII can be spelled as us-ascii or US-ascii.

## **CORBA** names

In CORBA, codesets are identified by numerical values registered with the Open Group's registry, OSF Codeset Registry:

ftp://ftp.opengroup.org/pub/code\_set\_registry/code\_set\_registry1.2g.txt.

## Java names

Java has its own names for charsets. For example, ISO-8859-1 is named ISO8859\_1, Shift\_JIS is named SJIS, and UTF-8 is named UTF8.

Java is transitioning to IANA charset names, to be aligned with MIME. JDK 1.3 and above recognizes both names.

Note: Artix uses IANA charset names even for CORBA codesets.

# Working with Codesets using SOAP

## Overview

Because SOAP messages are XML based, they are composed primarily of character data that can be encoded using any of the existing codesets. If the applications in a system are using different codesets, they can not interpret the messages passing between them. The Artix SOAP plug-in uses the XML prologue of SOAP messages to ensure that it stays in sync with the applications that it interacts with.

## Making requests

When making requests or broadcasting a message, the SOAP plug-in determines the codeset to use from its Artix configuration scope. You can set the SOAP plug-in's character encoding using the plugins:soap:encoding configuration variable. This takes the IANA name of the desired codeset. The default value is UTF-8.

For more information on this configuration variable, see the Artix Configuration Reference. For general information on configuring Artix applications, see "Getting Started" on page 31.

# Responding to SOAP requests

When an Artix server receives a SOAP message, it checks the XML prologue to see what encoding codeset the message uses. If the XML prologue specifies the message's codeset, Artix uses the specified codeset to read the message and to write out its response to the request. For example, an Artix server that receives a request with the XML prologue shown in Example 6 decodes the message using UTF-16 and encodes its response using UTF-16.

**Example 6:** *XML Prologue* 

<?xml version="1.0" encoding="UTF-16"?>

If an Artix server receives a SOAP message where the XML prologue does not include the encoding attribute, the server will use whatever default codeset is specified in its configuration to decode the message and encode the response.

# Working with Codesets using CORBA

## Overview

The Artix CORBA plug-in supports both wide characters and narrow characters to accommodate an array of codesets. It also supports *codeset negotiation*. Codeset negotiation is the process by which two CORBA processes which use different *native codesets* determine which codeset to use as a *transmission codeset*. Occasionally, the process requires the selection of a *conversion codeset* to transmit data between the two processes. The algorithm is defined in section 13.10.2.6 of the CORBA specification

(http://www.omg.org/cgi-bin/apps/doc?formal/02-12-06.pdf).

**Note:** For CORBA programing with JAX-RPC, you can specify a codeset other than the true native codeset.

## Native codeset

A native codeset (NCS) is a codeset that a CORBA program speaks natively.

For JAX-RPC, this is UTF-8 (0x05010001) for char and String, and UTF-16 (0x00010109) for wchar and wstring.

For C and C++, this is the encoding that is set by setlocale(), which in turn depends on the LANG and LC xxxx environment variables.

You can configure the Artix CORBA plug-in's native codesets using the configuration variables listed in Table 11.

**Table 11:** Configuration Variables for CORBA Native Codeset

| Configuration Variable    | Description                                                        |
|---------------------------|--------------------------------------------------------------------|
| plugins:codeset:char:ncs  | Specifies the native codeset for narrow character and string data. |
| plugins:codeset:wchar:ncs | Specifies the native codeset for wide character and string data.   |

#### Conversion codeset

A conversion codeset (CCS) is an alternative codeset that the application registers with the ORB. More than one CCS can be registered for each of the narrow and wide interfaces. CCS should be chosen so that the expected input data can be converted to and from the native codeset without data loss. For example, Windows code page 1252 (0x100204e4) can be a conversion codeset for ISO-8859-1 (0x00010001), assuming only the common characters between the two codesets are used in the data.

You can configure the Artix CORBA plug-in's list of conversion codesets using the configuration variables listed in Table 12.

**Table 12:** Configuration Variables for CORBA Conversion Codesets

| Configuration Variable    | Description                                                                     |
|---------------------------|---------------------------------------------------------------------------------|
| plugins:codeset:char:ccs  | Specifies the list of conversion codesets for narrow character and string data. |
| plugins:codeset:wchar:ccs | Specifies the list of conversion codesets for wide character and string data.   |

## Transmission codeset

A transmission codeset (TCS) is the codeset agreed upon after the codeset negotiation. The data on the wire uses this codeset. It is either the native codeset, one of the conversion codesets, or UTF-8 for the narrow interface and UTF-16 for the wide interface.

## Negotiation algorithm

Codeset negotiation uses the following algorithm to determine which codeset to use in transferring data between client and server:

- 1. If the client and server are using the same native codeset, no translation is required.
- 2. If the client has a converter to the server's codeset, the server's native codeset is used as the transmission codeset.
- If the client does not have an appropriate converter and the server does
  have a converter to the client's codeset, the client's native codeset is used
  as the transmission codeset.

- 4. If neither the client nor the server has an appropriate converter, the server ORB tries to find a conversion codeset that both server and client can convert to and from without loss of data. The selected conversion codeset is used as the transmission codeset.
- 5. If no conversion codeset can be found, the server ORB determines if using UTF-8 (narrow characters) or UTF-16 (wide characters) will allow communication between the client and server without loss of data. If UTF-8 or UTF-16 is acceptable, it is used as the transmission codeset. If not, a CODESET\_INCOMPATIBLE exception is raised.

# **Codeset compatibility**

The final steps involve a compatibility test, but the CORBA specification does not define when a codeset is compatible with another. The compatibility test algorithm employed in Orbix is outlined below:

- 1. ISO 8859 Latin-n codesets are compatible.
- 2. UCS-2 (double-byte Unicode), UCS-4 (four-byte Unicode), and UTF-x are compatible.
- 3. All other codesets are not compatible with any other codesets.

This compatibility algorithm is subject to change without notice in future releases. Therefore, it is best to configure the codeset variables as explicitly as possible to reduce dependency on the compatibility algorithm.

# Working with Codesets using Fixed Length Records

#### Overview

Artix fixed record length support enables Artix to interact with mainframe systems using COBOL. For example, many COBOL applications send fixed length record data over WebSphere MQ.

Artix provides a fixed binding that maps logical messages to concrete fixed record length messages. This binding enables you to specify attributes such as encoding style, justification, and padding character.

## **Encoding attribute**

The Artix fixed binding provides an optional encoding attribute for both its fixed:binding and fixed:body elements. The encoding attribute specifies the codeset used to encode the text data. Valid values are any IANA codeset name. See http://www.iana.org/assignments/character-sets for details.

The encoding attribute for the fixed:binding element is a global setting; while the fixed:body attribute is per operation. Both settings are optional. If you do not set either, the default value is UTF-8.

For more details, see fixed-binding.xsd, available in ArtixInstallDir\cxx\_java\schemas.

## Fixed binding example

The following WSDL example shows a fixed binding with encoding attributes for fixed:body elements. This binding includes two operations, echoVoid and echoString.

## **Example 7:** Fixed Length Record Binding

```
<?xml version="1.0" encoding="UTF-8"?>
<definitions xmlns="http://schemas.xmlsoap.org/wsdl/"
   xmlns:fixed="http://schemas.iona.com/bindings/fixed"
   xmlns:http="http://schemas.iona.com/transports/http"
   xmlns:http-conf="http://schemas.iona.com/transports/http/configuration"
   xmlns:iiop="http://schemas.iona.com/transports/iiop_tunnel"
   xmlns:mq="http://schemas.iona.com/transports/mq"
   xmlns:soap="http://schemas.iona.com/transports/mq"</pre>
```

# **Example 7:** Fixed Length Record Binding

```
xmlns:tns="http://www.iona.com/artix/test/I18nBase/"
xmlns:xsd="http://www.w3.org/2001/XMLSchema"
xmlns:xsd1="http://www.iona.com/artix/test/I18nBase" name="I18nBaseService"
targetNamespace="http://www.iona.com/artix/test/I18nBase/"
<message name="echoString">
    <part name="stringParam0" type="xsd:string"/>
</message>
<message name="echoStringResponse">
    <part name="return" type="xsd:string"/>
</message>
<message name="echoVoid"/>
<message name="echoVoidResponse"/>
<portType name="I18nBasePortType">
     <operation name="echoString">
         <input message="tns:echoString" name="echoString"/>
         <output message="tns:echoStringResponse" name="echoStringResponse"/>
     </operation>
     <operation name="echoVoid">
         <input message="tns:echoVoid" name="echoVoid"/>
         <output message="tns:echoVoidResponse" name="echoVoidResponse"/>
     </operation>
</portType>
<binding name="I18nFIXEDBinding" type="tns:I18nBasePortType">
     <fixed:binding/>
     <operation name="echoString">
         <fixed:operation discriminator="discriminator"/>
         <input name="echoString">
             <fixed:body encoding="ISO-8859-1">
                 <fixed:field bindingOnly="true" fixedValue="01" name="discriminator"/>
                 <fixed:field name="stringParam0" size="50"/>
             </fixed:body>
         </input>
         <output name="echoStringResponse">
             <fixed:body encoding="ISO-8859-1">
                 <fixed:field name="return" size="50"/>
             </fixed:body>
         </output>
    </operation>
```

**Example 7:** Fixed Length Record Binding

# **Further information**

For more details on the Artix fixed length binding, see Artix Bindings and Transports, C++ Runtime.

# Working with Codesets using Message Interceptors

#### Overview

Artix provides support for codeset conversion for transports that do not have their own concept of headers. For example, IBM Websphere MQ, BEA Tuxedo, and Tibco Rendezvous. This generic support is implemented using an Artix message interceptor and WSDL port extensors.

For example, an Artix C++ client could use Artix Mainframe to access a mainframe system, using a binding for fixed length record over MQ. In this scenario, an Artix message interceptor can be configured to enable codeset conversion between ASCII and EBCDIC (Extended Binary Coded Decimal Interchange Code).

You can enable this codeset conversion simply by editing your WSDL file, or by using accessor methods in your application code. This section explains how to use both of these approaches.

**Note:** Codeset conversion set in application code takes precedence over the same settings in a WSDL file.

## **Codeset conversion attributes**

This generic support for codeset conversion is implemented using a message interceptor. This message interceptor manipulates the following codeset conversion attributes:

LocalCodeSet Specifies the codeset used locally by a client or server

application.

OutboundCodeSet Specifies the codeset used by the application for

outgoing messages.

InboundCodeSet Specifies the codeset used by the application for

incoming messages.

You can specify these attributes to convert client-side requests and server-side responses. All three attributes are optional.

# Configuring codeset conversion in a WSDL file

You can configure codeset conversion by setting the codeset conversion attributes in a WSDL file. Example 8 shows the contents of the Artix internationalization schema (i18n-context.xsd).

**Example 8:** Artix i18n Schema

```
<?xml version="1.0" encoding="UTF-8" ?>
<xs:schema xmlns:xs="http://www.w3.org/2001/XMLSchema"</pre>
           xmlns:wsdl="http://schemas.xmlsoap.org/wsdl/"
           targetNamespace="http://schemas.iona.com/bus/i18n/context"
           xmlns:i18n-context="http://schemas.iona.com/bus/i18n/context"
           elementFormDefault="qualified"
           attributeFormDefault="unqualified">
  <xs:import namespace = "http://schemas.xmlsoap.org/wsdl/"</pre>
   schemaLocation="wsdl.xsd"/>
  <xs:element name="client" type="i18n-context:ClientConfiguration" />
  <xs:complexType name="ClientConfiguration">
  <xs:annotation>
       <xs:documentation> I18n Client Context Information
       </xs:documentation>
   </xs:annotation>
    <xs:complexContent>
      <xs:extension base="wsdl:tExtensibilityElement" >
        <xs:attribute name="LocalCodeSet" type="xs:string" use="optional" />
        <xs:attribute name="OutboundCodeSet" type="xs:string" use="optional" />
        <xs:attribute name="InboundCodeSet" type="xs:string" use="optional" />
      </xs:extension>
    </xs:complexContent>
  </xs:complexType>
```

**Example 8:** Artix i18n Schema

The Artix internationalization message interceptor uses this schema as a port extensor. This enables you to configure codeset conversion attributes in a WSDL file.

# Client/server WSDL example

The following example shows codeset conversion settings for a client and a server application specified in a sample WSDL file:

**Example 9:** i18n Specified in a WDSL File

```
<?xml version="1.0" encoding="UTF-8"?>
<definitions name="I18nBaseService"
   targetNamespace="http://www.iona.com/artix/test/I18nBase/"
   xmlns="http://schemas.xmlsoap.org/wsdl/"
   xmlns:soap="http://schemas.xmlsoap.org/wsdl/soap/"
   xmlns:tns="http://www.iona.com/artix/test/I18nBase/"
   xmlns:xsd="http://www.w3.org/2001/XMLSchema"
   xmlns:mq="http://schemas.iona.com/transports/mq"
   xmlns:http="http://schemas.iona.com/transports/http"
   xmlns:http-conf="http://schemas.iona.com/transports/http/configuration"
   xmlns:fixed="http://schemas.iona.com/bindings/fixed"
   xmlns:i18n-context="http://schemas.iona.com/bus/i18n/context"
   xmlns:xsd1="http://www.iona.com/artix/test/I18nBase">
```

**Example 9:** i18n Specified in a WDSL File

```
<import namespace="http://www.iona.com/artix/test/I18nBase"</pre>
   location="./I18nServiceBindings.wsdl"/>
   <service name="I18nService">
       <port binding="tns:I18nFIXEDBinding" name="I18nFIXED_HTTPPort">
             <http:address location="http://localhost:0"/>
       <i18n-context:client LocalCodeSet="ISO-8859-1" InboundCodeSet="UTF-8"/>
       <i18n-context:server LocalCodeSet="UTF-8" OutboundCodeSet="ISO-8859-1"/>
      </port>
     <port binding="tns:I18nFIXEDBinding" name="I18nFIXED_MQPort">
      <mq:client QueueManager="MY_DEF_QM" QueueName="MY_FIRST_Q" AccessMode="send"
        ReplyQueueManager="MY_DEF_QM" ReplyQueueName="REPLY_Q"
       CorrelationStyle="messageId copy" />
       <mg:server QueueManager="MY_DEF_QM" QueueName="MY_FIRST_Q"
      ReplyQueueManager="MY_DEF_QM" ReplyQueueName="REPLY_Q" AccessMode="receive"
       CorrelationStyle="messageId copy" />
      <i18n-context:client LocalCodeSet="UTF-8" InboundCodeSet=""/>
       <i18n-context:server LocalCodeSet="ISO-8859-1"/>
     </port>
 </service>
</definitions>
```

This sample WSDL file shows a single service named I18nService, with two bindings and two ports named I18nFIXED\_HTTPPort and I18nFIXED\_MQPort. The binding in both cases is fixed length record, each with a single operation.

# **Enabling codeset conversion in application code**

You can also enable codeset conversion attributes by calling the following accessor methods in your C++ application code:

```
void setLocalCodeSet(const IT_Bus::String * val);
void setLocalCodeSet(const IT_Bus::String & val);

void setOutboundCodeSet(const IT_Bus::String * val);
void setOutboundCodeSet(const IT_Bus::String & val);

void setInboundCodeSet(const IT_Bus::String * val);
void setInboundCodeSet(const IT_Bus::String & val);
```

An Artix ContextContainer in the message interceptor, and the WSDL configuration are checked for each attribute. This is performed during the client's <code>intercept\_invoke()</code> method and the server's <code>intercept\_dispatch()</code> method. The client request buffer or server response buffer can be converted to another encoding as needed. This conversion can occur on the outbound or inbound intercept points.

The interceptor refers to the current context on a per-thread basis. For detailed information on Artix contexts, see Developing Artix Applications with C++.

# Linking with the context library

The message interceptor uses a common type library of Artix context attributes. The application must be linked with this common library, and with any transports that use this context to set or get attributes. The generated header files for this common library are available in the following directory:

```
ArtixInstallDir\include\it_bus_pdk\context_attrs
```

You must ensure that your application links with the context library that contains the generated stub code for i18n-context.xsd.

# Client code example

Example 10 shows an example of the code that you need to add to your C++ client application:

**Example 10:** Accessing i18n in C++ Client Code

```
void
I18nTest::echoString(
    I18nBaseClient* client, const String& instr)
    String outstr;
    try
    // Set the i18n request context to match the fixed binding encoding setting
    IT_Bus::Bus_var bus = client->get_bus();
    ContextRegistry * reg = bus->get_context_registry();
    ContextCurrent & cur = req->get current();
    ContextContainer * registered_ctx = cur.request_contexts();
    AnyType & i18n ctx info =
    registered_ctx->get_context(IT_ContextAttributes::I18N_INTERCEPTOR_CLIENT_QNAME, true);
    ClientConfiguration & i18n_ctx_cfg = dynamic_cast<ClientConfiguration&> (i18n_ctx_info);
    // Set the Inbound codeset to match the binding encoding
    static const String LOCAL_CODE_SET = "ISO-8859-1";
    i18n_ctx_cfg.setLocalCodeSet(LOCAL_CODE_SET);
    const String & local_codeset = (*i18n_ctx_cfg.getLocalCodeSet());
    client->echoString(instr, outstr);
    // Read the i18n reply context
    registered_ctx = cur.reply_contexts();
    AnyType & i18n_ctx_reply_info =
     registered_ctx->get_context(IT_ContextAttributes::I18N_INTERCEPTOR_CLIENT_QNAME, true);
    const ClientConfiguration & i18n_ctx_reply_cfg =
      dynamic_cast<const ClientConfiguration&> (i18n_ctx_reply_info);
```

**Example 10:** Accessing i18n in C++ Client Code

```
const String * local_codeset_reply = i18n_ctx_reply_cfg.getLocalCodeSet();
const String * outbound_codeset_reply = i18n_ctx_reply_cfg.getOutboundCodeSet();
const String * inbound_codeset_reply = i18n_ctx_reply_cfg.getInboundCodeSet();
if(local_codeset_reply)
 cout << "client LocalCodeSet reply context:" << local_codeset_reply->c_str() << endl;</pre>
if(outbound_codeset_reply)
cout << "client OutboundCodeSet reply context:"<< outbound codeset reply->c str << endl;</pre>
if(inbound_codeset_reply)
cout << "client InboundCodeSet reply context" << inbound_codeset_reply->c_str() << endl;</pre>
catch (IT_Bus::ContextException& ce)
{
. . .
}
catch (IT_Bus::Exception& ex)
}
catch (...)
{
. . .
```

# Server code example

Example 10 shows example of the code that you need to add to your C++ servant application.

**Example 11:** Accessing i18n in C++ Server Code

```
void
I18nServiceImpl::echoString(
    const String& stringParam0,
    String & var_return) IT_THROW_DECL((IT_Bus::Exception))
{
    var_return = stringParam0;
```

**Example 11:** Accessing i18n in C++ Server Code

```
trv
// Read the i18n reply context
ContextRegistry * reg = m_bus->get_context_registry();
ContextCurrent & cur = reg->get_current();
ContextContainer * registered ctx = cur.request contexts();
AnyType & i18n_ctx_info =
registered_ctx->get_context(IT_ContextAttributes::I18N_INTERCEPTOR_SERVER_QNAME, false);
const ServerConfiguration & i18n_ctx_cfg =
dynamic_cast<const ServerConfiguration&> (i18n_ctx_info);
const String * local_codeset = i18n_ctx_cfg.getLocalCodeSet();
const String * outbound_codeset = i18n_ctx_cfg.getOutboundCodeSet();
const String * inbound_codeset = i18n_ctx_cfg.getInboundCodeSet();
if(local_codeset)
 cout << "server LocalCodeSet request context:" << local_codeset->c_str() << endl;</pre>
if(outbound_codeset)
  cout << "server OutboundCodeSet request context:" << outbound_codeset->c_str() << endl;</pre>
if (inbound codeset)
  cout << "server InboundCodeSet request context:" << inbound_codeset->c_str() << endl;</pre>
// Add code to change the reply context
registered_ctx = cur.reply_contexts();
AnyType & i18n_reply_ctx =
registered_ctx->get_context(IT_ContextAttributes::I18N_INTERCEPTOR_SERVER_QNAME, true);
ServerConfiguration & i18n_reply_ctx_cfg =
dynamic_cast<ServerConfiguration&> (i18n_reply_ctx);
// Set the local codeset to match the binding encoding
static const String LOCAL_CODE_SET = "ISO-8859-1";
i18n_reply_ctx_cfg.setLocalCodeSet(LOCAL_CODE_SET);
String & set_local_context = (*i18n_reply_ctx_cfg.getLocalCodeSet());
assert(set_local_context == LOCAL_CODE_SET);
```

# **Example 11:** Accessing i18n in C++ Server Code

```
catch (IT_Bus::ContextException& ex)
{
  cout << "Error with server context" << ex.message() << endl;
}
catch (IT_Bus::Exception& ex)
{
  cout << "Error with server context" << ex.message() << endl;
}
catch (...)
{
  cout << "Unknown Error with server context" << endl;
}
}</pre>
```

# Artix configuration settings

Finally, you must also enable the i18n message interceptor in your artix.cfg file. Example 12 shows the required settings:

# **Example 12:** Artix Configuration Settings

```
// Add to a demo/application scope.
interceptor{
    binding:artix:client_message_interceptor_list = "i18n-context:I18nInterceptorFactory";
    binding:artix:server_message_interceptor_list = "i18n-context:I18nInterceptorFactory";
    orb_plugins = ["xmlfile_log_stream", "i18n_interceptor"];
    event_log:filters = ["*=WARN+ERROR+FATAL"];
};
```

# **Further information**

For more information details on writing Artix C++ applications and on Artix contexts, see Developing Artix Applications with C++.

# **Routing with International Codesets**

## Overview

When routing between applications, Artix attempts to correctly map between different codesets. If both endpoints use bindings that support internationalization (i18n), Artix uses codeset conversion. If only one of the endpoints supports internationalization, the Artix endpoint supporting internationalization attempts to use codeset conversion on the messages.

The following bindings do not natively support internationalization:

- Tagged
- G2++
- XML

However, for these bindings you can use the Artix i18n interceptor to perform codeset conversion on the message buffer before it is placed on the wire. For more details, see Artix Bindings and Transports, C++ Runtime.

# Routing between internationalized endpoints

When Artix is routing between internationalized endpoints, the receiving endpoint and the sending endpoint both behave independently of each other.

For example, if one endpoint of a router receives a request in Shift\_JIS and the router is configured to use ISO-8859-1, the Shift\_JIS request is properly decoded by the router.

However, when the request is passed on by the router, it is passed on in ISO-8859-1. If the two codesets are not compatible, there is a good chance that data will be lost in the conversion and the request will not be properly handled.

**Note:** If the codesets are not compatible, and data is lost in the router, Artix does not generate a warning.

# Routing from non-internationalized to internationalized bindings

When Artix is routing from a non-internationalized endpoint to an internationalized endpoint, it uses the default codeset specified in the router's configuration for writing messages to internationalized endpoints. If the Artix router is configured to encode messages using a codeset that is different from the one used by the endpoint, you will lose data.

For example, if a Tibco application makes a request on a Web service through a router, the router receives non-internationalized data from the Tibco application. And the router then writes the SOAP message using the codeset specified in its configuration. If the Web service and the router are both configured to write in us-dk, the operation proceeds without a problem. The router receives the encoded response from the server and passes it back to the Tibco binding.

However, if the Web service is configured to accept data using us-dk, and the router is configured to encode data using Chinese, data may be lost between the router and the Web service due to codeset incompatibility.

# Routing from internationalized to non-internationalized bindings

When Artix is routing SOAP messages to a non-SOAP endpoint, such as a Tuxedo server on a mainframe using the fixed plug-in, Artix handles the message transformations so that the SOAP application receives responses in the correct codeset.

For example, a Web service client in a Chinese locale encodes its requests in eucTW and invokes on a service that is hosted on a mainframe that is behind an Artix router, as shown in Figure 2.

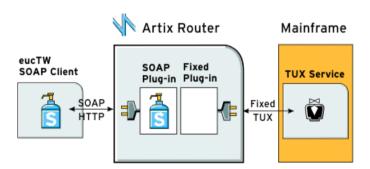

Figure 2: Routing Internationalized Requests

The Artix router would process the request as follows:

- 1. On receiving the SOAP request, the router inspects the XML prologue and decodes the message using the specified codeset (in this case, eucTW).
- 2. The fixed binding plug-in then writes out the message to the mainframe service.
- 3. When the mainframe sends its response back to the router, the fixed binding decodes the message and passes it back to the SOAP plug-in.
- 4. The SOAP plug-in inspects the message and determines the request to that corresponds it.
- 5. The SOAP plug-in then encodes the message using the codeset specified in the request (in this case, eucTW), and passes the response to the client.

CHAPTER 5 | Using Artix with International Codesets

# Part II

# **Deploying Artix Services**

# In this part

# This part contains the following chapters:

| Deploying Services in an Artix Container | page 129 |
|------------------------------------------|----------|
| Deploying an Artix Transformer           | page 159 |
| Deploying a Service Chain                | page 173 |
| Deploying High Availability              | page 181 |
| Deploying WS-Reliable Messaging          | page 201 |

# Deploying Services in an Artix Container

The Artix container enables you to deploy and manage C++ services dynamically. For example, you can deploy a new service into a running container, or perform runtime tasks such as start, stop, and list existing services in a container.

# In this chapter

# This chapter discusses the following topics:

| Introduction to the Artix Container              | page 130 |
|--------------------------------------------------|----------|
| Generating a Plug-in and Deployment Descriptor   | page 135 |
| Running an Artix Container Server                | page 139 |
| Running an Artix Container Administration Client | page 143 |
| Deploying Services on Restart                    | page 148 |
| Running an Artix Container as a Windows Service  | page 152 |
| Debugging Plug-ins Deployed in a Container       | page 157 |

# **Introduction to the Artix Container**

## Overview

The Artix container provides a consistent mechanism for deploying and managing Artix services. This section provides an overview the Artix container architecture and its main components. The Artix container is the recommended way to deploy Artix services. To use the container, your services should be developed as Artix plug-ins.

# Artix plug-ins

You can write Artix Web service implementations as C++ plug-ins. An Artix *plug-in* is a code library that can be loaded into an Artix application at runtime.

Artix provides a platform-independent framework for loading plug-ins dynamically, based on the dynamic linking capabilities of modern operating systems (using shared libraries and DLLs).

## **Benefits**

Writing your application as an Artix plug-in means that you need to write less code, and that you can deploy your services into an Artix container. When you deploy your service into a container, this eliminates the need to write your own C++ server mainline. Instead, you can deploy your service by simply passing the location of a generated deployment descriptor to an Artix container's administration client. This provides a powerful programming model where the code is location independent.

In addition, the Artix container retains information about the services that it deploys. This enables the container to reload services dynamically when it restarts.

## Main components

The Artix container architecture includes the following main components:

- Artix container server
- Artix container service
- Artix service plug-in
- Artix deployment descriptor
- Artix container administration client
- WSDL contract

## How it works

Figure 3 shows an simple overview of how the main Artix container components interact. Some user-defined service plug-ins are deployed into an Artix container server, along with an Artix container service.

When the Artix container service is running, you can then use a container administration client to communicate with it at runtime. This client enables you to deploy and manage your services dynamically.

An Artix container service can run inside any Artix bus. Because it is implemented as an Artix plug-in, it can be loaded into any application. The recommended approach is to deploy it into an Artix container server, as shown in Figure 3.

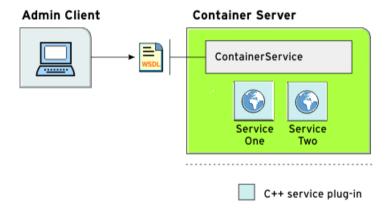

**Figure 3:** Artix Container Architecture

## Artix container server

An Artix container server is a simple Artix application that hosts the container service. It consists of a server mainline that initializes a bus and loads the Artix container service, which enables you to remotely deploy and manage your services.

You can run an Artix container server using the it\_container command. If your application requires some configuration, you can start an Artix container server with a configuration scope. For more details, see "Running an Artix Container Server" on page 139.

# Artix deployment descriptor

When deploying a user-defined service into an Artix container, you must pass in a generated Artix deployment descriptor. This is a simple XML file that specifies the details such as:

- Service name.
- Plug-in that implements the service.

You can generate a C++ deployment descriptor by using Artix code generation commands. For more details, see "Generating a Plug-in and Deployment Descriptor" on page 135.

# Artix container service

The Artix container service is a remote interface that supports the following operations:

- List all services in the application.
- Stop a running service.
- Start a dormant service.
- Remove a service.
- Deploy a new service.
- Get an endpoint reference for a service.
- Get the WSDL for a service.
- Get the URL to a service's WSDL.
- Shut down the container service.

When an Artix container service deploys a new service, it loads the appropriate plug-ins, sets up and activates your service.

The Artix container service assumes that the plug-ins are available in your application environment, so you must ensure that they are in the expected library path. The Artix container service supports C++ applications, provided that they are compiled into plug-ins.

The Artix container service has a WSDL-based interface and so can be used with any binding or transport.

# Artix container administration client

Because the Artix container service has a WSDL-based interface with a SOAP/HTTP binding, you can communicate with it using any client. Artix provides a command-line tool that uses the Artix container stub code, and which enables you to manage the container service easily. The Artix container administration client currently supports SOAP/HTTP only.

You can run an Artix container administration client using the it\_container\_admin command. This client makes all the container service operations available through simple command-line options. For more details, see "Running an Artix Container Administration Client" on page 143.

# Multiple Artix services and containers

You can deploy single or multiple Artix services in a single Artix container. How many containers you should have depends on the needs of your system. In general, it is recommended that you deploy services that need to co-exist into the same container. Otherwise, you should partition your services into different Artix containers.

#### Artix container demos

The following demos in your Artix installation show use of the Artix container:

• ...\samples\advanced\container\deploy\_plugin

This shows how starting with a .wsdl file, you can use the wsdltocpp

command-line tool to generate a C++ plug-in and deployment descriptor. It
then shows how to deploy the plug-in into the Artix container.

- ...\samples\advanced\container\deploy\_routes

  This shows how routes are simply advanced services that happen to be implemented by the router plug-in, and whose implementation is just a proxy to a different service. It shows how you can dynamically deploy and manage routes in the Artix container.
- ...\samples\advanced\container\secure\_container

  This shows how to run a container server in a secure mode with client authentication and authorization. It shows how to restart a service in secure mode, and how to shutdown a container by requesting a user name and password from a console. For details of securing a container, see the Artix Security Guide.

Several other advanced Artix demos also use the Artix container, for example:

- ...\samples\advanced\locator
- ...\samples\advanced\session\_management
- ...\samples\routing

# Generating a Plug-in and Deployment Descriptor

#### Overview

Artix services are implemented by C++ plug-ins. When you want to deploy a service into an Artix container, the first step is to generate a plug-in from a WSDL contract.

This generates a dynamic library (Windows), or shared library (UNIX), and a dependencies file. An XML deployment descriptor is also generated for the service. You can generate a plug-in and deployment descriptor using any of the following commands:

- wsdltocpp
- wsdd

## Using wsdltocpp

For example, to generate a C++ plug-in library and a deployment descriptor for a specified .wsdl file, use the following command:

```
wsdltocpp -n deploy_plugin -impl -server -m NMAKE:library
-plugin:it_simple_service_opp_bus_plugin -deployable simple_service.wsdl
```

The -plugin and -deployable options are the most important. -plugin generates a new plug-in, and -deployable generates a corresponding deployment descriptor.

The generated plug-in can have an optional name (in this case, it\_simple\_service\_cpp\_bus\_plugin). If a name is specified, the generated plug-in library uses this name. The name is ignored if the .wsdl file contains more than one service definition. If no plug-in name is set or ignored, the plug-in name takes the following format: ServiceNamePortTypeName.

In this example, <code>-impl</code> generates the skeleton code for implementing the server defined by the WSDL. <code>-server</code> generates code for a server sample implementation, and <code>-m</code> generates a makefile.

**Note:** You specify all as the make target; the default target does not generate the dependencies file (.dps).

For full details on using the wsdltocpp command, see the Artix Command Line Reference, or Developing Artix Applications in C++.

# C++ deployment descriptor

The deployment descriptor generated for the example C++ service is as follows:

The type element tells the Artix container that this is a C++ service.

# Using wsdd

For more complex deployment descriptors, you can use the Web services deployment descriptor (wsdd) command as an alternative to wsdltocpp.

The descriptors generated by wsdltocpp do not include all the possible information that descriptors can have—for example, provider\_namespace (see the advanced/container/deploy\_routes demo).

The following example uses the wsdd command:

```
wsdd -service {http://www.iona.com/test}CustomService -pluginName testplugin -pluginType Cxx
```

The full syntax of the wsdd command is as follows:

```
wsdd -service QName -pluginName PluginName -pluginType Cxx
[-pluginImpl Library/ClassName] [-pluginDir Dir] [-wsdlurl
WsdlLocation] [-provider ProviderNamespace] [-file
OutputFile] [-d OutputDir] [-h] [-v] [-verbose] [-quiet]
```

The following arguments are required:

 Table 13:
 Required Arguments to wsdd

| -service QName         | Specifies the name of a service to be deployed.     |
|------------------------|-----------------------------------------------------|
| -pluginName PluginName | Specifies the name that a plug-in is registered as. |
| -pluginType Cxx        | Specifies the plug-in type.                         |

The following arguments are optional:

 Table 14:
 Optional Arguments to wsdd

| -pluginImpl<br>Library/ClassName | Specifies a library name ( .dll/.so) for a C++ plug-in.                                                                                                    |
|----------------------------------|----------------------------------------------------------------------------------------------------|
| -pluginDir <i>Dir</i>            | Specifies the location where plug-in library/classes are located. This option, if specified, has no effect on deployment.                                                                            |
| -wsdlurl WsdlLocation            | Specifies a URL to a service WSDL.                                                                                                    |
| -provider<br>ProviderNamespace   | Specifies the provider namespace. Used in the container/deploy_routes demo. For example, this can be used by plug-ins to provide servant implementations for more than one service.                  |
| -file OutputFile                 | Specifies the name of the generated descriptor file. The default is deployserviceLocalName. For example, if -service {http://www.iona.com/test}CustomServic e is used, it is deployCustomService.xml |
| -d OutputDir                     | The location where a descriptor should be generated.                                                                                                    |
| -h[elp]                          | Displays detailed help information for each option.                                                                                                    |
| -v[ersion]                       | Displays the version of the tool.                                                                                                    |
| -verbose                         | Displays output in verbose mode.                                                                                                    |

 Table 14:
 Optional Arguments to wsdd

| -quiet Displays output in quiet mode. | -quiet | Displays output in quiet mode. |
|---------------------------------------|--------|--------------------------------|
|---------------------------------------|--------|--------------------------------|

# Adding business logic

For C++ applications, you must still add your business logic code to the servant implementation class.

The supplied Artix demos include a fully implemented servant file instead of the generated file.

## **Artix deployment descriptors**

As well as hosting user-defined services, an Artix container can be used to host Artix services such as the locator. The following is an example generated deployment descriptor for the locator service:

For details on deploying a locator in the container, see the Artix Locator Guide.

# **Running an Artix Container Server**

## Overview

An Artix container server is an Artix server mainline that initializes an Artix bus, and loads an Artix container service.

As well as hosting your own service plug-ins, the Artix container server can also be used to host Artix services, such as the locator, session manager, router, and so on. You can run as many instances of the Artix container server as your applications require.

This section explains how to run an Artix container server process using the it\_container command.

# it\_container command

To run an Artix container server, use the it\_container command. This has the following syntax:

```
it_container [-s[ervice] Options] [-d[aemon]] [-p[ort]
   PortNumber] [-publish [-file Filename]] [-deploy
   DeploymentDescriptor] [-deployfolder ] [-env Name=Value]
   [-v[ersion]] [-h[elp]]
```

On Windows, runs the container server as a
Windows service. Without this parameter, it
runs in foreground. See "Running an Artix
Container as a Windows Service" on page 152.

-d[aemon] On UNIX, runs the container server as a

daemon in the background. Without this parameter, it runs in the foreground.

-p[ort] PortNumber Specifies the port number for the container

service. There is no default port number.

-publish [-file Filename] Specifies the location to export the container

service URL. By default, this is

/ContainerService.url. You can override the

default using -file.

| -deploy <i>Descriptor</i> | Deploys a service using a specified deployment descriptor (for example, at startup). This is instead of deploying with the container service (see "Using the it_container_admin command" on page 143). |
|---------------------------|----------------------------------------------------------------------------------------------------|
| -deployfolder Path        | Specifies the location of a local folder to store deployment descriptors. This enables redeployment of existing services on restart (see "Deploying Services on Restart" on page 148).                 |
| -env <i>Name=Value</i>    | Specifies arguments passed to the container server process such as environment variables (see "Specifying arguments to the container server" on page 142).                                             |
| -v[ersion]                | Prints version information and exits.                                                                                                    |
| -h[elp]                   | Prints usage summary and exits.                                                                                                    |

# Running the container server in the background

On UNIX, to run a container server in the background, use the <code>it\_container-daemon</code> command.

If the -daemon option is not specified, the container server runs in the foreground of the active command window. This option does not apply on Windows.

# Publishing the container service URL in a file

To publish a container service URL, use the  $\mbox{-publish}$  option, for example:

```
it_container -publish -file
  my_directory/my_container_service.url
```

The -publish option tells the container server to publish the container service URL in a local file. This URL can then be later retrieved by the <code>it\_container\_admin</code> command, which uses it to contact the container service, and initialize a container service client proxy.

By default, a ContainerService.url file is created in the local directory. Use the -file option to override this behavior.

# Running the container server on a specified port

To run a container server on a specific port, specify the -port option, for example:

```
it_container -port 1111
it_container -port 2222
```

This port is used for the container service. This is also the port for the wsdl\_publish plug-in. The container administrative client uses wsdl\_publish to get contracts for the container service and for all other services hosted by the container.

This port number can then be used by a container service administration client when contacting the container server, for example:

```
it_container_admin -port 1111
```

# Specifying configuration to the container server

You can run it\_container without any configuration, and this is sufficient for many simple applications. However, if your application requires additional settings, you can start it\_container with command-line configuration.

For simple applications, the container server loads any plug-ins that you need to instantiate your service, so you do not normally need to configure a plug-ins list, or any other configuration. However, some advanced features may involve launching it\_container with command-line configuration.

The following example is from the ..samples\advanced\locator demo and shows running the locator service in the container server:

```
it_container -BUSname demo.locator.service -BUSdomain_name
  locator -BUSconfig_domains_dir ../../etc -publish -file
    ../../etc/ContainerService.url
```

In this example, the locator service picks up specific configuration from its demo.locator.service scope. For more details, see the demos for the locator, session manager, and router.

# Specifying arguments to the container server

You can use the -env option to specify arguments passed to the container server process as follows:

it\_container -env foo=bar

All arguments passed to the container process are set before  ${\tt Bus::init}()$  is called.

For example, you can use the -env option to set environment variables as follows:

it\_container -env PATH="c:\myApp;%PATH%"

You can specify the -env option multiple times to add more than one change to the environment, for example:

it\_container -env foo=bar -env foo2=bar2 -env foo3=bar3

**Note:** Due to operating system dependent limitations, not all environment variables can be set on all platforms (for example, LD\_LIBRARY\_PATH on Solaris).

See also "Installing a container as a Windows service" on page 154

# **Running an Artix Container Administration Client**

#### Overview

This section explains how to use the Artix container administration client to perform tasks such as deploying a generated plug-in into the Artix container server, and retrieving a service URL. It explains the full syntax of the it\_container\_admin command, which is used to control the Artix container administration client.

# Using the it\_container\_admin command

The full syntax for the it\_container\_admin command is as follows:

-deploy -file dd.xml Deploys a new service into the container server. This involves loading a plug-in that

contains the service implementation. You must specify an Artix deployment descriptor using the -file option.

-listservices Displays all services in the application.

Shows the state of each service (for example, initialized, activated, de-activated, or shutting down).

-startservice -service {Namespace}LocalPart

Restarts the specified service that is visible but dormant, or that has been previously stopped.

-stopservice -service
{Namespace}LocalPart

Stops the specified running service.

-removeservice -service
{Namespace}LocalPart

Removes and undeploys all trace of the specified service from the application.

-publishreference -service {Namespace}LocalPart [-file Filename] Gets an endpoint reference for the specified service. The -file option publishes the reference to a local file. This can then be used to initialize a client application.

| -publishwsdl -service<br>{Namespace}LocalPart<br>[-file Filename]                               | Gets the WSDL for the specified service. The -file option publishes the WSDL to a local file. This can then be used to initialize a client application.                                                                 |
|-------------------------------------------------------------------------------------------------|----------------------------------------------------------------------------------------------------|
| -publishurl -service<br>{Namespace}LocalPart<br>[-file Filename]                                | Gets an HTTP URL for the specified service from which you can then download the WSDL. The -file option publishes the URL to a local file. This can then be used to initialize a client application.                     |
| -shutdown [-soft]                                                                               | Shuts down the entire application. The -soft option shuts down gracefully.                                                                                                    |
| -port ContainerPort                                                                             | Contacts the container server on the specified port. There is no default container port. See "Running the container server on a specified port" on page 141. This can be used with other options instead of -container. |
| -host ContainerHostname                                                                         | Contacts the container server on the specified host. Defaults to localhost if unspecified. The -host option is for use with -port only.                                                                                 |
| -container File.url                                                                             | Runs the specified container service. This can be used with other options instead of -port and -host.                                                                                                    |
| -getlogginglevel [-subsystem<br>SubSystem] [-service<br>{Namespace}LocalPart]                   | Gets the dynamic logging level for the specified subsystem or service. See "Dynamic Artix Logging" on page 72.                                                                                                    |
| -setlogginglevel -subsystem SubSystem -level Level [-propagate] [-service {Namespace}Localpart] | Sets the logging level for a specified subsystem of a specified service. See "Dynamic Artix Logging" on page 72.                                                                                                    |

**Note:** By default, it\_container\_admin looks in the local directory for the ContainerService.url file. If this file is not local, use the -container option, or the -port and -host options, to contact the container.

### Deploying the generated plug-in

To deploy a generated plug-in into the container server, use the <code>-deploy</code> option, for example:

```
it_container_admin -deploy -file
    ../plugin/deploySimpleServiceService.xml
```

The -file option specifies a generated deployment descriptor. This lists the service that this plug-in can provide, the plug-in name, and plug-in type. In this example, the portable C++ plug-in library name is expected to be the same as the plug-in name. The library is expected to be located in the ../plugin directory.

When a container service loads the plug-in, it registers a servant for the service that is described in the deployment descriptor.

#### **Getting service WSDL**

To get the WSDL for a deployed service from the container, use the -publishwsdl option, for example:

```
it_container_admin -publishwsdl -service
   {http://www.iona.com/bus/demos}WellWisherService -file
   my_service
```

The -publishurl option gets the service's WSDL contract. The -file option publishes the URL to a local file. When the client runs, it reads the published WSDL from the local file, and uses it to initialize a client stub, and communicate with a deployed service.

Using the -publishreference, -publishwsdl, and -publishurl options means that you can write WSDL contracts without hard-coded ports, and that your clients will still be able to call against them.

### Getting a service URL

To get a URL for a deployed service from the container service, use the -publishurl option, for example:

```
it_container_admin -publishurl -service
    {http://www.iona.com/bus/tests}SimpleServiceService -file
    my_service
```

The -publishurl option gets a URL to the service's WSDL contract. The -file option publishes the URL to a local file. When the client runs, it reads the published WSDL URL from the local file, and uses it to initialize a client stub, and then communicate with a deployed service.

### Listing deployed services

To display a list of the services in your application, use the -listservices option, for example:

```
it_container_admin -port 2222 -listservices
{http://www.iona.com/demos/wellwisher}WellWisherService ACTIVATED
{http://www.iona.com/demos/greeter}GreeterService ACTIVATED
```

This example shows the output listed under the it\_container\_admin -listservices command. The ACTIVATED service state indicates that a service is running and accepting requests. In this example, the -port option is used to contact a container server that was already started on port 2222.

#### Service states

The possible service states are as follows:

| NOT_INITIALIZED | Service has not yet initialized an implementation object or work queue.                                                                      |
|-----------------|----------------------------------------------------------------------------------------------------|
| INITIALIZED     | A transient service state. A service remaining in this state indicates that activation failed, and the service was not removed from the bus. |
| ACTIVATED       | Service implementation object and work queue created, listener accepting requests.                                                           |
| DEACTIVATED     | Service not accepting requests, but still in memory, and can return to ACTIVATED state.                                                      |

SHUTDOWN\_PENDING Service waiting to complete any pending requests, but

stopped accepting new requests.

SHUTDOWN\_COMPLETE Service work queue stopped, and unloaded from

memory.

### **Stopping deployed services**

To stop a currently deployed service, use the -stopservice option, for example:

```
it_container_admin -port 2222 -stopservice -service
{http://www.iona.com/demos/wellwisher}WellWisherService
```

This following example shows the output from -listservices after the service has been stopped.

```
it_container_admin -port 2222 -listservices
{http://www.iona.com/demos/wellwisher}WellWisherService DEACTIVATED
{http://www.iona.com/demos/greeter}GreeterService ACTIVATED
```

The WellWisherService is now listed as DEACTIVATED.

### Specifying configuration to the administration client

You can run it\_container\_admin without any configuration. This is sufficient for most simple applications. However, if your application requires additional settings, you can start it\_container\_admin with command-line configuration.

For simple applications, the container service loads any plug-ins that you need to instantiate your service, so you do not normally need to configure a plug-ins list, or any other configuration. However, some advanced features may involve launching it\_container\_admin with command-line configuration.

The following example shows shutting down the locator service using the it\_container\_admin -shutdown option:

```
it_container_admin -BUSdomain_name locator -BUSconfig_domains_dir
    ../../etc -container ../../etc/ContainerService.url -shutdown
```

For more details, see the demos for the locator, session manager, and router.

### **Deploying Services on Restart**

#### Overview

The Artix container can be configured to retain information about the service plug-ins that it has deployed. This enables it to reload services automatically on restart. This ability to remember deployed services is known as *persistent deployment*.

To enable persistent deployment, you must configure the container to use a local folder to store deployment descriptors. These descriptors specify what the container should deploy at startup. The container ensures that this folder accurately reflects what is deployed in case of a restart.

#### How it works

To reload services that have been deployed by the container service before shutdown, the container persists all deployment descriptors when processing new deployment requests. The container needs to know the location of a local folder where deployment descriptor files are saved to, and where to read them from on restart.

The container finds the location of this folder from either:

- A command-line argument passed to the container.
- A configuration variable in an artix.cfg file.

**Note:** The command-line arguments take precedence over the configuration variables.

At startup, the container looks in the configured deployment folder and deploys the contents of the folder. It deploys all services that it finds in the folder where possible. If any deployment fails, the container fails to start.

### Persistent deployment modes

You can configure the deployment descriptor folder for either read/write or read-only deployment.

### Dynamic read/write deployment

In this case, the container adds and removes files from the deployment folder dynamically as services are deployed or removed from the container. When a call to deploy a service is made, a descriptor file is added to the folder. When a call to remove a service is made, a descriptor file is removed, and the service is not redeployed upon restart.

### Read-only deployment

The deployment descriptor folder can also be used as a read-only initialization folder that predeploys the same required set of services after every restart.

When a deployment folder is read-only, the container predeploys the same set of services on restart. No deployment descriptors are removed from, or saved into, a read only deployment folder by the container.

By making a deployment folder read-only, you can share deployment descriptors between multiple container instances. In this scenario, you can enable a single container instance to modify the contents of this folder, and all container instances are affected after restart.

### Enabling dynamic read/write deployment

You can enable a read/write deployment folder using the following command-line arguments:

```
it_container -deployfolder ../etc
```

Alternatively, you can set the following variable in a configuration file:

```
plugins:container:deployfolder="../etc";
```

This means that the ../etc folder is used for predeploying services and persisting new descriptors.

### **Enabling read-only deployment**

You can enable a read-only deployment folder using the following command-line arguments:

```
it_container -deployfolder -readonly ../etc
```

Alternatively, you can set the following variables in a configuration file:

```
plugins:container:deployfolder="../etc";
plugins:container:deployfolder:readonly="true";
```

This means that the .../etc folder is used for predeploying services only.

### Predeploying a service on startup

The it\_container command also provides a -deploy argument, which can be used to predeploy a single service on startup, for example:

```
it_container -deploy deployCORBAService.xml
```

The -deploy and -deployfolder arguments can be used together, for example:

```
it_container -deploy deployMyService.xml -deployfolder ../etc
```

This means that MyService identified by deployMyService.xml, and all services identified by descriptors in the ../etc folder, are deployed. The deployMyService.xml that is specified using the -deploy argument is not copied into a deployment folder. If you wish to copy a descriptor to the deployment folder, use the following command:

```
it_container_admin -deploy -file deployMyService.xml
-deployfolder -deployfolder ../etc
```

#### Naming conventions

The Artix container uses the following format when persisting deployment descriptors into files:

```
deployLocalServiceName.xml
```

You should follow the same pattern when generating custom descriptors where possible. The container expects that all files in the deployment folder that have the .xml extension are valid deployment descriptors.

By default, deployment descriptors generated by Artix tools use the name of the service's local part. If you have two services with the same local part but different namespaces, you should use the wsdd -file option to avoid the name clashing. For more details, see "Using wsdd" on page 136.

### Removing a service

When using a read/write deployment folder, you can remove a service by calling it\_container\_admin -removeservice on a running container. For example:

it\_container\_admin -removeservice -service
{http://www.iona.com/bus/tests}SimpleServiceService

Alternatively, you can remove the deployment descriptor file from the folder. Both of these approaches ensure that the container does not reload the service at startup.

When using a read-only folder, removing a service using -removeservice does not prevent it from being redeployed after a restart. Only removing a descriptor file from the folder prevents it from being redeployed.

**Note:** Copying or removing files from the deployment folder has no impact if the container is already running. The container cannot react to these events. The contents of the folder is read once at startup. This only applies to services that are started using deployment descriptors.

### Warnings and exceptions

It is possible that using different descriptors might lead to the container attempting to deploy the same service twice.

In this case, the container logs a warning message and proceeds with deploying other services. An exception is thrown if an attempt to deploy the same service is made from an administration console.

### **Further information**

For a working example of persistent deployment, see the following Artix demo:

.../samples/advanced/container/deploy\_plugin

### Running an Artix Container as a Windows Service

#### Overview

On Windows, you can install instances of an Artix container server as a Windows service. By default, this means that the installed container will start up when your system restarts.

This feature also enables you to manage the container using the Windows service controls. For example, you can start or stop a container using the Windows Control Panel, or Windows net commands, such as net stop ServiceName.

#### Format of service names

When a container is installed as a Windows service, the container name takes the following format in the Windows registry:

ITArtixContainer ServiceName

For example, if you call your service test\_service, the name generated by the install command that appears in the registry is:

ITArtixContainer test\_service

This name is stored under the following entry in the registry:

HKEY\_LOCAL\_MACHINE\SYSTEM\CurrentControlSet\Services

### Setting your environment variables

Before installing the Artix container as a Windows service, you must ensure that your system environment variables have been set correctly, and that your machine has rebooted. These steps can be performed either when installing Artix, or at any time prior to installing the container as a Windows service.

Your environment variables enable the container to find all the information it needs on restart. They must be set as follows:

| Environment<br>Variable | Setting                                                                                                    |
|-------------------------|----------------------------------------------------------------------------------------------------|
| IT_PRODUCT_DIR          | Your Artix installation directory (for example, c:\artix).  Note: This is needed only if your PATH specifies %IT_PRODUCT_DIR%, instead of the full path to any Artix directories.                                                                                                    |
| PATH                    | <ul> <li>Should include the following:</li> <li>Any C++ plug-ins that will be deployed by the container.</li> <li>ArtixInstallDir\bin.</li> <li>The JRE libraries, JDKInstallDir\jre\bin and JDKInstallDir\jre\bin\server.</li> </ul>                                                                                                    |
| CLASSPATH               | <ul> <li>Any JAX-RPC plug-ins that will be deployed by the container. If the plug-in is packaged in a JAR, you must list the .jar file. If .class files are used, only the directory needs to be listed.</li> <li>The Artix C++ runtime JAR,         <pre>ArtixInstal1Dir\lib\artix-rt.jar</pre> </li> <li>ArtixInstal1Dir\etc</li> <li>Your JDK/JRE runtime JAR (for example,         <pre>JDKInstal1Dir\jre\lib\rt.jar</pre>).</li> </ul> |

### Installing a container as a Windows service

To install a container as a Windows service, use the it\_container -service install command:

```
it_container -service install [-BUSParamName [ParamValue]]
  -displayname Name -svcName ServiceName
```

### These parameters are described as follows:

| r                     |                                                                                                    |
|-----------------------|----------------------------------------------------------------------------------------------------|
| -BUS <i>ParamName</i> | Represents zero or more <code>-BUSParamName</code> command-line options (for example, <code>-BUSlicense_file</code> ). These specify the location of the Artix license file, domain name, configuration directory, or Artix bus name. |
|                       | These values must be specified either as command-line parameters or environment variables. However, specifying on the command line allows easier deployment of multiple it_container instances as multiple Windows services.          |
| -displayname          | Specifies the name that is displayed in the Windows Services dialog (select Start Settings Control Panel Application Tools Services). The -displayname parameter is required.                                                         |
| -svcName              | Specifies the service name that is listed in the Windows registry (select <b>Start</b>   <b>Run</b> , and type regedit). The -svcName parameter is required.                                                                          |

In addition to these -service install parameters, the following it\_container parameters also apply:

| -port                  | Specifies the port that the container will run on (see "Running the container server on a specified port" on page 141). This parameter is required.                                                                      |
|------------------------|----------------------------------------------------------------------------------------------------|
| -deployfolder          | Specifies a local folder to store deployment descriptors. This enables redeployment on startup (see "Deploying Services on Restart" on page 148). This parameter is optional.                                            |
| -env <i>Name=Value</i> | Specifies arguments passed to the container process, which are also passed to the Windows service command line. For example, -env PATH="c:\myApp;%PATH%". See "Specifying arguments to the container server" on page 142 |

### **Example command**

The following example shows all the parameters needed to install a container instance as a Windows service:

```
it_container -service install -BUSlicense_file c:\InstallDir\etc\licenses.txt
   -BUSconfig_dir c:\InstallDir\etc -BUSdomain_name artix -displayName "My
   Test Service" -svcName my_test_service -port 2222 -deployfolder
   C:\deployed_files
```

If you do not set your license file, domain name, and configuration directory, as environment variables, you must set them as <code>-BUSParamName</code> entries (the recommended approach). The <code>-BUSname</code> parameter is optional.

### Example service

The installed Windows service is listed in the **Services** dialog, as shown in Figure 4.

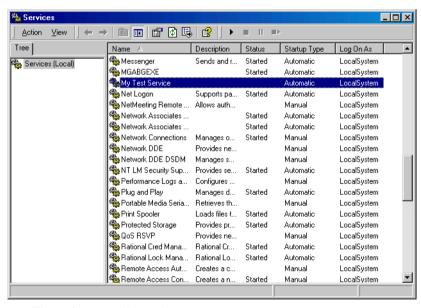

Figure 4: Installed Windows Service

My Test Service Properties (Local Computer) ? X General Log On Recovery Dependencies Service name: ITArtixContainer my\_test\_service My Test Service Display name: Description: Path to executable: "F:\IONA\artix\3.0\bin\it\_container.exe" -ORBproduct\_dir "F:\iona" -ORBli Startup type: Automatic -Service status: Stopped Start You can specify the start parameters that apply when you start the service from here. Start parameters: Cancel Figure 5: Service Properties

Clicking on My Test Service displays the properties shown in Figure 5.

After running the it\_container -service install command, you must start the services manually. However, when your computer is restarted, the installed services are configured to restart automatically.

### Uninstalling a container

To uninstall a container as a Windows service, use the it\_container uninstall command.

it\_container -service uninstall -svcName ServiceName

### For example:

it\_container -service uninstall -svcName my\_artix\_test

### **Debugging Plug-ins Deployed in a Container**

#### Overview

When developing and testing Artix plug-ins, you may need to debug your plug-in code while it runs in the Artix container. This section explains how to debug C++ plug-ins deployed in an Artix container.

### Debugging Artix C++ plug-ins

The easiest option is to create an empty project in your development environment (for example, Microsoft Visual C++ or Sun Workshop), and set up a debug session. To debug an Artix C++ plug-in, perform the following steps:

- 1. Start your development tool from an environment that is initialized for Artix (for example, a shell that has already run the artix\_env script).
- When configuring the debug session, provide the same details for the
  executable and parameters as when starting the Artix container from
  command line. Figure 6 shows a Visual C++ example based on the Artix
  hello\_world\_soap\_http demo.

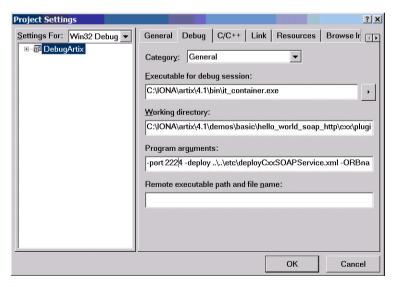

**Figure 6:** *Project Settings in Visual C++* 

- 3. Load the application plug-in source code into your development environment, and set the breakpoints accordingly.
- 4. Start the debug session. On Windows, using Visual C++, starting the debug session may raise the exception shown in Figure 7:

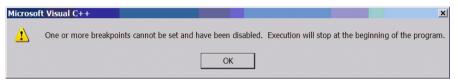

**Figure 7:** *Visual C++ Debug Exception* 

This is because the Artix container executable does not contain any debug information, and as a result, Visual C++ disables all previously set breakpoints. When the container has started in the debugger, you may need to re-enable the breakpoints in the application code.

## Deploying an Artix Transformer

Artix provides an XSLT transformer service that can be configured to run as a servant process that replaces an Artix server.

### In this chapter

This chapter discusses the following topics:

| The Artix Transformer         | page 160 |
|-------------------------------|----------|
| Standalone Deployment         | page 164 |
| Deployment as Part of a Chain | page 167 |
| Optional Configuration        | page 170 |

### The Artix Transformer

#### Overview

The Artix transformer provides a means of processing messages without writing application code. The transformer processes messages based on XSLT scripts and returns the result to the requesting application. XSLT stands for *Extensible Stylesheet Language Transformations*.

These XLST scripts can perform message transformations, such as concatenating two string fields, reordering the fields of a complex type, and truncating values to a given number of decimal places. XSLT scripts can also be used to validate data before passing it onto a Web service for processing, and a number of other applications.

#### **Deployment Patterns**

The Artix transformer is implemented as an Artix plug-in. Therefore, it can be loaded into any Artix process. This makes it extremely flexible in how it can be deployed in your environment. If the speed of calls or security is an issue, the transformer can be loaded directly into an application. If you need to spread resources across a number of machines, the transformer plug-in can be loaded in a separate process.

There are two main patterns for deploying the Artix transformer:

- Standalone deployment
- Deployment as part of a chain

### Standalone deployment

The first pattern is to deploy the transformer by itself. This is useful if your application is doing basic data manipulation that can be described in an XSLT script. The transformer replaces the server process and saves you the cost of developing server application code. This style of deployment can also be useful for performing data validation before passing requests to a server for processing.

The most straightforward way to deploy the transformer is to deploy it as a separate servant process hosted by the Artix container server. When deployed in this way the transformer receives requests from a client, processes the message based on supplied XSLT scripts, and replies with the results of the script. In this configuration, shown Figure 9, the transformer becomes the server process in the Artix solution.

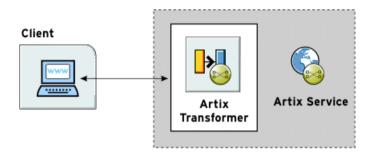

Figure 8: Artix Transformer Deployed as a Servant

You can modify the deployment pattern shown in Figure 9 by eliminating the Artix container server and having your client directly load the transformer's plug-in as shown in Figure 9. This saves the overhead of making calls outside of

the client process to reach the transformer However, it can reduce the overall efficiency of your system if the transformer requires a large amount of resources to perform its work.

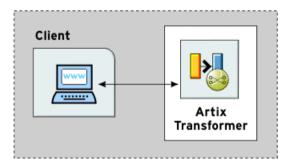

Figure 9: Artix Transformer Loaded by a Client

#### Deployment as part of a chain

The second pattern is to deploy the Artix transformer as part of a Web service chain controlled by the Web service chain builder. This deployment is useful if you need to connect legacy clients to updated servers whose interfaces may have changed or are connecting applications that have different interfaces. It can also be useful for a range of applications where data transformation is needed as part of a larger set of business logic.

Figure 10 shows an example of this type of deployment where the transformer and the chain builder are both hosted by the Artix container server. The chain builder directs the requests to the transformer which transforms messages. When the transformer returns the processed data, the chain builder then passes it onto

the server. In this example, the server returns the results to the client without further processing, but the results can also be passed back through the transformer. Neither the client nor the server need to be aware of the processing.

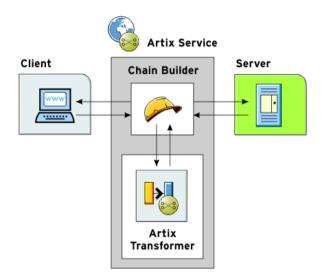

**Figure 10:** Artix Transformer Deployed with the Chain Builder

You could modify this deployment pattern in a number of ways, depending on how you allocate resources. For example, you can configure the client process to load the chain builder and the transformer. You can also load the chain builder and the transformer into separate processes.

### **Standalone Deployment**

#### Overview

To deploy an instance of the Artix transformer you must first decide what process is hosting the transformer's plug-in. You must then add the following to the process configuration scope:

- The transformer plug-in, xslt.
- An Artix endpoint configuration to represent the transformer.
- The transformer's configuration information.

### Updating the orb\_plugins list

Configuring the application to load the transformer requires adding it to the application's orb\_plugins list. The plug-in name for the transformer is xslt. Example 13 shows an orb\_plugins list for a process hosting the transformer.

**Example 13:** Plug-in List for Using XSLT

```
orb_plugins={"xslt", "xml_log_stream"};
```

### Adding an Artix endpoint definition

The transformer is defined as a generic Artix endpoint. To instantiate it as a servant, Artix must know the following details:

- The location of the Artix contract that defines the transformer's endpoint.
- The interface that the endpoint implements.
- The physical details of its instantiation.

This information is configured using the configuration variables in the artix:endpoint namespace. These variables are described in Table 15.

**Table 15:** Artix Endpoint Configuration

| Variable                                   | Function                                                                               |
|--------------------------------------------|----------------------------------------------------------------------------------------|
| artix:endpoint:endpoint_list               | Specifies a list of the endpoints and their names for the current configuration scope. |
| artix:endpoint:endpoint_name:wsdl_location | Specifies the location of the contract describing this endpoint.                       |

 Table 15:
 Artix Endpoint Configuration

| Variable                               | Function                                                                             |
|----------------------------------------|--------------------------------------------------------------------------------------|
| artix:endpoint:endpoint_name:wsdl_port | Specifies the port that this endpoint can be contacted on. Use the following syntax: |
|                                        | [{service_qname}]service_name[/port_name]                                            |
|                                        | For example:                                                                         |
|                                        | {http://www.mycorp.com}my_service/my_port                                            |

### Configuring the transformer

Configuring the transformer involves two steps that enable it to instantiate itself as a servant process and perform its work.

- Configuring the list of servants.
- Configuring the list of scripts.

### Configuring the list of servants

The name of the endpoints that will be brought up as transformer servants is specified in plugins:xslt:servant\_list. The endpoint identifier is one of the endpoints defined in artix:endpoint:endpoint\_list entry. The transformer uses the endpoint's configuration information to instantiate the appropriate servants

**Note:** artix:endpoint:endpoint\_list must be specified in the same configuration scope.

### Configuring the list of scripts

The list of the XSLT scripts that each servant uses to process requests is specified in plugins:xslt:endpoint\_name:operation\_map. Each endpoint specified in the servant list has a corresponding operation map entry. The operation map is specified as a list using the syntax shown in Example 14.

#### **Example 14:** Operation Map Syntax

```
plugins:xslt:endpoint_name:operantion_map = ["wsdlOp1@filename1"
    , "wsdlOp2@filename2", ..., "wsdlOpN@filenameN"];
```

Each entry in the map specifies a logical operation that is defined in the service's contract by an operation element, and the XSLT script to run when a request is made on the operation. You must specify an XSLT script for every operation defined for the endpoint. If you do not, the transformer raises an exception when the unmapped operation is invoked.

### **Configuration example**

Example 15 shows the configuration scope of an Artix application, transformer, that loads the Artix Transformer to process messages. The transformer is configured as an Artix endpoint named hannibal and the transformer uses the endpoint information to instantiate a servant to handle requests.

**Example 15:** Configuration for Using the Artix Transformer

### **Deployment as Part of a Chain**

#### Overview

Deploying the Artix Transformer as part of Web service chain allows you to use it as part of an integration solution without needing to necessarily modify your applications. The Artix Web service chain builder facilitates the placement of the transformer into a series of Web service calls managed by Artix.

The plug-in architecture of the transformer and the chain builder allow for you to deploy this type of solution in a variety of ways depending on what is the best fit for your particular solution. The most straightforward way to deploy this type of solution is to deploy both the transformer and the chain builder into the same process. This is the deployment that will be used to outline the steps for configuring the transformer to be deployed as part of a Web service chain. In general, you will need to complete all of the same steps regardless of how you choose to deploy your solution.

### **Procedure**

To deploy the transformer as part of a Web service chain you need to complete the following steps:

- Modify your process's configuration scope to load the transformer and the chain builder.
- Configure Artix endpoints for each of the applications that will be part of the chain.
- 3. Configure an Artix endpoint to represent the transformer.
- 4. Configure the transformer.
- 5. Configure the service chain to include the transformer at the appropriate place in the chain.

### Updating the orb\_plugins list

Configuring the application to load the transformer plug-in and the chain builder plug-in requires adding them to the process's orb\_plugins list. The plug-in name for the transformer is xslt and the plug-in name for the chain builder is ws\_chain. Example 16 shows an orb\_plugins list for a process hosting the transformer and the chain builder.

### **Example 16:** Loading the Artix Transformer as Part of a Chain

orb\_plugins={"xslt", "ws\_chain", "xml\_log\_stream"};

### Configuring the endpoints in the chain

The Artix Web service chain builder uses generic Artix endpoints to represent all of the applications in a chain, including the transformer. Table 15 on page 164 shows the configuration variables used to configure a generic Artix endpoint.

### Configuring the transformer

The transformer requires the same configuration information regardless of how it is deployed. You must provide it with the name of the endpoints it will instantiate from the list of endpoints and provide each instantiation with an operation map. For more information about providing this information see "Configuring the transformer" on page 165.

### Placing the transformer in the chain

The chain builder instantiates a servant for each endpoint specified in its servant list. Each servant can have a multiple operations. For each operation that will be involved in a Web service chain, you need to specify a list of endpoints and their operations that make up the chain. This list is specified using

To include the transformer in one of the chains, you add the appropriate operation and endpoint names for the transformer at the appropriate place in the service chain.

plugins:chain:endpoint name:operation name:service chain.

For more information on configuring the chain builder see "Deploying a Service Chain" on page 173.

### Configuration example

Example 17 shows a configuration scope that contains configuration information for deploying the transformer as part of a Web service chain.

**Example 17:** Configuring the Artix Transformer in a Web Service Chain

```
transformer
  orb_plugins = ["ws_chain", "xslt"];
  event_log:filters = ["*=FATAL+ERROR+WARNING", "IT_XSLT=*"];
  bus:qname_alias:oldClient = "{http://bank.com}ATM";
  bus:initial contract:url:oldClient = "bank.wsdl";
  bus:qname_alias:newServer = "{http://bank.com}newATM";
  bus:initial_contract:url:newServer = "bank.wsdl";
  artix:endpoint:endpoint_list = ["transformer"];
  artix:endpoint:transformer:wsdl_location = "bank.wsdl";
  artix:endpoint:transformer:wsdl_port =
   "{http://bank.com}transformer/transformer_port";
  plugins:xslt:servant_list = ["transformer"];
  plugins:xslt:transformer:operation_map =
   ["transform@transformer.xsl"];
  plugins:chain:servant_list = ["oldClient"];
  plugins:chain:oldClient:client_operation:service_chain =
   ["transform@transformer", "withdraw@newServer"];
};
```

**Note:** Even though a list of servants can be specified, only one servant is currently supported in a process.

### **Optional Configuration**

#### Overview

You can also use the following optional configuration settings:

- "Specifying an XSLT trace filter"
- "Specifying message part element names"

### Specifying an XSLT trace filter

You can use the plugins:xslt:endpoint\_name:trace\_filter variable to trace and debug the output of the XSLT engine. For example:

```
plugins:xslt:endpoint_name:trace_filter =
   "INPUT+TEMPLATE+ELEMENT+GENERATE+SELECT";
```

These settings are described as follows:

INPUT Traces the XML input passed to the XSLT engine.

TEMPLATE Traces template matches in the XSLT script.

ELEMENT Traces element generation.

GENERATE Traces generation of text and attributes.

SELECT Traces node selections in the XSLT script.

### Specifying message part element names

You can use the plugins:xslt:endpoint\_name:use\_element\_name variable to specify whether to use the message part element name or message part name when performing transformations. The default value is false, which means to use the message part name.

Using the message part element name matches the behavior of Artix content-based routing. To use the message part element name, specify the following setting:

plugins:xslt:endpoint\_name:use\_element\_name = "true";

The following WSDL file extract shows an example message part element name and part name:

```
<message name="client_request_message">
  <part element="tns:client_request_type" name="client_request"/>
  </message>
```

The following XSL file extract shows the example part element name when this variable is set to true:

If this variable is set to false, the part name is used instead (in this case, client request).

CHAPTER 7 | Deploying an Artix Transformer

# Deploying a Service Chain

Artix provides a chain builder that enables you to create a series of services to invoke as part of a larger process.

In this chapter

This chapter includes the following sections:

| The Artix Chain Builder             | page 174 |
|-------------------------------------|----------|
| Configuring the Artix Chain Builder | page 176 |

### The Artix Chain Builder

#### Overview

The Artix chain builder enables you to link together a series of services into a multi-part process. This is useful if you have processes that require a set order of steps to complete, or if you wish to link together a number of smaller service modules into a complex service.

### Chaining services together

For example, you may have four services that you wish to combine to service requests from a single client. You can deploy a service chain like the one shown in Figure 11.

Figure 11: Chaining Four Servers to Form a Single Service

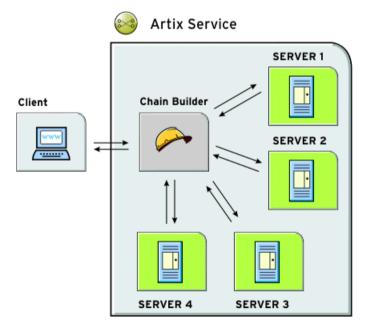

In this scenario, the client makes a single request and the chain builder dispatches the request along the chain starting at Server1. The chain builder takes the response from Server1 and passes that to the next endpoint in the chain, Server2. This continues until the end of the chain is reached at Server4. The chain builder then returns the finished response to the client.

The chain builder is implemented as an Artix plug-in so it can be deployed into any Artix process. The decision about which process that you deploy it in depends on the complexity of your system, and also how you choose to allocate resources for your system.

### Assumptions

To make the discussion of deploying the chain builder as straightforward as possible, this chapter assumes that you are deploying it into an instance of the Artix container server. However, the configuration steps for configuring and deploying a chain builder are the same no matter which process you choose to deploy it in.

### **Configuring the Artix Chain Builder**

#### Overview

To configure the Artix chain builder, complete the following steps:

- 1. Add the chain builder's plug-in to the orb\_plugins list.
- 2. Configure all the services that are a part of the chain.
- Configure the chain so that it knows what servants to instantiate and the service chain for each operation implemented by the servant.

### Adding the chain builder in the orb\_plugins list

Configuring the application to load the chain builder's plug-in requires adding it to the application's orb\_plugins list. The plug-in name for the chain builder is ws\_chain. Example 18 shows an orb\_plugins list for a process hosting the chain builder.

**Example 18:** Plug-in List for Using a Web Service Chain

orb\_plugins={"ws\_chain", "xml\_log\_stream"};

### Configuring the services in the chain

Each service that is a part of the chain, and the client that makes requests through the chain service, must be configured in the chain builder's configuration scope. For example, you must supply the service name and the location of its contract.

This provides the chain builder with the necessary information to instantiate a servant that the client can make requests against. It also supplies the information needed to make calls to the services that make up the chain.

To configure the services in the chain, use the configuration variables in Table 16.

**Table 16:** Artix Service Configuration

| Variable                         | Function                                                                                                    |
|----------------------------------|----------------------------------------------------------------------------------------------------|
| bus:qname_alias:service          | Specifies a service name using the following syntax:                                                          |
|                                  | { service_qname} service_name For example: {http://www.mycorp.com}my service                                  |
| bus:initial_contract:url:service | Specifies the location of the contract describing this service. The default is the current working directory. |

#### Configuring the service chains

The chain builder requires you to provide the following details

- A list of services that are clients to the chain builder.
- A list of operations that each client can invoke.
- Service chains for each operation that the clients can invoke.

#### Specifying the servant list

The first configuration setting tells the chain builder how many servants to instantiate, the interfaces that the servants must support, and the physical details of how the servants are contacted. You specify this using the plugins:chain:servant\_list variable. This takes a list of service names from the list of Artix services that you defined earlier in the configuration scope.

### Specifying the operation list

The second part of the chain builder's configuration is a list of the operations that each client to the chain builder can invoke. You specify this using plugins:chain:endpoint:operation\_list where endpoint refers to one of the endpoints in the chain's service list.

plugins:chain:endpoint:operation\_list takes a list of the operations that are defined in <operation> tags in the endpoint's contract. You must list all of the operations for the endpoint or an exception will be thrown at runtime. You must also be sure to enter a list of operations for each endpoint specified in the chain's service list.

### Specifying the service chain

The third piece of the chain builder's configuration is to specify a service chain for every operation defined in the endpoints listed in plugins:chain:servant\_list. This is specified using the plugins:chain:endpoint:operation:service\_chain configuration variable. The syntax for entering the service chains is shown in Example 19.

### **Example 19:** Entering a Service Chain

plugins:chain:endpoint:operation:service\_chain=["op1@endpt1", "op2@endpt2", ..., "opN@endptN"];

For each entry, the syntax is as follows:

endpoint Specifies the name of an endpoint from the chain builder's

servant list

operation Specifies one of the operations defined by an operation entry in

the endpoints contract. The entries in the list refer to operations implemented by other endpoints defined in the configuration.

opN Specifies one of the operations defined by an operation entry in

the contract defining the service specified by <code>endptN</code>. The operations in the service chain are invoked in the order specified. The final result is returned back to the chain builder which then

responds to the client.

### **Instantiating proxy services**

The chain invokes on other services, and for this reason, it instantiates proxy services. It can instantiate proxies when the chain servant starts (the default), or later, when a call is made. The following configuration variable specifies to instantiate proxy services when a call is made:

```
plugins:chain:init_on_first_call ="true";
```

This defaults to false, which means that proxies are instantiated when the chain servant starts. However, you might not be able to instantiate proxies when the chain servant is started because the servant to call has not started. For example, this applies when using the Artix locator or UDDI.

### Configuration example

Example 17 shows the contents of a configuration scope for a process that hosts the chain builder.

**Table 17:** Configuration for Hosting the Artix Chain Builder

```
colaboration {
  orb_plugins = ["ws_chain"];

bus:qname_alias:customer= "{http://needs.com}POC";
bus:initial_contract:url:customer = "order.wsdl";

bus:qname_alias:pm = "{http://ORBSrUs.com}prioritize";
bus:initial_contract:url:pm = "manager.wsdl";

bus:qname_alias:designer = "{http://ORBSrUs.com}design";
bus:initial_contract:url:designer = "designer.wsdl";

bus:qname_alias:builder = "{http://ORBSrUs.com}produce";
bus:initial_contract:url:builder = "engineer.wsdl";

plugins:chain:servant_list = ["customer"];

plugins:chain:customer:requestSolution:service_chain = ["estimatePriority@pm", "makeSpecification@designer", "buildORB@builder"];
};
```

### **Configuration guidelines**

When Web services are chained, the following rules must be obeyed:

- The input type of the chain service (in this example, customer) must match the input of the first service in the chain (pm).
- The output type of a previous service in the chain must match the input type of the next service in the chain.
- The output type of the last service in the chain must match the output of the chain service.
- One configuration entry must exist for each operation in the portType of
  the chain service (for example, customer). This simple example shows
  only one entry, and the portType for the customer endpoint has only one
  operation (requestSolution).
- The chain service can invoke only on services that have one port.
- Finally, not all operations must be configured in the chain, only those that
  are invoked upon. This means that no check is made when all operations
  are mapped to a chain. If a client invokes on an unmapped operation, the
  chain service throws a FaultException.

# Deploying High Availability

Artix uses Berkeley DB high availability to provide support for replicated services. This chapter explains how to configure and deploy high availability in Artix.

# In this chapter

# This chapter discusses the following topics:

| Introduction                                          | page 182 |
|-------------------------------------------------------|----------|
| Setting up a Persistent Database                      | page 185 |
| Configuring Persistent Services for High Availability | page 186 |
| Configuring Locator High Availability                 | page 190 |
| Configuring Client-Side High Availability             | page 193 |

# Introduction

# Overview

Scalable and reliable Artix applications require high availability to avoid any single point of failure in a distributed system. You can protect your system from single points of failure using *replicated services*.

A replicated service is comprised of multiple instances, or *replicas*, of the same service; and together, these act as a single logical service. Clients invoke requests on the replicated service, and Artix routes the requests to one of the member replicas. The routing to a replica is transparent to the client.

### How it works

Artix high availability support is built on Berkeley DB, and uses its replication features. Berkeley DB has a master-slave replica model where a single replica is designated the master, and can process both read and write operations from clients. All other replicas are slaves and can only process read operations. Slaves automatically forward write requests to masters, and masters push all updates out to slaves, as shown in Figure 12.

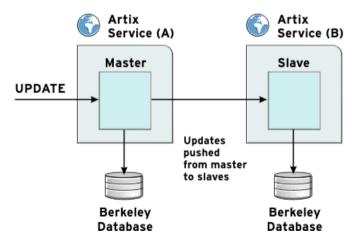

**Figure 12:** Artix Master Slave Replication

# **Electing a master**

Using Artix high availability, when members of a replicated cluster start up, they all start up as slaves. When the cluster members start talking to each other, they hold an election to select a master.

# **Election protocol**

The protocol for selecting a master is as follows:

- For an election to succeed, a majority of votes must be cast. This means
  that for a group of three replicas, two replicas must cast votes. For a group
  of four, three replicas must cast votes; for a group of five, three must cast
  votes, and so on.
- If a slave exists with a more up-to-date database than the other slaves, it wins the election.
- If all the slaves have equivalent databases, the election result is based on the configured priority for each slave. The slave with the highest priority wins.

**Note:** Because voting is done by majority, it is recommended that high availability clusters have an odd number of members. The recommended minimum number of replicas is three.

### After the election

When a master is selected, elections stop. However, if the slaves lose contact with the master, the remaining slaves hold a new election for master. If a slave can not get a majority of votes, nobody is promoted.

At this point, the database remains as a slave, and keeps holding elections until a master can be found. If this is the first time for the database to start up, it blocks until the first election succeeds, and it can create a database environment on disk.

If this is not the first time that the database has started up, it starts as a slave (using the database files already on disk from its previous run), and continues holding elections in the background anyway.

# **Auto-demotion**

In the event of a network partition, by default, the master replica is configured to automatically demote itself to a slave when it loses contact with the replica cluster. This prevents the creation of duplicate masters.

# **Request forwarding**

Slave replicas automatically forward write requests to the master replica in a cluster. Because slaves have read-only access to the underlying Berkeley DB infrastructure, only the master can make updates to the database. This feature works as follows:

- When a replicated server starts up, it loads the request\_forwarder plug-in.
- When the client invokes on the server, the request\_forwarder plug-in checks if it should forward the operation, and where to forward it to. The server programmer indicates which operations are write operations using an API.
- If the server is running as a slave, it tries to forward any write operations to the master. If no master is available, an exception is thrown to the client, indicating that the operation cannot be processed.

Because the forwarding works as an interceptor within a plug-in, there is minimal code impact to the user. No servant code is impacted. For details on how to configure request forwarding, see "Specifying your orb\_plugins list" on page 187.

# Setting up high availability

You can configure all the necessary settings in an artix.cfg file (see "Configuring Persistent Services for High Availability" on page 186).

Replication is supported for C++ service development, and by the Artix locator (see "Configuring Locator High Availability" on page 190).

# Master and replicas must share same architecture

Master and slave replicas must share the same architecture. For example, if you configure your master service to run on a 32-bit Sparc station all replicas must also run on a 32-bit Sparc station.

# Setting up a Persistent Database

# Overview

To enable a service able to take advantage of high availability, it needs to work with a persistent database. This is created using a C++ API. There are no configuration steps required. The Artix configuration variables for persistent databases are set with default values that should not need to be changed.

# Using the Persistence API

Artix provides set of C++ APIs for manipulating persistent data. For example, the C++ API uses the PersistentMap template class. This class stores data as name value pairs. This API is defined in it\_bus\_pdk\persistent\_map.h.

This API enables you to perform tasks such as the following:

- Create a PersistentMap database.
- Insert data into a PersistentMap.
- Get data from a PersistentMap.
- Remove data from a PersistentMap.

For more details, see the Developing Artix Applications in C++.

### **Further information**

For detailed information on the Berkeley DB database environment, see http://www.oracle.com/database/berkeley-db/index.html

Artix ships Berkeley DB 4.2.52. Alternatively, you can download and build Berkeley DB to obtain additional administration tools (for example, db\_dump, db\_verify, db\_recover, db\_stat).

# **Configuring Persistent Services for High Availability**

# Overview

For a service to participate in a high availability cluster, it must first be designed to use persistent maps ("Setting up a Persistent Database" on page 185). However, services that use persistent maps are not replicated automatically; you must configure your service to be replicated.

# Configuring a service for replication

To replicate a service, you must add a replication list to your configuration, and then add configuration scopes for each replicated instance of your service. Typically, you would create a scope for your replica cluster, and then create sub-scopes for each replica. This avoids duplicating configuration settings that are common to all replicas, and separates the cluster from any other services configured in your domain.

# Specifying a replication list

To specify a cluster of replicas, use the following configuration variable:

```
plugins:artix:db:replicas
```

This takes a list of replicas specified using the following syntax:

```
ReplicaName=HostName:PortNum
```

For example, the following entry configures a cluster of three replicas spread across machines named jimi, noel, and mitch.

**Note:** It is recommended that you set ReplicaName to the same value as the replica's sub-scope (see "Configuration example" on page 188).

# Specifying your orb\_plugins list

Because IIOP is used for communication between replicas, you must include the following plug-ins in your replica's orb\_plugins list:

- iiop\_profile
- giop
- iiop

In addition, to enable automatic forwarding of write requests from slave to master replicas, include the request\_forwarder plug-in. You must also specify this plug-in as a server request interceptor. The following example shows the required configuration:

```
orb_plugins = ["xmlfile_log_stream", "local_log_stream",
    "request_forwarder", "iiop_profile", "giop", "iiop"];
binding:artix:server_request_interceptor_list=
    "request_forwarder";
```

This configuration is loaded when the replica service starts up.

**Note:** To enable forwarding of write requests, programmers must have already specified in the server code which operations can write to the database. For details, see "Forwarding write requests" on page 198.

# Specifying replica priorities

In each of the sub-scopes for the replicas, you must give each replica a priority, and configure the IIOP connection used by the replicas to conduct elections. This involves the following configuration variables:

plugins:artix:db:priority

Specifies the replica priority. The higher the priority the more likely the replica is to be elected as master. You should set this variable if you are using replication.

There is no guarantee that the replica with the highest priority is elected master. The first consideration for electing a master is who has the most current database.

**Note:** Setting a replica priority to 0 means that the replica is never elected master.

plugins:artix:db:iiop:port

Specifies the IIOP port the replica starts on. This entry must match the corresponding entry in the replica list.

# Configuration example

The following example shows a simple example in an artix.cfg file:

```
ha_cluster{

plugins:artix:db:replicas = ["rep1=jimi:2000",
    "rep2=mitch:3000", "rep3=noel:4000"];

rep1{
    plugins:artix:db:priority = 80;
    plugins:artix:db:iiop:port = 2000;
};

rep2{
    plugins:artix:db:priority = 20;
    plugins:artix:db:iiop:port = 3000;
};

rep3{
    plugins:artix:db:priority = 0;
    plugins:artix:db:priority = 0;
    plugins:artix:db:priority = 4000;
};
```

# Configuration guidelines

You should keep the following in mind:

- By default, the DB home directory defaults to ReplicaConfigScope\_db
   (for example, repl\_db), where ReplicaConfigScope is the inner-most
   replica configuration scope. If this directory does not already exist, it will
   be created in the current working directory.
- All replicas must be represented by separate WSDL ports in the same WSDL service contract. By default, you should specify the inner-most replica scope as the WSDL port name (for example, rep1).

# Configuring a minority master

It is recommended that high availability clusters have an odd number of members, and the recommended minimum number is three. However, it is possible to use a cluster with two members if you specify the following configuration:

```
plugins:artix:db:allow_minority_master=true;
```

This allows a lone slave to promote itself if it sees that the master is unavailable. This is only allowed when the replica cluster has two members. This variable defaults to false (which means it is not allowed by default). If it is set to true, a slave that cannot reach its partner replica will promote itself to master, even though it only has fifty per cent of the votes (one out of two).

WARNING: This variable must be used with caution. If it is set to true, and the two replicas in the cluster become separated due to a network partition, they both end up as master. This can be very problematic because both replicas could make database updates, and resolving those updates later could be very difficult, if not impossible.

# Configuring request forward logging

You can also specify to output logging from the request\_forwarder plug-in. To do this, specify the following logging subsystem in your event log filter:

```
event_log:filters =
    ["IT_BUS.SERVICE.REQUEST_FORWARDER=INFO_LOW+WARN+ERROR+FATAL"];
```

# **Configuring Locator High Availability**

### Overview

Replicating the locator involves specifying the same configuration that you would use for other Artix services, as described in "Configuring Persistent Services for High Availability" on page 186. However, there are some additional configuration variables that also apply to the locator.

**Note:** All locator service replicas must be running on the same operating system.

# **Setting locator persistence**

To enable persistence in the locator, set the following variable:

plugins:locator:persist\_data="true";

This specifies whether the locator uses a persistent database to store references. This defaults to false, which means that the locator uses an in-memory map to store references.

When replicating the locator, you must set persist\_data to true. If you do not, replication is not enabled.

# **Setting load balancing**

When persist\_data is set to true, the load balancing behavior of the locator changes. By default, the locator uses a round robin method to hand out references to services that are registered with multiple endpoints. Setting persist\_data to true causes the locator to switch from round robin to random load balancing.

You can change the default behavior of the locator to always use random load balancing by setting the following configuration variable:

plugins:locator:selection\_method = "random";

# Configuration example

The following example shows the configuration required for a cluster of three locator replicas.

Example 20: Settings for Locator High Availability

```
service {
bus:initial_contract:url:locator = "../../etc/locator.wsdl";
orb_plugins = ["local_log_stream", "wsdl_publish", "request_forwarder",
   "service_locator", "iiop_profile", "giop", "iiop"];
binding:artix:server request interceptor list= "request forwarder";
plugins:locator:persist_data = "true";
plugins:artix:db:replicas = ["Locator1=localhost:7876",
   "Locator2=localhost:7877", "Locator3=localhost:7878"];
Locator1{
   plugins:artix:db:priority = "100";
   plugins:artix:db:iiop:port = "7876";
};
Locator2{
   plugins:artix:db:priority = "75";
   plugins:artix:db:iiop:port = "7877";
};
Locator3{
   plugins:artix:db:priority = "0";
   plugins:artix:db:iiop:port = "7878";
};
```

# Using multiple locator replica groups

A highly available locator consists of a group of locators, one of which is active. The rest are replicas, which are used only when the active locator becomes unavailable. The locator group is represented by a locator WSDL file that contains multiple endpoints—one for each locator. When the ha\_conf plug-in is loaded by Artix clients, it uses this WSDL file to resolve and connect to a locator. It tries the first endpoint, and if this does not yield a valid connection, it tries the second endpoint, and so on.

Using the ha\_conf plug-in, Artix client applications can failover between locators in the same replica group. However, if you are using two separate replica locator groups, you want your clients to try one group first, and then the other. In this case, you can use one of the following approaches to failover between two separate replica locator groups:

# Combine the two groups

You can combine two groups by taking the locator endpoints from the second replica group's WSDL file, and adding them to the list of endpoints in the first replica group's WSDL file. You now have a single WSDL file that contains all the locator endpoints. The ha\_conf plug-in will try to contact locators in the order specified in this WSDL file.

# Change the configured contract

First, set your Artix configuration so that group1.wsdl is the first replica group's WSDL file, for example:

```
bus:initial_contract:url:locator = "group1.wsdl";
```

Then if a connection cannot be made to any endpoint from this file, change the configured WSDL file to group2.wsdl, re-initialize the bus, and try again.

In this way, by using an extra try/catch statement in the client, you can achieve failover between two replica locator groups.

# **Further information**

For a working example of Artix locator high availability, see the ...advanced/high\_availability\_locator demo.

# **Configuring Client-Side High Availability**

### Overview

When you have implemented a highly available service using a group of replica servers, a suitably configured client can talk to the master replica. In the event that the master replica fails, one of the other replicas takes over as master, and the client fails over to one of the other replicas.

As far as the client application logic is concerned, there is no discernible interruption to the service. This section shows how to configure the client to use high availability features. It also explains the impact on the server.

# **Configuration steps**

In most cases, configuring high availability on the client side consists of two steps:

- Create a service contract that specifies the replica group.
- Configure the client to use the high availability service.

# Specifying the replica group in your contract

Before your client can contact the replicas in a replica group, you must tell the client how to contact each replica in the group. You can do this by writing the WSDL contract for your service in a particular way.

Example 21 shows the hello\_world.wsdl contract from the ...\advanced\high\_availability\_persistent\_servers demo.

# **Example 21:** Specifying a Replica Group in a Contract

```
?xml version="1.0" encoding="UTF-8"?>
<wsdl:definitions name="HelloWorld" targetNamespace="http://www.iona.com/hello_world_soap_http"
    xmlns="http://schemas.xmlsoap.org/wsdl/"
    xmlns:http-conf="http://schemas.iona.com/transports/http/configuration"
    xmlns:soap="http://schemas.xmlsoap.org/wsdl/soap/"
    xmlns:tns="http://www.iona.com/hello_world_soap_http"
    xmlns:wsdl="http://schemas.xmlsoap.org/wsdl/"
    xmlns:xsd="http://schemas.xmlsoap.org/wsdl/"</pre>
```

**Example 21:** Specifying a Replica Group in a Contract

```
<wsdl:types>
        <schema targetNamespace="http://www.iona.com/hello_world_soap_http"</pre>
            xmlns="http://www.w3.org/2001/XMLSchema">
            <element name="responseType" type="xsd:boolean"/>
            <element name="requestType" type="xsd:string"/>
            <element name="overwrite_if_needed" type="xsd:boolean"/>
       </schema>
    </wsdl:types>
   <wsdl:service name="SOAPService">
        <wsdl:port binding="tns:Greeter_SOAPBinding" name="Server1">
            <soap:address location="http://localhost:9551/SOAPService/Server1"/>
        </wsdl:port>
        <wsdl:port binding="tns:Greeter_SOAPBinding" name="Server2">
            <soap:address location="http://localhost:9552/SOAPService/Server2"/>
        </wsdl:port>
        <wsdl:port binding="tns:Greeter SOAPBinding" name="Server3">
            <soap:address location="http://localhost:9553/SOAPService/Server3"/>
        </wsdl:port>
    </wsdl:service>
</wsdl:definitions>
```

In Example 21, the SOAPService service contains three ports, all of the same port type. The contract specifies fixed port numbers for the endpoints. By convention, you should ensure that the first port specified by the service corresponds to the master server.

# Configuring the client to use high availability

To configure your client for high availability, perform the following steps:

1. In your client scope, add the high availability plug-in (ha\_conf) to the orb\_plugins list. For example:

```
client {
  orb_plugins = [..., "ha_conf"];
};
```

Configure the client so that the Artix bus can resolve the service contract.
 You can do this by specifying the following configuration in the client scope:

```
client {
  bus:qname_alias:soap_service = "{http://www.iona.com/hello_world_soap_http}SOAPService";
  bus:initial_contract:url:soap_service = "../../etc/hello_world.wsdl";
};
```

Alternatively, you can also do this using the -BUSservice\_contract command line parameter as follows:

```
myclient -BUSservice_contract ../../etc/hello_world.wsdl
```

For more details on configuring initial contracts, see Chapter 13.

# Impact on the server

In Example 21, the contract specifies three separate ports in the same service named SOAPService. The implication is that each port is implemented by a different process, and if one of these processes fails, the client switches to one of the others.

Because the servers use the same contract, the server-side code must be written so that the server can be instructed to instantiate a particular port. Example 22 shows some relevant code. Depending on which argument the server is started with (1, 2, or 3), it instantiates either Server1, Server2 or Server3.

**Example 22:** Server Code Chooses which Port to Instantiate

```
//C++
String cfg_scope = "demos.high_availability_persistent_servers.server.";
String wsdl_url = "../../etc/hello_world.wsdl";
String server_number = argv[1];
String service name = "SOAPService";
String port_name = "Server";
if (server number == "1")
{
   cfg_scope += "one";
   port name += "1";
else if (server_number == "2")
    cfg_scope += "two";
   port_name += "2";
else if (server_number == "3")
    cfg_scope += "three";
   port_name += "3";
}
else
    cerr << "Error: you must pass 1, 2 or 3 as a command line argument" <<
   endl:
   return -1;
    IT_Bus::Bus_var bus = IT_Bus::init(argc, argv, cfg_scope.c_str());
    IT_Bus::QName service_qname(
      "",
      service_name,
      "http://www.iona.com/hello_world_soap_http"
    );
```

**Example 22:** Server Code Chooses which Port to Instantiate

```
GreeterImpl servant (bus, service_qname, port_name, wsdl_url);
    bus->register_servant(
    servant,
    wsdl url,
    service_qname,
    port_name
);
    cout << "Server Ready" << endl;
   IT_Bus::run();
catch (const IT_Bus::Exception& e)
   cerr << "Error occurred: " << e.message() << endl;</pre>
  return -1;
catch (...)
cerr << "Unknown exception!" << endl;
return -1;
return 0;
```

# Server-side state

Client-side failover can be used with both stateful and stateless servers. If your servers are stateful, server-side high availability must be enabled for the servers. This has no impact on the client configuration.

If your servers are stateless, no server-side configuration is necessary. However, your servers can share state using some other mechanism (for example, a shared database). In this case, client-side failover can still be used.

# Forwarding write requests

When a client sends a write request to a slave replica, the slave must forward the write request to the master replica. The server programmer must use the mark\_as\_write\_operations() method specify which WSDL operations can write to the database.

### C++

The C++ function is as follows:

```
// C++
void
mark_as_write_operations(
   const IT_Vector<IT_Bus::String> operations,
   const IT_Bus::QName& service,
   const IT_Bus::String& port,
   const IT_Bus::String& wsdl_url
) IT_THROW_DECL((DBException));
```

For a detailed example, see Developing Artix Applications in C++.

# Random endpoint selection for clients

The client-side ha\_conf plug-in supports random endpoint selection. This can be very useful if you want your client applications to pick a random server each time they connect.

The random behavior can be applied all the time, so that the client always picks a random server. This approach should be used if you want your clients to be uniformly load-balanced across different servers. To use this approach, set the following configuration:

```
plugins:ha_conf:strategy="random";
plugins:ha_conf:random:selection="always";
```

Alternatively, the random behavior can be applied only after the client loses connectivity with the first server in the list. This approach should be used to make your clients favour a particular server for their initial connectivity. To use this approach, set the following configuration:

```
plugins:ha_conf:strategy="random";
plugins:ha_conf:random:selection="subsequent";
```

# **Further information**

For working examples of high availability in Artix, see the following demos:

- ...advanced/high\_availability\_persistent\_servers
- ...advanced/high\_availability\_locator

For full details of all database environment and high availability configuration settings, see the Artix Configuration Reference, C++ Runtime.

CHAPTER 9 | Deploying High Availability

# Deploying WS-Reliable Messaging

Artix supports Web Services Reliable Messaging (WS-RM) for C++ applications. This chapter explains how to deploy WS-RM in an Artix runtime environment.

# In this chapter

# This chapter discusses the following topics:

| Introduction                  | page 202 |
|-------------------------------|----------|
| Enabling WS-RM                | page 205 |
| Configuring WS-RM Attributes  | page 207 |
| Configuring WS-RM Threading   | page 215 |
| Configuring WS-RM Persistence | page 217 |

# Introduction

# Overview

Web Services Reliable Messaging (WS-RM) is a standard protocol that ensures the reliable delivery of messages in a distributed environment. It enables messages to be delivered reliably between distributed applications in the presence of software, system, or network failures.

For example, WS-RM can be used to ensure that the correct messages have been delivered across a network exactly once, and in the correct order. Web Services Reliable Messaging is also known as WS-ReliableMessaging.

### How it works

WS-RM ensures the reliable delivery of messages between a source and destination endpoint. The source is the initial sender of the message and the destination is the ultimate receiver, as shown in Figure 13.

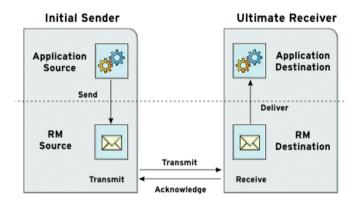

**Figure 13:** Web Services Reliable Messaging

The flow of WS-RM messages can be described as follows:

- The RM source sends a CreateSequence protocol message to the RM destination. This contains a reference for the source endpoint that receives acknowledgements (wsrm: AcksTo endpoint).
- The RM destination sends a CreateSequenceResponse protocol message back to the RM source. This contains the sequence ID for the RM sequence session.
- The RM source adds an RM Sequence header to each message sent by the application source. This contains the sequence ID, and a unique message ID.
- 4. The RM source transmits each message to the RM destination.
- The RM destination acknowledges the receipt of the message from the RM source by sending messages that contain the RM SequenceAcknowledgement header.
- The RM destination delivers the message to the application destination in an exactly-once-in-order fashion.
- 7. The RM source retransmits a message for which it has not yet received an acknowledgement.

The first retransmission attempt is made after a base retransmission interval. Successive retransmission attempts are made after a linear interval, or an exponential backoff interval (the default behavior). For more details, see "Configuring WS-RM Attributes" on page 207.

# WS-RM delivery assurances

WS-RM guarantees reliable message delivery in a distributed environment, regardless of the transport protocol used. The source or destination endpoint raises an error if reliable delivery can not be assured.

The default Artix WS-RM delivery assurance policy is ExactlyOnceInOrder. This means that every message that is sent is delivered without duplication. If not, an error is raised on at least one endpoint. In addition, messages are delivered in the same order that they are sent.

Artix also supports the ExactlyOnceConcurrent and ExactlyOnceReceivedOrder delivery assurance policies. For more details, see "Message delivery assurance policies" on page 213.

# Supported specifications

Artix supports the 2005/02 version of the WS-ReliableMessaging specification, which is based on the WS-Addressing 2004/08 specification.

Artix supports both the WS-Addressing 2004/08 specification and the WS-Addressing 2005/03 specification. However, WS-Addressing 2004/08 must be used with WS-ReliableMessaging.

For more information on WS-Addressing, see "Configuring a WS-A Message Exchange Pattern" on page 225.

# **Further information**

For detailed information on WS-RM, see the specification at: http://specs.xmlsoap.org/ws/2005/02/rm/ws-reliablemessaging.pdf

# **Enabling WS-RM**

# Overview

This section describes the steps required to enable WS-RM in the Artix runtime. All the necessary settings are specified in an artix.cfg file.

# **Prerequisites**

When you enable WS-RM, this automatically enables a WS-Addressing 2004 Message Exchange Pattern, which is required for WS-RM. For full details on how to manually configure WS-Addressing, see Chapter 11.

**Note:** A WS-Addressing 2004 MEP must be used with WS-RM. You can not use a WS-Addressing 2005 MEP with WS-RM.

In addition, if you wish to make a two-way invocation, you must configure a WS-RM-enabled WSDL port with a non-anonymous reply-to endpoint. For full details, see "Configuring a non-anonymous reply-to endpoint" on page 226.

# Setting your orb\_plugins list

To use Artix WS-RM, you must first specify the wsrm plug-in on the orb\_plugins lists for your client and server. For example:

```
orb_plugins = ["xmlfile_log_stream", "iiop_profile", "giop",
    "iiop", "wsrm"];
```

# **Configuring WS-RM**

WS-RM can be enabled in an artix.cfg file either at the bus-level or a specific WSDL port level. Port-specific configuration overrides bus-specific configuration.

# **Bus configuration**

To enable WS-RM for a specific bus, use the following setting:

plugins:messaging\_port:wsrm\_enabled = "true";

# WSDL port configuration

To enable WS-RM for a specific WSDL port, specify the WSDL service QName and the WSDL port name, for example:

# **Configuring WS-RM Attributes**

# Overview

You can specify various Artix WS-RM attributes in an artix.cfg file at the bus-level or WSDL port level. Port-specific configuration overrides bus-specific configuration.

The configurable WS-RM attributes are as follows:

- "WS-RM acknowledgement endpoint URI"
- "Use replyTo endpoint for acknowledgement"
- "Use server endpoint for acknowledgement"
- "Base retransmission interval"
- "Exponential backoff for retransmission"
- "Maximum unacknowledged messages threshold"
- "Max retransmission attempts threshold"
- "Acknowledgement interval"
- "Number of messages in an RM sequence"
- "Message delivery assurance policies"
- "Per-thread RM session"

You can also set these attributes in your client code (see "Configuring attributes in WS-RM contexts" on page 214).

# WS-RM acknowledgement endpoint URI

This attribute specifies the endpoint at which the WS-RM source receives acknowledgements. This is also known as the wsrm: AcksTo endpoint.

The default value is the WS-A anonymous URI:

http://schemas.xmlsoap.org/ws/2004/08/addressing/role/anonymous

# **Bus configuration**

The following example shows how to configure the acknowledgement endpoint for a specific bus:

```
plugins:wsrm:acknowledgement_uri =
   "http://localhost:0/WSASource/DemoAcksTo/";
```

# WSDL port configuration

The following example shows how to configure the acknowledgement endpoint for a specific WSDL port:

# Use replyTo endpoint for acknowledgement

If a proxy is used to make two-way invocations, you can configure the proxy so that its decoupled reply-to endpoint (wsa:replyTo), which receives the application response, also receives acknowledgements for application requests. In this way, the wsa:replyTo endpoint acts as a wsrm:AcksTo endpoint.

# **Bus configuration**

The following example shows how to configure this for a specific Artix bus:

```
plugins:wsrm:use_wsa_replyto_endpoint_for_wsrm_acknowledgement =
    "true";
```

# WSDL port configuration

The following example shows how to configure this for a specific WSDL port:

```
plugins:wsrm:use_wsa_replyto_endpoint_for_wsrm_acknowledgement:
    http://www.iona.com/bus/tests:SOAPHTTPService:SOAPHTTPPort =
    "true";
```

# Use server endpoint for acknowledgement

If a service is used to make two-way invocations, you can configure the service so that the server endpoint, which receives the application request, also receives acknowledgements for the application response. In other words, the server acts as a wsrm: Acksto endpoint for the reverse WS-RM channel.

# **Bus configuration**

The following example shows how to configure for a specific Artix bus:

```
plugins:wsrm:use_server_endpoint_for_wsrm_acknowledgement =
    "true";
```

# WSDL port configuration

The following example shows how to configure for a specific WSDL port:

```
plugins:wsrm:use_server_endpoint_for_wsrm_acknowledgement:http:
    //www.iona.com/bus/tests:SOAPHTTPService:SOAPHTTPPort =
    "true";
```

# Order of preference for acknowledgement endpoints

The order of preference in which a wsrm: AcksTo endpoint is chosen for a RM source endpoint is as follows:

- If the RM source endpoint is explicitly configured (in a configuration file or code) to use a non-anonymous wsrm: AcksTo endpoint, it is chosen.
- On the client-side, if the RM source endpoint is configured to use the wsa:replyTo endpoint as wsrm:AcksTo, it is chosen for the application request.
  - On the server-side, if the RM source endpoint is configured to use the server endpoint as wsrm:AcksTo, it is chosen for the application response.
- If neither 1 or 2 is specified, the anonymous wsrm: AcksTo endpoint is chosen.

# Base retransmission interval

This attribute specifies the interval at which a WS-RM source retransmits a message that has not yet been acknowledged. The default value is 2000 milliseconds.

# **Bus configuration**

The following example shows how to set the base retransmission interval for a specific bus:

```
plugins:wsrm:base_retransmission_interval = "3000";
```

# WSDL port configuration

The following example shows how to set the base retransmission interval for a specific WSDL port:

plugins:wsrm:base\_retransmission\_interval:http://www.iona.com/bus
/tests:SOAPHTTPService:SOAPHTTPPort = "3000";

# Exponential backoff for retransmission

This attribute determines if successive retransmission attempts for an unacknowledged message are performed at exponential intervals. The default value is false, which means that they are attempted at exponential intervals.

If the value is true (exponential backoff disabled), the retransmission of unacknowledged messages is performed at the base retransmission interval.

# **Bus configuration**

The following example shows how to set the exponential backoff for retransmission for a specific bus:

# WSDL port configuration

The following example shows how to set the exponential backoff for retransmission for a specific WSDL port:

```
plugins:wsrm:disable_exponential_backoff_retransmission_interval
    :http://www.iona.com/bus/tests:SOAPHTTPService:SOAPHTTPPort =
    "true";
```

# Maximum unacknowledged messages threshold

This attribute specifies the maximum permissible number of unacknowledged messages at the WS-RM source. When the WS-RM source reaches this limit, it sends the last message with a wsrm:AckRequested header indicating that a WS-RM acknowledgement should be sent by the WS-RM destination as soon as possible.

In addition, when the WS-RM source has reached this limit, it does not accept further messages from the application source. This means that the caller thread (making the invocation on the proxy) is blocked until the number of unacknowledged messages drops below the threshold.

The default value is -1 (no limit on number of unacknowledged messages).

# **Bus configuration**

The following example shows how to set the maximum unacknowledged messages threshold for a specific bus:

plugins:wsrm:max\_unacknowledged\_messages\_threshold = "50";

# WSDL port configuration

The following example shows how to set the maximum unacknowledged messages threshold for a specific WSDL port:

plugins:wsrm:max\_unacknowledged\_messages\_threshold:http://www.iona. com/bus/tests:SOAPHTTPService:SOAPHTTPPort = "50";

# Max retransmission attempts threshold

This attribute specifies the maximum number of retransmission attempts that the RM source session makes for an unacknowledged message. If the number of retransmission attempts reaches this threshold, the RM source session sends a wsrm: SequenceTerminated fault to the peer RM destination session, and closes the session. Any subsequent attempt to send a message on this session results in an IT\_Bus::Exception. The default value is -1 (no limit on the number of retransmission attempts).

# **Bus configuration**

The following example shows how to set the maximum number of retransmission attempts for a specific bus:

plugins:wsrm:max\_retransmission\_attempts = "8";

# WSDL port configuration

The following example shows how to set the maximum number of retransmission attempts for a specific WSDL port:

plugins:wsrm:max\_retransmission\_attempts:http://www.iona.com/bus
 /tests:SOAPHTTPService:SOAPHTTPPort = "8";

# Acknowledgement interval

This attribute specifies the interval at which the WS-RM destination sends asynchronous acknowledgements. These are in addition to the synchronous acknowledgements that it sends upon receipt of an incoming message. The default asynchronous acknowledgement interval is 3000 milliseconds.

Asynchronous acknowledgements are sent by the RM destination only if both of the following conditions are met:

- 1. The RM destination is using a non-anonymous wsrm: AcksTo endpoint.
- The RM destination is waiting for some messages to be received from the RM source.

For example, the RM destination receives five messages with message IDs of 1, 2, 3, 4, and 5. This means that it has received all messages up to the highest received message (5). There are no missing messages in this case, so the RM destination will not send an asynchronous acknowledgement.

However, take the case where the RM destination receives 5 messages with message IDs of 1, 2, 4, 5, and 7. This means that messages 3 and 6 are missing, and the RM destination is still waiting to receive them. This is the case where the RM destination sends asynchronous acknowledgements.

**Note:** The RM destination still sends synchronous acknowledgements upon receipt of a message from the RM source.

# **Bus configuration**

The following example shows how to set the acknowledgement interval for a specific bus:

```
plugins:wsrm:acknowledgement_interval = "2500";
```

# WSDL port configuration

The following example shows how to set the acknowledgement interval for a specific WSDL port:

```
plugins:wsrm:acknowledgement_interva:http://www.iona.com/bus/tests
:SOAPHTTPService:SOAPHTTPPort = "2500";
```

# Number of messages in an RM sequence

This attribute specifies the maximum number of user messages that are permitted in a WS-RM sequence. The default is unlimited; and this is sufficient is for most cases.

When this attribute is set, the RM endpoint creates a new RM sequence when the limit is reached and after receiving all the acknowledgements for the messages previously sent. The new message is then sent using the new sequence.

### **Bus configuration**

The following example shows how to set the maximum number of messages for a specific bus

```
plugins:wsrm:max_messages_per_sequence = "1";
```

# WSDL port configuration

The following example shows how to set the maximum number of messages for a specific WSDL port:

plugins:wsrm:max\_messages\_per\_sequence:http://www.iona.com/bus/tests
:SOAPHTTPService:SOAPHTTPPort = "1";

# Message delivery assurance policies

You can configure the RM destination to use the following delivery assurance policies:

**ExactlyOnceInOrder:** The RM destination delivers the messages to the application destination exactly once, and in increasing order of RM message ID. The calls to the application destination are therefore serialized. This is the default.

**ExactlyOnceConcurrent:** The RM destination delivers the messages to the application destination exactly once. But instead of a serialized message delivery (as in <code>ExactlyOnceInOrder</code>), messages are delivered concurrently, so they may not be delivered in order. However, for a message with ID n that is being delivered, all the messages in the range of 1 to n are received and acknowledged by the RM destination.

**ExactlyOnceReceivedOrder:** The RM destination delivers the messages to the application destination exactly once, and as soon as it is received from the underlying transport. The RM destination makes no attempt to ensure that either the messages are delivered in the order of message ID, or all the previous messages have been received/acknowledged. The benefit of this policy is that it avoids a context-switch during dispatch in the RM layer, and messages are not stored in the in-memory undelivered messages map.

# **Bus configuration**

The default delivery assurance policy is ExactlyOnceInOrder. You can specify a different policy at bus level using the following variable:

```
plugins:wsrm:delivery_assurance_policy =
    "ExactlyOnceConcurrent";
```

# WSDL port configuration

The following example shows how to set this policy at the WSDL port level:

### Per-thread RM session

When an RM source endpoint is concurrently invoked, by default, the RM session is shared by all threads. However, with the per-thread RM session attribute enabled, the RM source endpoint transparently creates a different RM sequence session for each invoking thread.

Enabling this setting eliminates the possibility of indeterminate message ID allocation. All messages sent by a particular thread are allocated a message ID in increasing order. When the RM source endpoint is closed, it closes all the open RM sequence sessions. The default value is false (disabled).

# **Bus configuration**

The following example shows how to enable a per-thread RM session for a specific bus:

plugins:wsrm:enable\_per\_thread\_sequence\_scope = "true";

# WSDL port configuration

The following example shows how to enable a per-thread RM session for a specific WSDL port:

plugins:wsrm:enable\_per\_thread\_sequence\_scope:http://www.iona.com
/bus/tests:SOAPHTTPService:SOAPHTTPPort = "true";

# Configuring attributes in WS-RM contexts

For C++ applications, you can also specify Artix WS-RM attributes programmatically using a configuration context. Using this approach, the context is specific to the current proxy only, and can not be used by another proxy created subsequently. For full details and examples, see Developing Artix Applications with C++.

The order of precedence for setting WS-RM attributes is as follows:

- Configuration context (programmatic).
- 2. WSDL port (configuration file).
- 3. Artix bus (configuration file).

# **Configuring WS-RM Threading**

# Overview

The Artix WS-RM layer maintains a bus-specific internal thread pool. It uses this work queue to borrow execution resources for various asynchronous tasks. For example, these tasks include:

- Retransmission scheduling at the RM source.
- Retransmissions at the RM source.
- Asynchronous acknowledgement scheduling at the RM destination.
- Asynchronous acknowledgement at the RM destination.
- Concurrent message dispatches to the application destination.

# Configuring a WS-RM thread pool

You can configure the WS-RM thread pool using the following variables:

**initial\_threads** specifies the number of initial threads in the WS-RM thread pool. The default is:

```
plugins:wsrm:thread_pool:initial_threads="5";
```

**high water mark** specifies the maximum number of threads allowed in the WS-RM thread pool. The default is:

```
plugins:wsrm:thread_pool:high_water_mark="-1";
```

**low water mark** specifies the minimum number of threads allowed in the WS-RM thread pool. The default is:

```
plugins:wsrm:thread_pool:low_water_mark="-1";
```

**max queue size** specifies the maximum number of request items that can be queued on the WS-RM thread work queue. The default is:

```
plugins:wsrm:thread_pool:max_queue_size="-1";
```

**stack size** specifies the stack size for each thread. The stack size is specified in bytes. The default is:

plugins:wsrm:thread\_pool:stack\_size="OS-specificDefault
 ThreadStackSize";

# **Configuring WS-RM Persistence**

### Overview

The Artix WS-RM features already described in this chapter provide reliability for cases such as network failures. Enabling WS-RM persistence improves the Quality of Service by providing reliability across other types of failures such as an RM source or destination crash.

WS-RM persistence involves storing the state of the various RM endpoints in persistent storage. This enables the endpoints when reincarnated to continue sending and receiving messages as before the crash.

Artix enables WS-RM persistence for at bus level in a configuration file, or in code using an Artix context. The WS-RM persistence store implementation uses a Berkeley DB, and is available as a separate plug-in. In addition, the persistent store is also exposed using a C++ API. If you wish to implement your own persistence mechanism, you can implement this API with your preferred DB (see Developing Artix Applications with C++).

**Note:** WS-RM persistence is supported for oneway calls only. It is disabled by default.

### How it works

### Artix WS-RM persistence works as follows:

- At the RM source endpoint, an outgoing message is persisted before transmission. It is evicted from the persistent store after the acknowledgement is received.
- After a recovery from crash, it recovers the persisted messages and retransmits until all the messages have been acknowledged. At that point, the RM sequence is closed.
- At the RM destination endpoint, an incoming message is persisted, and upon a successful store, the acknowledgement is sent. When a message is successfully dispatched, it is evicted from the persistent store.
- After a recovery from crash, it recovers the persisted messages and dispatches them. It also brings the RM sequence to a state where new messages are accepted, acknowledged, and delivered.

### **Enabling WS-RM persistence**

To enable WS-RM persistence for a specific Artix bus, perform the following steps:

1. Add the wsrm\_db plug-in to the orb\_plugins list. For example:

```
orb_plugins = ["xmlfile_log_stream", "iiop_profile", "giop",
    "iiop", "wsrm_db"];
```

The wsrm\_db plug-in is the plug-in that implements the RM persistent store API. The wsrm plug-in is loaded automatically when wsrm\_db is specified in the orb\_plugins list.

2. Configure the Berkeley DB store used by the wsrm\_db plug-in as follows:

```
plugins:artix:db:home = "db_directory";
```

The default value is the current directory (.).

### **Further details**

For working examples of reliable messaging in Artix, see the

.../advanced/wsrm demo.

# **Part III**

# Accessing Artix Services

### In this part

### This part contains the following chapters:

| Configuring WS-Addressing                 | page 221 |
|-------------------------------------------|----------|
| Publishing WSDL Contracts                 | page 229 |
| Accessing Contracts and References        | page 241 |
| Accessing Services with UDDI              | page 261 |
| Embedding Artix in a BEA Tuxedo Container | page 267 |

# Configuring WS-Addressing

Artix supports WS-Addressing for C++ applications. This chapter explains how to configure WS-Addressing Message Exchange Patterns in an Artix runtime environment.

### In this chapter

This chapter discusses the following topics:

| Introduction                                | page 222 |
|---------------------------------------------|----------|
| Configuring a WS-A Message Exchange Pattern | page 225 |

## Introduction

### Overview

Web services and messages, which is independent of the transports used. This section explains the WS-Addressing Message Exchange Patterns (MEPs) used by Artix.

Web Services Addressing (WS-A) provides a mechanism to identify and locate

### WS-Addressing Message Exchange Patterns

Artix supports WS-Addressing 2004 and 2005 Message Exchange Patterns in SOAP message headers. These enable Artix to send a request to an endpoint specified by a wsa:To header, and to receive a reply at an endpoint specified by a wsa:ReplyTo header.

### **Anonymous URI**

If a wsa:ReplyTo header is not specified, by default, Artix uses the anonymous URI to synchronously receive the reply. For example, the WS-Addressing 2004 anonymous URI is:

http://schemas.xmlsoap.org/ws/2004/08/addressing/role/anonymous

While the WS-Addressing 2005 anonymous URI is

http://www.w3.org/2005/08/addressing/anonymous

### Non-anonymous address

When a non-anonymous wsa:ReplyTo header is used, the reply is received asynchronously at the reply-to endpoint. The reply is matched with the request using wsa:MessageId and wsa:RelatesTo message headers. From the user's perspective, this is still a two-way synchronous call, and the asynchronicity is handled by Artix. For oneway calls, the reply-to endpoint is not needed.

### How it works

Artix WS-A MEPs follow a typical request-response pattern. At the HTTP connection level, when an anonymous wsa:ReplyTo header is used, the response is returned on the same HTTP connection.

However, when a non-anonymous wsa:ReplyTo is used, the response is returned on a separate connection. This also means that an Artix client listens on the endpoint denoted by the wsa:ReplyTo header. The following steps show this decoupled request-response MEP in more detail:

- 1. The Artix client creates an HTTP listener specified by the wsa:ReplyTo header. If the listener can not be created, it throws an IT\_Bus::Exception.
- The Artix client sends an HTTP request containing the application request to the service.
- 3. The Artix runtime treats the application request as one-way. This means the Artix HTTP stack expects to receive an HTTP response with status code 202 (Accepted).
- 4. The Artix client receives the application response from the service as a HTTP request on a decoupled HTTP connection.
- The Artix runtime treats the application response as one-way and sends back a HTTP response with status code 202 (Accepted) on the decoupled HTTP connection.

This decoupled mechanism means there can be multiple outstanding application requests at any time. The request and response are correlated using wsa:MessageId and wsa:RelatesTo headers.

In addition, the requesting client thread blocks and creates a listener before sending the request. This is important in the event of firewalls, port conflicts, and so on.

### WS-Addressing and security

In a decoupled interaction, when a non-anonymous wsa:ReplyTo is used, the security configuration for the request is the same as a normal Artix client-server security scenario.

However, the roles are reversed for the response. The client creates an HTTP listener corresponding to the wsa:replyTo endpoint, and the server creates an HTTP connection to send back the response. Therefore, the security role is reversed in this scenario. The client should be configured for server-side security, and the server should be configured for client-side security.

For full details of how to configure Artix client-server security, see the Artix Security Guide.

### WS-Addressing and WS-RM

When WS-Reliable Messaging is enabled in the Artix runtime, this automatically enables a WS-Addressing 2004 MEP.

**Note:** A WS-Addressing 2004 MEP must be used with WS-RM. You can not use a WS-Addressing 2005 MEP with WS-RM.

For information on how to configure WS-Reliable Messaging, see Chapter 10.

### Supported specifications

Artix supports both the WS-Addressing 2004/08 specification and the WS-Addressing 2005/03 specification. However, WS-Addressing 2004/08 must be used with WS-Reliable Messaging (WS-RM).

For details of how to configure a MEP, see "Configuring a WS-A Message Exchange Pattern" on page 225.

### **Further information**

For detailed information, see the WS-Addressing WSDL Binding specification at:

http://www.w3.org/TR/2006/WD-ws-addr-wsdl-20060216/

# Configuring a WS-A Message Exchange Pattern

### Overview

This section explains how to configure a WS-Addressing Message Exchange Pattern in the Artix runtime.

### Enabling a WS-Addressing 2004 MEP

You can enable a WS-Addressing 2004 MEP in an Artix .cfg file either at the Artix bus-level or a specific WSDL port level. Port-specific configuration overrides bus-specific configuration. When WS-RM is enabled, a WS-Addressing 2004 MEP is enabled automatically (see "WS-Addressing and WS-RM" on page 224).

### **Bus configuration**

To enable a WS-Addressing MEP at bus level, use the following setting:

plugins:messaging\_port:supports\_wsa\_mep = "true";

### WSDL port configuration

To enable WS-A at a specific WSDL port level, specify the WSDL service QName and the WSDL port name, for example:

plugins:messaging\_port:supports\_wsa\_mep:http://www.iona.com/bus/tests
:SOAPHTTPService:SOAPHTTPPort="true";

# Enabling a WS-Addressing 2005 MEP

Similarly, you can enable a WS-Addressing 2005 MEP in an Artix .cfg file either at the Artix bus-level or a specific WSDL port level. Port-specific configuration overrides bus-specific configuration.

### **Bus configuration**

To enable a WS-Addressing MEP at bus level, use the following setting:

plugins:messaging\_port:supports\_wsa\_2005\_mep = "true";

### WSDL port configuration

To enable WS-A at a specific WSDL port level, specify the WSDL service QName and the WSDL port name, for example:

plugins:messaging\_port:supports\_wsa\_2005\_mep:http://www.iona.com
/bus/tests:SOAPHTTPService:SOAPHTTPPort="true";

**Note:** Either WS-A 2004 or WS-A 2005 should be enabled. If both are enabled, Artix enables WS-A 2005, and ignores WS-A 2004, and logs a MessagingPort warning message.

# Configuring a non-anonymous reply-to endpoint

The WS-A reply-to endpoint specifies a URI for receiving acknowledgement messages from the destination. The scope of a reply-to endpoint is at the proxy level. In Artix, two proxies can not share the same endpoint. This means that each proxy has its own reply-to endpoint.

There are two ways of configuring a reply-to endpoint:

- "Setting a reply-to endpoint in configuration"
- "Setting a reply-to endpoint in a context"

### Setting a reply-to endpoint in configuration

The WS-A reply-to endpoint can be set in an Artix .cfg file, at the Artix bus level or WSDL port level.

Because reply-to endpoints must have a unique URI per-proxy, a base URI is specified in configuration. For example, if the base URI is specified as:

```
plugins:messaging_port:base_replyto_url=
   "http://localhost:0/WSATestClient/BaseReplyTo/";
```

And if two proxies are instantiated, the first proxy has a reply-to endpoint whose LIRL is as follows:

"http://localhost:2356/WSATestClient/BaseReplyTo/ReplyTo0001";

Similarly, the second proxy has a reply-to endpoint whose URI is as follows:

"http://localhost:2356/WSATestClient/BaseReplyTo/ReplyTo0002";

### Setting a reply-to endpoint in a context

For C++ applications, you can also set a WS-A reply-to endpoint programmatically using a configuration context. Using this approach, the context is specific to the current proxy only, and can not be used by a proxy created subsequently. You must also ensure that it is deleted after use. For full details and examples, see Developing Artix Applications with C++.

### **Further details**

For detailed information, see the WS-Addressing WSDL Binding specification at:

http://www.w3.org/TR/2006/WD-ws-addr-wsdl-20060216/

### CHAPTER 11 | Configuring WS-Addressing

# Publishing WSDL Contracts

This chapter describes how to publish WSDL files that correspond to specific Web services. This enables clients to access the WSDL file and invoke on the service.

### In this chapter

### This chapter discusses the following topics:

| Artix WSDL Publishing Service           | page 230 |
|-----------------------------------------|----------|
| Configuring the WSDL Publishing Service | page 232 |
| Querying the WSDL Publishing Service    | page 236 |

# **Artix WSDL Publishing Service**

### Overview

The Artix WSDL publishing service enables Artix processes to publish WSDL files for specific Web services. Published WSDL files can be downloaded by other Artix processes (for example, especially clients), or viewed in a Web browser. They can also be downloaded by Web service processes created by other vendor tools (for example, Systinet).

The WSDL publishing service enables Artix applications to be used in various deployment models, without the need to specify file system locations. It is the recommended way to publish WSDL for Artix services.

The WSDL publishing service is implemented by the wsdl\_publish plug-in. This plug-in can be loaded by any Artix process that hosts a Web service endpoint. This includes server applications, Artix routing applications, and applications that expose a callback object.

### Use with endpoint references

It is recommended that you use the WSDL publishing service for any applications that generate and export references. To use references, the client must have access to the WSDL contract referred to by the reference. The simplest way to accomplish this is to use the WSDL publishing service.

Figure 14 shows an example of creating references with the WSDL publishing service. The wsdl\_publish plug-in automatically opens a port, from which clients can download a copy of the server's dynamically updated WSDL file. Generated references have their WSDL location set to the following URL:

### http://Hostname:WSDLPublishPort/QueryString

WSDL contracts, and <code>QueryString</code> is a string that requests a particular WSDL contract (see "Querying the WSDL Publishing Service" on page 236). If a client accesses the WSDL location URL, the server converts the WSDL model to XML on the fly and returns the WSDL contract in a HTTP message.

For more details on references, see Developing Artix Applications in C++.

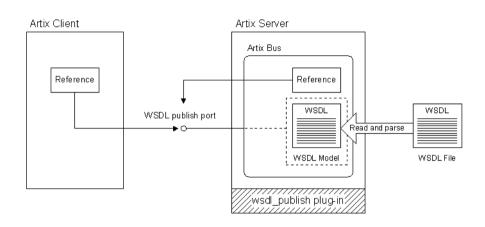

Figure 14: Creating References with the WSDL Publishing Service

### Multiple transports

The WSDL publishing service makes the WSDL file available through an HTTP URL. However, the Web service described in the WSDL file can use a transport other than HTTP.

For example, when the wsdl\_publish plug-in is loaded into an Artix server process that hosts a Web service using IIOP, it publishes the service's WSDL file at an HTTP URL.

# Configuring the WSDL Publishing Service

### Overview

This section describes how to load the wsdl\_publish plug-in, and configure it to suit your needs.

**Note:** In a production environment, it is strongly recommended that you set a wsdl\_publish port and hostname format.

### Loading the wsdl\_publish plug-in

To load the wsdl\_publish plug-in, add the wsdl\_publish string to your orb\_plugins setting, in the process configuration scope. For example, if your configuration scope is samples.server, you might use the following orb\_plugins list:

```
# artix.cfg

demos{
    server
    {
        orb_plugins = ["xmlfile_log_stream", "wsdl_publish"];
        ...
    };
};
```

When the process starts, the WSDL file is available at an HTTP URL that uses a TCP/IP port assigned by the operating system. This URL is embedded in the WSDL location value in an endpoint reference. Processes receiving the reference can download the WSDL file from this URL. However, there is no easy way to determine the port assigned by the operating system. This makes it difficult to view the WSDL file in a web browser, or to open this port through a firewall. You can solve this problem by configuring a port for publishing WSDL.

# Specifying a port for publishing WSDL

To enable viewing of WSDL files in a web browser, configure the wsdl\_publish plug-in to use a specified port instead of a one assigned by the operating system. The plugins:wsdl\_publish:publish\_port configuration variable specifies the TCP/IP port that WSDL files are published on. For example,

```
plugins:wsdl_publish:publish_port="2222";
```

When specifying a publish\_port, you must confirm that the specified port is not already in use. If the port is in use, the server process will still start, but the following error message will be displayed

```
ConnectionFailed on HTTP Port 2222 return 3: Unknown socket error: 0
```

The default value is 0, which means that the port is assigned by the operating system at runtime.

# Viewing the WSDL file in a web browser

If you know either the wsdl\_publish plug-in or the TCP/IP port used by the service, you can view or download the WSDL file in a web browser.

In the browser address box, enter one of the following URLs, where <code>WSDLPublishPort</code> is the TCP/IP port used by the wsdl\_publish plug-in:

```
http://HostNameOrIP:WSDLPublishPort/get_wsdl?
http://HostNameOrIP:WSDLPublishPort
```

The Artix process returns a web page that lists all of its services. Click on an entry to retrieve the corresponding WSDL file.

Alternatively, you can enter one of the following URLs, where ServicePort is the TCP/IP port used by the Web service:

```
http://HostNameOrIP:ServicePort/service?wsdl
http://HostNameOrIP:ServicePort/service
```

The Artix process returns the WSDL file for the service. The http://HostNameOrIP: ServicePort/service?wsdl format is used in the JAX-WS specification.

### Specifying a hostname format

The plugins:wsdl\_publish:hostname variable specifies how the hostname is constructed in the wsdl\_publish URL. This is the URL that the wsdl\_publish plug-in uses to retrieve WSDL contracts.

This variable has the following possible values:

canonical The fully qualified hostname (for example,

http://myhost.mydomain.com).

unqualified The unqualified local hostname (for example,

http://myhost).

ipaddress The host's IP address (for example, http://10.1.2.3).

SecondaryHostName For multi-homed machines, the specified literal string of

a secondary hostname. Specify a logical name or a virtual IP address (for example,

http://myhost.mydomain.com or http://10.1.2.3). Any leading or trailing white spaces are stripped out.

By default, the unqualified primary hostname is used.

**Note:** This variable should not be confused with the following:

- policies:soap:server\_address\_mode\_policy:publish\_hostname
- policies:at\_http:server\_address\_mode\_policy:publish\_hostname

These specify how endpoint URLs are published in WSDL contracts.

plugins:wsdl\_publish:hostname specifies only how to construct the URL used by the wsdl\_publish plug-in to access the WSDL.

Whereas, policies:soap:server\_address\_mode\_policy:publish\_hostname and policies:at\_http:server\_address\_mode\_policy:publish\_hostname specify how to construct the URL in the published WSDL contract.

You must be aware of both sets of configuration entries when using the wsdl\_publish plug-in (for example, to avoid publishing a WSDL file that does not contain a complete URL).

### Specifying WSDL preprocessing

You can use the plugins:wsdl\_publish:processor variable to specify the kind of preprocessing done before publishing a WSDL contract.

Because published contracts are intended for client consumption, by default, all server-side WSDL artifacts are removed from the published contract. You can also specify to remove all IONA-specific extensors. Preprocessing can also be disabled; the only modification is updating the location and schemaLocation attributes to HTTP based URLs.

This variable has the following possible values:

artix Remove server-side artifacts. This is the default setting.

standard Remove server-side artifacts and IONA proprietary extensors.

none Disable preprocessing.

### For example:

plugins:wsdl\_publish:processor="standard";

# **Querying the WSDL Publishing Service**

### Overview

If you know the TCP/IP port used by either the wsdl\_publish plug-in or the Web service, you can view or download the WSDL file in a web browser.

This section shows examples of querying the WSDL Publishing service. It also describes its HTML menu and WSIL support.

### Example query syntax

Assume you configured wsdl\_publish using the following values on a system with an IP address of 10.1.2.3:

```
test.scope {
  plugins:wsdl_publish:publish_port = 1234;
  plugins:wsdl_publish:hostname = "ipaddress";
};
```

The wsdl\_publish base URL is http://lo.1.2.3:1234. And requests on the following types of URLs are serviced:

- http://10.1.2.3:1234/get\_wsdl, http://10.1.2.3:1234/get\_wsdl/, http://10.1.2.3:1234/get\_wsdl?, or http://10.1.2.3:1234/get\_wsdl/? returns the HTML Menu (see "Using the HTML menu" on page 237).
- http://10.1.2.3:1234/get\_wsdl?service=name&scope=EncodedUrl returns the contract for the service specified in the query string.
- http://10.1.2.3:1234/get\_wsdl?stub=*EncodedUrl* returns the contract for IONA specific services.
- http://10.1.2.3:1234/inspection.wsil returns a WSIL document containing information about active Web services (see "WSIL support" on page 238).
- http://10.1.2.3:1234/get\_wsdl/context/filename.wsdl returns the specified WSDL contract. The value of context is generated at runtime.
- http://10.1.2.3:2000/service or
   http://10.1.2.3:2000/service?wsdl returns the contract for the
   specified service. The value of the URL is the same as the one specified in
   the WSDL as the soap:address of the service.

If an invalid URL is provided, wsdl\_publish returns an HTTP 404 (File Not Found) Error.

For more details, see "Viewing the WSDL file in a web browser" on page 233.

### **Ouerving CORBA services**

Use the following wsdl\_publish URL format when using CORBA-only services:

WSDLPublishURL/get\_wsdl?service=Name&scope=NS

For example, a client could use the following setting:

```
bus:initial_contract:url:greeter =
  "http://localhost:9005/get_wsdl?service=GreeterService&scope=http://www.iona.com/demo";
```

For more details, see Artix for CORBA.

### Using the HTML menu

The WSDL publishing service provides an HTML menu page that contains links to the contracts of activated services. This page shows all services activated on the current bus associated with a specified wsdl\_publish instance.

**Note:** A process might have more than one active bus, and so more Web services might be activated in that process. Contracts for other Web services can be obtained from the wsdl\_publish instance associated with their buses.

For example, an it\_container instance is started on port 2000, and the wsdl\_publish port is configured as 1234. The HTML menu available at http://10.1.2.3:1234/get\_wsdl is as follows:

### WSDL Services available

ContainerService(http://ws.iona.com/container)

ContainerService(http://ws.iona.com/container)

### The HTML source is as follows:

The first entry downloads the WSDL from the wsdl\_publish port, while the second downloads the WSDL from the service's port.

The hostname format assigned to plugins:wsdl\_publish:hostname affects the syntax of the first entry's URL, while the server\_address\_mode\_policy variables affect the syntax of the second entry's URL. For more details, see "Specifying a hostname format" on page 234.

### WSIL support

The Web Services Inspection Language (WSIL) specification, available at <a href="http://wow-128.ibm.com/developerworks/library/specification/ws-wsilspec">http://wow-128.ibm.com/developerworks/library/specification/ws-wsilspec</a>, provides a standard way of inspecting a Web service, and getting the contracts of active Web services.

### For example, the WSIL document available from

http://10.1.2.3:1234/inspection.wsil has the following content:

```
<?xml version="1.0"?>
<inspection targetNamespace="http://schemas.xmlsoap.org/ws/2001/10/inspection/"</pre>
            xmlns="http://schemas.xmlsoap.org/ws/2001/10/inspection/"
            xmlns:wsilwsdl="http://schemas.xmlsoap.org/ws/2001/10/inspection/wsdl/">
  <service>
    <description referencedNamespace="http://schemas.xmlsoap.org/wsdl/"</pre>
              location="http://10.1.2.3:1234/get_wsdl/WPabcd/container.wsdl">
      <wsilwsdl:reference>
        <wsilwsdl:referencedService xmlns:ns1="http://ws.iona.com/container">
         ns1:ContainerService
        </wsilwsdl:referencedService>
      </wsilwsdl:reference>
    </description>
  </service>
  <service>
    <description referencedNamespace="http://schemas.xmlsoap.org/wsdl/"</pre>
             location="http://10.1.2.3:2000/services/container/ContainerService?wsdl">
      <wsilwsdl:reference>
        <wsilwsdl:referencedService xmlns:ns1="http://ws.iona.com/container">
          ns1:ContainerService
        </wsilwsdl:referencedService>
      </wsilwsdl:reference>
    </description>
  </service>
</inspection>
```

### **HTTP** transport

For an Artix process that exposes a Web service over HTTP, the WSDL Publishing service provides an alternative way to view or download the WSDL file.

Artix distinguishes between HTTP POST and HTTP GET calls. HTTP POST calls are used to invoke on the target Web service. HTTP GET calls return the WSDL file.

In the following WSDL file, the port element specifies the HTTP transport and makes the Web service available at a specified HTTP URL.

```
<definitions name="HelloWorld"
xmlns:soap="http://schemas.xmlsoap.org/wsdl/soap/"
...>
...
<service name="SOAPService">
<port binding="tns:Greeter_SOAPBinding" name="SoapPort">
<soap:address location="http://hostname:9000/test"/>
</port>
</service>
</definitions>
```

If the Artix server hosting this service loads the wsdl\_publish plug-in, the WSDL file may be viewed or downloaded using a web browser.

In the browser's address box, enter:

```
http://hostname:9000/test
```

For this approach to work, the service's HTTP URL must include a unique context (in this example case, /test).

### Servant registration

When the WSDL Publishing service publishes a WSDL file for a service using a statically registered servant, the published file contains valid connection details. This is true even if the WSDL file originally specified dynamic port assignment (for example, an HTTP transport with a location URL of the form <a href="http://HostName:0">http://HostName:0</a>, or an IIOP transport with a location entry of the form ior:).

The HTTP URL is revised to http://HostName:ServicePort, where ServicePort is a TCP/IP port assigned by the operating system. The IIOP location entry is revised to IOR:..., where ... is the string representation of the CORBA object reference.

However, when the wsdl\_publish plug-in publishes a WSDL file for a service using a transiently registered servant, the published file does not contain valid connection details. Valid connection details can only be obtained from the endpoint reference corresponding to the service.

For more details on servant registration, see Developing Artix Applications in C++.

# Accessing Contracts and References

Artix enables you to decouple the location of WSDL contracts and endpoint references from your server and client. This avoids hard-coding the location of WSDL files in your applications. This chapter explains the benefits, and shows how to use the different ways of accessing WSDL contracts and endpoint references.

In this chapter

### This chapter discusses the following topics:

| Introduction                            | page 242 |
|-----------------------------------------|----------|
| Enabling Server and Client Applications | page 244 |
| Accessing WSDL Contracts                | page 246 |
| Accessing Endpoint References           | page 252 |
| Accessing Artix Services                | page 258 |

# Introduction

### Overview

Artix enables client and server applications to access WSDL service contracts and endpoint references in a variety of ways (for example, by specifying their location on the command line, or in a configuration file). This section explains the benefits of using these features.

### Hard coding WSDL in servers

Hard coding WSDL in servers limits the portability of your application, and can make it more difficult to develop and deploy.

For example, you have developed a Web service application that includes a client and a service implemented in a server process. When you first write the application, you have a local copy of the WSDL, and you have hard coded the WSDL location into your application.

### Example C++ server

```
// C++
QName service_qname("", "SOAPService",
   http://www.iona.com/hello_world_soap_http);

HelloWorldImpl servant(bus);
bus->register_servant(
    "../../etc/hello.wsdl",
    service_qname
);
```

### Hard coding WSDL in clients

Similarly, you have also hard-coded your client with the location of your local WSDL:

### Example C++ client

```
// C++
HelloWorldClient proxy("../../etc/hello.wsdl");
proxy.sayHello();
```

### **Deploying your application**

However, when your application is no longer a demo, and you want to deploy it in multiple locations, your hard-coded application may make this difficult. For example, if your client is no longer run from the same directory or machine as the server.

To solve this problem, Artix enables you to write code that is location independent, and therefore easy to distribute and deploy.

**Note:** These features are designed for WSDL-based services. They do not provide mechanisms for resolving local objects. For details of how to do this, see Developing Artix Applications with C++.

# **Enabling Server and Client Applications**

### Overview

Artix addresses two typical use case scenarios:

- Enabling server applications to access WSDL contracts.
- Enabling client applications to access endpoint references.

Artix supports both of these use cases for C++ applications.

### **Enabling servers to access WSDL**

When you want to activate your service in a mainline or a plug-in, you should not hard code the WSDL location. Instead, you can use Artix APIs to decouple the WSDL location from your application logic.

### C++ example

The C++ get\_service\_contract() function takes the QName of the desired service as a parameter, and returns a pointer to the specified service. When you change your old hard-coded application to use this method, your C++ server becomes:

```
// C++
IT_Bus::QName service_qname(
    "", "SOAPService", "http://www.iona.com/hello_world_soap_http"
);
// Find the WSDL contract.
IT_WSDL::WSDLService* wsdl_service = bus->get_service_contract(
    service_qname
);
// Register the servant
bus->register_servant(
    servant,
    *wsdl_service
);
```

For simplicity, this example does not show any error handling. For details, see Developing Artix Applications with C++.

Associating your server with a specific WSDL contract is not addressed in your application code. This is specified at runtime instead. The available options are explained in "Accessing WSDL Contracts" on page 246.

# Enabling clients to access endpoint references

When you want to initialize your client proxies in your applications, you should no longer depend on local WSDL files or static stub code information to properly instantiate a proxy. Instead, you can use Artix APIs to decouple the location of client references from your application logic.

**Note:** The Artix 3.0 APIs for resolving initial references have been deprecated in Artix 4.0. These APIs are supported for backwards compatibility, however, it is recommended that you update your applications to use the new WS-Addressing APIs in Artix 4.0.

### C++ example

The C++resolve\_initial\_reference() function takes the QName of the desired service as a parameter, and returns the endpoint reference for the specified service.

You can change your old hard-coded client application as follows:

```
// C++
IT_Bus::QName service_qname(
    "", "SOAPService", "http://www.iona.com/hello_world_soap_http"
);

WS_Addressing::EndpointReferenceType ref;

// Find the initial reference.
bus->resolve_initial_reference(
    service_qname,
    ref
);

// Create a proxy and use it
GreeterClient proxy(ref);
proxy.sayHi();
```

The association of your client with a specific endpoint reference is not addressed in your application code. This is specified at runtime instead. The available options are explained in "Accessing Endpoint References" on page 252.

# Accessing WSDL and references for clients or servers

These APIs can be used by both clients and servers. For example, typically, clients use the method and servers use the method. However, both application types can use either of these methods.

# **Accessing WSDL Contracts**

### Overview

When your application calls the Artix bus to access a WSDL contract for a service, the Artix bus uses several available options to access the requested WSDL. Artix tries each resolver mechanism in turn until it finds an appropriate contract, and returns the first result. If one of these is configured with a bad contract URL, no others are called.

Accessing WSDL is a two-step process:

- 1. You must first use the C++ API to resolve the WSDL (see "Enabling servers to access WSDL" on page 244).
- 2. You must then use one of the resolvers to configure the WSDL at runtime. These are explained in this section.

### Accessing WSDL at runtime

The possible ways of accessing WSDL at runtime are as follows:

- Command line.
- 2. Configuration file (artix.cfg).
- 3. Well-known directory.
- 4. Stub WSDL shared library.

These resolver mechanisms are listed in order of priority, which means that if you configure more than one, those higher up in the list override those lower down. See "Order of precedence for accessing WSDL" on page 250.

# Configuring WSDL on the command line

You can configure WSDL by passing URLs as parameters to your application at startup. WSDL URLs passed at application startup take precedence over settings in a configuration file. The syntax for passing in WSDL to any Artix application is:

-BUSservice\_contract url

For example, assuming your application is using the <code>get\_service\_contract()</code> method, you can avoid configuration files by starting your application as follows:

./server -BUSservice\_contract ../../etc/hello.wsdl

This means that the Artix bus parses the URLs that you pass into it on startup. It finds any services that are in this WSDL, and caches them for any users that want WSDL for any of those services.

### Parsing WSDL on demand

If you do not want the Artix bus to parse the document until it is needed, you can specify what services are contained in the WSDL, which results in the URL being parsed only on demand. The syntax for this is:

```
-BUSservice_contract {namespace}localpart@url
```

For example, the application would be started as follows:

```
./server -BUSservice_contract {http://www.iona.com/demos}HelloWorldService@../../etc/hello.wsdl
```

Specifying the WSDL URL on startup enables the Artix bus to avoid parsing the WSDL until it is requested.

# Configuring WSDL in a configuration file

You can also configure the location of your WSDL in an artix.cfg file, using the following syntax.

```
bus:qname_alias:service-name = "{namespace}localpart";
bus:initial_contract:url:service-name = "url";
```

These configuration variables are described as follows:

- bus:qname\_alias: service-name enables you to assign an alias or shorthand version of a service QName. You can then use the short version of the service name in other configuration variables. The syntax for the service Qname is "{namespace} localpart".
- bus:initial\_contract:url:service-name uses the alias defined using bus:qname\_alias to configure the location of the WSDL contract. The WSDL location syntax is "url". This can be any valid URL, it does not need to be a local file.

The following example configures a service named SimpleService, defined in the http://www.iona.com/bus/tests namespace:

```
bus:qname_alias:simple_service = "{http://www.iona.com/bus/tests}SimpleService";
bus:initial_contract:url:simple_service = "../../etc/simple_service.wsdl";
```

# Configuring WSDL in a well-known directory

You can also configure an Artix application to search in a well-known directory when it needs to access WSDL. This enables you to configure multiple documents without explicitly configuring every document on the command line, or in configuration. If you specify a well-known directory, you only need to copy the WSDL documents into this directory before the application uses them.

You can configure the directory location in a configuration file or by passing a command-line parameters to your C++ application.

### Configuring a WSDL directory in a configuration file

To set the directory in configuration, use the following variable:

```
bus:initial_contract_dir=["."];
```

The value "." means use the directory from where the application was started. The specified value is a list of directories, which enables you to specify multiple directories.

### Configuring a WSDL directory using command-line parameters

If you do not wish to use a configuration file, you can configure the WSDL directory using command line parameters. The command line overrides any settings in a file. The syntax is as follows:

```
-BUSservice_contract_dir directory
```

For example, to configure Artix to look in the current directory, and in the "../../etc" directory, use the following command:

```
server -BUSservice_contract_dir . -BUSservice_contract_dir ../../etc/
```

### **Configuring multiple WSDL directories**

You can configure multiple well-known directories for your application to search. However, it is not recommended that you put too many files in the directory.

The more files you put in the directory, the longer it may take to find the contract that you are looking for. The directory search is optimized to first do a quick file scan to see if any of the files potentially contain the target service requested. The documents are not parsed unless a match has been found.

If you use multiple directories, the ordering makes a difference if both directories contain the same service definitions. The WSDL resolvers search the directories in the order that they are configured in.

You can add WSDL documents to the well-known directories after the application has started. The file must only be present in the directory before the application requests it.

# Configuring a stub WSDL shared library

It is also possible to encode a WSDL document inside a C++ shared library. Just like in Java, where resources are added to a .jar file, Artix can embed a WSDL document inside a shared library. This enables you to resolve WSDL contracts for Artix services without using a file system or any remote calls.

When a WSDL document is encoded inside a shared library, this is called a *stub* WSDL shared library. Artix provides stub WSDL shared libraries for the following Artix services:

- locator
- session manager
- peer manager
- container

This means that you can deploy these services into environments without using any other resources like WSDL documents. Artix does not provide APIs to enable you to encode your own documents into stub libraries.

Stub WSDL shared libraries are the last resolver mechanisms to be called. If you configure any others, the stub WSDL shared library is not used.

All the Artix stub WSDL libraries contain WSDL endpoints with SOAP HTTP port addresses of 0. This means that if these versions are used to activate a service, the endpoint is instantiated on a dynamic port. This is the recommended approach for internal services like the container and peer manager.

# Order of precedence for accessing WSDL

Because there are several available options for accessing WSDL, Artix searches each resolver in turn for a suitable document. It returns the first successful result to the user

The order of precedence for accessing WSDL is as follows:

- 1. Contract passed on the command line.
- 2. Contract specified in a configuration file.
- 3. Well-known directory passed on the command line.
- 4. Well-known directory specified in a configuration file.
- 5. Stub WSDL shared library.

### **Example**

You have four WSDL contracts that contain a definition for a service named SimpleService:

```
one/simple.wsdl
two/simple.wsdl
three/simple.wsdl
four/simple.wsdl
```

1. Configure the following in your configuration file:

```
bus:qname_alias:simple_service =
   "{http://www.iona.com/bus/tests}SimpleService";
bus:initial_contract:url:simple_service = "two/simple.wsdl";
bus:initial_contract_dir=["four"];
```

2. Start your server as follows:

```
server -BUSservice_contract_dir three -BUSservice_contract one/simple.wsdl
```

The contract in one/simple.wsdl is returned to the application because WSDL configured using -BUSservice\_contract takes precedence over all other sources.

If you start your server as follows:

### server

The contract in two/simple.wsdl is returned to the application because the order that the resolvers are called means that the contract specified in a configuration file is the first successful one.

### Accessing standard Artix services

For details of accessing WSDL for standard Artix services such as the locator or session manager, see "Accessing Artix Services" on page 258.

# **Accessing Endpoint References**

### Overview

An *endpoint reference* is an object that encapsulates the endpoint and contract information for a particular WSDL service. A serialized reference is an XML document that refers to a running service instance, and contains a URL pointer to where the service WSDL can be retrieved. You can serialize a reference to any service by deploying it into the Artix container and calling

it\_container\_admin -publishreference. Alternatively, you can use APIs to publish an endpoint reference directly.

For example, when your client application uses the Artix bus to look up a endpoint reference using the service QName, it calls the method resolve\_initial\_reference(). Accessing endpoint references works the same way as accessing WSDL, and you have several options for configuring the reference that the client uses. Like with WSDL contracts, Artix tries each resolver in turn until it gets a successful result or an error. If any of these return null, the core tries the next one. If you have a badly configured reference, the resolver returns an error or exception.

Accessing endpoint references is a two-step process:

- 1. You must first use the C++ API to resolve the reference (see "Enabling clients to access endpoint references" on page 245).
- 2. You must then use one of the resolvers to configure the reference at runtime. This is explained in this section.

For details of how to use the Artix container to publish endpoint references for a client, see Chapter 6.

# Endpoint reference resolver mechanisms

The possible ways of configuring endpoint references at runtime are as follows:

- 1. Colocated service.
- 2. C++ programmatic configuration.
- 3. Command line
- 4. Configuration file.
- WDSL contract.

These are listed in order of precedence, so if you configure more than one, those higher up in the list override those lower down. Artix searches each in turn for a suitable match and returns the first successful result.

### Using a colocated service

The most convenient place to find a endpoint reference to a service that a client has requested is in the local Artix bus. When the activated service is colocated (available locally in the same process), the client can easily find a local reference to invoke. In this case, the client's resolve\_initial\_reference() method returns a reference to the colocated service.

This is the first resolver that the runtime checks. You can expect resolution to always succeed for services that are activated locally.

# Specifying endpoint references in C++ code

In C++, you can register an initial reference programmatically using the Artix bus. You can register an reference in one C++ plug-in that would enable another plug-in to resolve that reference using the bus API.

Artix checks the bus for local services, so it would be unusual for an application to require the programmatic configuration unless it uses multiple buses. You can not programmatically configure a reference in one bus and have it resolved in another.

In addition, you can not activate a service in one bus, and have it resolved in another. If you wish a client in one bus to use a reference from an active service in another bus you should programmatically register the reference from one bus to the next.

### For example:

```
\\ C++
QName service_qname("", "SOAPService",
    http://www.iona.com/hello_world_soap_http);

// Activate the service on bus one
HelloWorldImpl servant(bus_one);

WSDLService* contract = bus_one->get_service_contract(service_qname);

bus_one->register_servant(
    *contract,
    servant
);

Service_var service = bus_one->get_service(service_qname);

// Register the service reference on bus two
bus_two->register_initial_reference(service->get_endpoint_reference());
```

# Specifying endpoint references on the command line

You can also pass in reference URLs as parameters to the application on startup. Endpoint reference URLs passed to the application on startup take precedence over settings in an artix.cfg file. The syntax for passing in a reference to any Artix application is:

```
-BUSinitial_reference url
```

For example, assuming your application is using resolve\_initial\_reference(), you could avoid configuration files by starting your application as follows:

```
./client -BUSinitial_reference ../../etc/hello.xml
```

This means that the Artix bus parses the URLs passed into it on startup. It caches them for any users that request references of this type at runtime.

### Parsing endpoint references on demand

If you do not want to parse the reference XML until it is needed, you can specify the service name that the reference maps to. This means that the XML is not parsed until it is first requested. The syntax for this is

```
-BUSinitial_reference {namespace}localpart@url
```

For example, the application is started as follows:

```
./client -BUSinitial_reference
{http://www.iona.com/demos}HelloWorldService@../../etc/hello.xml
```

# Specifying endpoint references in a configuration file

You can also specify an endpoint reference in a configuration file. The reference must be serialized in an XML format (for example, output to a file using itcontainer -publishreference).

You can use configuration variable syntax to configure a URL or the contents of a serialized reference.

### Specifying serialized reference URLs

You can configure the location of your WSDL in an artix.cfg file, using the following configuration variable syntax.

```
bus:qname_alias:service-name = "{namespace}localpart";
bus:initial_references:url:service-name = "url";
```

These variables are described as follows:

- bus:qname\_alias:service-name enables you to assign an alias or shorthand version of a service QName. You can then use the short version of the service name in other configuration variables. The syntax for the service Qname is "{namespace}localpart".
- bus:initial\_contract:url:service-name uses the alias defined using
  bus:qname\_alias to configure the location of the endpoint reference. The
  XML location syntax is "url". The URL value can be any valid URL, it
  does not have to be a local file, but under most circumstances the endpoint
  reference is local.

The following example configures a service named SimpleService, defined in the http://www.iona.com/bus/tests namespace:

bus:qname\_alias:simple\_service = "{http://www.iona.com/bus/tests}SimpleService";
bus:initial\_contract:url:simple\_service = "../../etc/simple\_service.xml";

### Specifying inline references

Instead of configuring a URL, you can also inline the endpoint reference XML in a configuration file. This is similar to configuring CORBA initial references in Orbix, and it effectively hard codes the addressing. This should only be used for static services where you do not expect anything to change (for example, details such as the endpoint address and transport information).

The following is an example inline endpoint reference:

bus:qname\_alias:simple\_service = "{http://www.iona.com/bus/tests}SimpleService"; bus:initial\_references:inline:simple\_service = "<?xml version='1.0' encoding='utf-8'?> ....";

The endpoint reference appears on one line in an XML document.

# Specifying endpoint references using WSDL

How Artix finds endpoint references is built on how it finds WSDL. When configuring a reference, you can use all the options available for configuring WSDL. When you locate a WSDL document that contains the wsdl:service you are looking for, you can convert it to a reference and return it to the client.

If Artix fails to find a suitable reference using the reference resolver mechanisms, it falls back to those used for WSDL. This is useful in certain scenarios. For example, when you only want to configure well-known Artix services (such as the locator). If you configure the WSDL, both the service and the client can benefit from a single configuration source.

### Implications of resolving references using WSDL

When no references are found, Artix calls the WSDL resolver mechanisms. This means that you can rely on WSDL to configure client references.

However, the default WSDL contracts for well-known Artix services have SOAP/HTTP endpoints with a port of zero. For example:

```
<service name="LocatorService">
  <port binding="ls:LocatorServiceBinding" name="LocatorServicePort">
      <soap:address location="http://localhost:0/services/locator/LocatorService"/>
  </port>
  </service>
```

If you resolve a reference with a port of zero, you get an error when you try to invoke the proxy created from the reference. The exception says that the address is invalid.

These contracts with ports of zero are intended for use by servers rather than clients, and enable servers to run on a dynamic port. Therefore, in general, your client should not rely these contracts. If the server is using this type of contract, you should publish the activated form of the contract, which contains the port assigned dynamically at startup. Your client can then access this activated version of the contract instead.

### **Further information**

For more detailed information on endpoint references, see Developing Artix Applications in C++.

# **Accessing Artix Services**

### Overview

Artix includes WSDL contracts for all of the services that it ships (for example, the locator and session manager). This section shows the default configuration provided for these services.

### **Pre-configured WSDL**

Artix provides pre-configured aliases and WSDL locations for all of its services. By default, the artix.cfg file includes the following entries:

```
# Well known Services OName aliases
bus:qname_alias:container = "{http://ws.iona.com/container}ContainerService";
bus:qname_alias:locator = "{http://ws.iona.com/locator}LocatorService";
bus:qname_alias:peermanager = "{http://ws.iona.com/peer_manager}PeerManagerService";
bus:qname_alias:sessionmanager = "{http://ws.iona.com/sessionmanager}SessionManagerService";
bus:gname_alias:sessionendpointmanager =
   "{http://ws.iona.com/sessionmanager}SessionEndpointManagerService";
bus:qname_alias:uddi_inquire = "{http://www.iona.com/uddi_over_artix}UDDI_InquireService";
bus:qname_alias:uddi_publish = "{http://www.iona.com/uddi_over_artix}UDDI_PublishService";
bus:qname_alias:login_service = "{http://ws.iona.com/login_service}LoginService";
bus:initial_contract:url:container = "install_root/artix/Version/wsdl/container.wsdl";
bus:initial_contract:url:locator = "install_root/artix/Version/wsdl/locator.wsdl";
bus:initial_contract:url:peermanager = "install_root/artix/Version/wsdl/peer-manager.wsdl";
bus:initial_contract:url:sessionmanager =
   "install root/artix/Version/wsdl/session-manager.wsdl";
bus:initial_contract:url:sessionendpointmanager =
   "install_root/artix/Version/wsdl/session-manager.wsdl";
bus:initial contract:url:uddi inquire = "install root/artix/Version/wsdl/uddi/uddi v2.wsdl";
bus:initial_contract:url:uddi_publish = "install_root/artix/Version/wsdl/uddi/uddi_v2.wsdl";
bus:initial_contract:url:login_service =
   "install_root/artix/Version/wsdl/login_service.wsdl";
```

In your application, if you resolve the WSDL or an endpoint reference for any of these services, by default, the WSDL from these values is used. Most of these services are configured to use a port of zero. If you do not want to use the default WSDL for any of these services, you must override the default.

### **Further information**

For more details on the configuration variables for accessing WSDL contracts and endpoint references, see the Artix Configuration Reference, C++ Runtime.

For more examples of accessing WSDL and references in Artix applications, see the following demos:

- ..samples\basic\bootstrap
- ..samples\advanced\container\deploy\_plugin
- ...samples\advanced\container\deploy\_routes
- ..samples\advanced\locator
- ..samples\advanced\locator\_query

### CHAPTER 13 | Accessing Contracts and References

# Accessing Services with UDDI

Artix provides support for Universal Description, Discovery and Integration (UDDI). This chapter explains the basics, and shows how to configure UDDI proxy support in Artix applications. It also shows how to configure jUDDI repository settings.

### In this chapter

### This chapter includes the following sections:

| Introduction to UDDI           | page 262 |
|--------------------------------|----------|
| Configuring UDDI Proxy         | page 264 |
| Configuring a jUDDI Repository | page 265 |

## **Introduction to UDDI**

### Overview

A Universal Description, Discovery and Integration (UDDI) registry is a form of database that enables you to store and retrieve Web services endpoints. It is particularly useful as a means of making Web services available on the Internet. Instead of making your WSDL contract available to clients in the form of a file,

Instead of making your WSDL contract available to clients in the form of a file you can publish the WSDL contract to a UDDI registry. Clients can then query the UDDI registry and retrieve the WSDL contract at runtime.

### **Publishing WSDL to UDDI**

You can publish your WSDL contract either to a local UDDI registry or to a public UDDI registry, such as http://uddi.ibm.com or http://uddi.microsoft.com.

To publish your WSDL contract, navigate to one of the public UDDI Web sites and follow the instructions there.

A list of public UDDI registries is available from WSINDEX (http://www.wsindex.org/UDDI/Registries/index.html)

### Artix UDDI URL format

Artix uses UDDI query strings that take the form of a URL. The syntax for a UDDI URL is as follows:

uddi: UDDIRegistryEndpointURL? QueryString

The UDDI URL is built from the following components:

• *UDDIRegistryEndpointURL*—the endpoint address of a UDDI registry. This could either be a local UDDI registry (for example,

http://localhost:9000/services/uddi/inquiry) or a public UDDI registry on the Internet (for example,

http://uddi.ibm.com/ubr/inquiryapi for IBM's UDDI registry).

QueryString—a combination of attributes used to query the UDDI
database for the Web service endpoint data. Currently, Artix only supports
the tmodelname attribute. An example of a query string is:

```
tmodelname=helloworld
```

Within a query component, the characters ;, /, ?, :, @, &, =, +,  $_{\prime}$ , and \$ are reserved.

### **Examples of valid UDDI URLs**

uddi:http://localhost:9000/services/uddi/inquiry?tmodelname=helloworld uddi:http://uddi.ibm.com/ubr/inquiryapi?tmodelname=helloworld

# Initializing a client proxy with UDDI

To initialize a client proxy with UDDI, simply pass a valid UDDI URL string to the proxy constructor.

For example, if you have a local UDDI registry,

http://localhost:9000/services/uddi/inquiry, where you have registered the WSDL contract from the HelloWorld demonstration, you can initialize the GreeterClient proxy as follows:

C++

```
// C++
...
IT_Bus::Bus_var bus = IT_Bus::init(argc, argv);

// Instantiate an instance of the proxy
GreeterClient hw("uddi:http://localhost:9000/services/uddi/inquiry?tmodelname=helloworld");

String string_out;

// Invoke sayHi operation
hw.sayHi(string_out);
```

# **Configuring UDDI Proxy**

### Overview

Artix UDDI proxy service can be used by applications to query endpoint information from a UDDI repository. This section explains how to configure UDDI proxy support for client applications.

### C++ configuration

To configure an Artix C++ application for UDDI proxy support, add uddi\_proxy to the application's orb\_plugins list. For example:

```
# artix.cfg

my_application_scope {
    orb_plugins = [ ..., "uddi_proxy"];
    ...
};
```

# Configuring a jUDDI Repository

### Overview

The Artix demos use an open source UDDI repository implementation named jUDDI. These demos use the HSQLDB database to store UDDI information. For convenience, this is configured to run in file (embedded) mode by default.

### **Setting jUDDI properties**

You can configure jUDDI properties, such as your database settings, in your juddi.properties file. This file is located in the following directory:

ArtixInstallDir\samples\integration\juddi\artix server\etc

For example, the HSQLDB database settings in the default juddi.properties file are as follows:

```
# hsqldb
juddi.useConnectionPool=true
juddi.jdbcDriver=org.hsqldb.jdbcDriver
juddi.jdbcURL=jdbc:hsqldb:etc/juddi_db
juddi.jdbcUser=sa
juddi.jdbcPassword=
juddi.jdbcMaxActive=10
juddi.jdbcMaxIdle=10
```

If you want change your database to MySQL, uncomment all the mysql settings, and use the following instead:

```
# mysql
juddi.useConnectionPool=true
juddi.jdbcDriver=com.mysql.jdbc.Driver
juddi.jdbcURL=jdbc:mysql://10.129.9.101:3306/juddi
juddi.jdbcUser=root
juddi.jdbcPassword=
juddi.jdbcMaxActive=10
juddi.jdbcMaxIdle=10
```

### **Further information**

For more details, see: http://ws.apache.org/juddi/.

# Embedding Artix in a BEA Tuxedo Container

Artix can be run and managed by BEA Tuxedo like a native Tuxedo application.

In this chapter

This chapter includes the following sections:

Embedding an Artix Process in a Tuxedo Container

page 268

# **Embedding an Artix Process in a Tuxedo Container**

### Overview

To enable Artix to interact with native BEA Tuxedo applications, you must embed Artix in the Tuxedo container.

At a minimum, this involves adding information about Artix in your Tuxedo configuration file, and registering your Artix processes with the Tuxedo bulletin board.

In addition, you can also enable to Tuxedo bring up your Artix process as a Tuxedo server when running tmboot.

This section explains these steps in detail.

**Note:** A Tuxedo administrator is required to complete a Tuxedo distributed architecture. When deploying Artix in a distributed architecture with other middleware, please also see the documentation for those middleware products.

### Procedure

To embed an Artix process in a Tuxedo container, complete the following steps:

- 1. Ensure that your environment is correctly configured for Tuxedo.
- You can add the Tuxedo plug-in, tuxedo, to your Artix process's orb\_plugins list.

```
orb_plugins=[... "tuxedo"];
```

However, the tuxedo plug-in is loaded transparently when the process parses the WSDL file.

- 3. Set plugins: tuxedo: server to true in your Artix configuration scope.
- 4. Ensure that the executable for your Artix process is placed in the directory specified in the APPDIR entry of your Tuxedo configuration.
- 5. Edit your Tuxedo configuration's SERVERS section to include an entry for your Artix process.

For example, if the executable of your Artix process is ringo, add the following entry in the SERVERS section:

```
ringo SVRGRP=BEATLES SVRID=1
```

This associates ringo with the Tuxedo group called BEATLES in your configuration and assigns ringo a server ID of 1. You can modify the server's properties as needed.

6. Edit your Tuxedo configuration's SERVICES section to include an entry for your Artix process.

While standard Tuxedo servers only require a SERVICES entry if you are setting optional runtime properties, Artix servers in the Tuxedo container require an entry, even if no optional runtime properties are being set. The name entered for the Artix process is the name specified in the serviceName attribute of the Tuxedo port defined in the Artix contract for the process.

For example, given the port definition shown in Example 23, the SERVICES entry would be personalInfoService.

### **Example 23:** Sample Service Entry

7. If you made the Tuxedo configuration changes in the ASCII version of the configuration, UBBCONFIG, reload the TUXCONFIG with tmload.

When you have configured Tuxedo, it manages your Artix process as if it were a regular Tuxedo server.

CHAPTER 15 | Embedding Artix in a BEA Tuxedo Container

# Index

| $\mathbf{A}$                                      | bus:initial_references:url:service-name 255 |
|---------------------------------------------------|---------------------------------------------|
| acknowledgement endpoint URI 207                  | bus:qname_alias:service 177                 |
| acknowledgement interval 211                      | bus:qname_alias:service-name 247, 255       |
| ACTIVATED 146                                     | -BUSCONFIG_ 51, 52                          |
| Adaptive Runtime architecture 42                  | -BUSconfig_dir 35, 155                      |
| anonymous URI 207, 222                            | -BUSconfig_domains_dir 35, 52               |
| ANSI C strftime() function 60                     | -BUSdomain_name 36, 155                     |
| application source 203                            | -BUSinitial_reference 52, 254               |
| arbitrary symbols 49                              | -BUSlicense_file 35, 155                    |
| ART 42                                            | BusLogger 71                                |
| Artix 230                                         | -BUSname 44, 155                            |
| artix:endpoint 164                                | -BUSname parameter 44                       |
| artix:endpoint:endpoint_list 164                  | -BUSproduct_dir 35                          |
| artix:endpoint:endpoint_name:wsdl_location 164    | bus_response_monitor 88                     |
| artix:endpoint:endpoint_name:wsdl_port 165        | -BUSservice_contract 52, 246                |
| artix:interceptors:message_snoop:enabled 76       | -BUSservice_contract_dir 52, 248            |
| artix:interceptors:message_snoop:log_level 76     |                                             |
| artix.cfg 42, 47, 122                             | C                                           |
| Artix bus pre-filter 69                           | C++ compilers 33                            |
| Artix chain builder 174                           | C++ debugging 157                           |
| Artix container 129                               | canonical 234                               |
| artix_env 157                                     | chain builder 162, 167, 173                 |
| artix_env script 32                               | character encoding schema 104               |
| Artix high availability 182                       | CLASSPATH 153                               |
| Artix IDL compiler 36                             | client ID, configuring 89                   |
| Artix transformer 160                             | cluster 183                                 |
| Artix WSDL publishing service 230                 | codeset 104                                 |
| ASCII 104                                         | CODESET_INCOMPATIBLE 110                    |
| asynchronous acknowledgements 211                 | codeset negotiation 108, 109                |
| auto-demotion of masters 183                      | Collector 87                                |
| avg 91                                            | collector 94                                |
| _                                                 | colocated service 253                       |
| В                                                 | command line configuration 51               |
| base retransmission interval 209                  | -compiler 33                                |
| Berkeley DB 181                                   | configuration                               |
| binding:artix:client_message_interceptor_list 122 | command line 51                             |
| binding:artix:enent_message_interceptor_list 122  | data type 46                                |
| binding:artix:server_request_interceptor_list 187 | domain 42                                   |
| binding:server_binding_list_99                    | files 47                                    |
| browser 233, 236                                  | namespace 45                                |
| bus:initial_contract:url:service 177              | scope 42                                    |
| bus:initial_contract:url:service-name 247         | symbols 49                                  |
| bus:initial_contract_dir_248                      | variables 45                                |
|                                                   |                                             |

| configuration context 214, 227 constructed types 46 -container 144 container 129, 249 administration client 133 persistent deployment 148 server 132 service 132 Windows service 152 ContainerService.url 139, 140 content-based routing 170 context 214, 227 ContextContainer 118 contracts 241 | endpoint references 230, 241, 244, 252 Enterprise Management Systems 86 Enterprise Object Identifier 83 -env 140, 154 environment variables 152 ERROR 56 EUC-JP 105 event_log:filters 54, 62, 122, 189 event_log:filters:artix:pre_filter 69 event_log:filter_sensitive_info 56 event_log:log_service_names:active 70 event_log:log_service_names:services 70 ExactlyOnceConcurrent 203, 213 ExactlyOnceInOrder 203, 213 |
|----------------------------------------------------------------------------------------------------|----------------------------------------------------------------------------------------------------|
| Conversion codeset 109                                                                                                    | ExactlyOnceReceivedOrder 203, 213                                                                                                    |
| count 91                                                                                                    | exponential backoff for retransmission 210                                                                                                    |
| CreateSequence 203                                                                                                    | exponential backoff interval 203                                                                                                    |
| CreateSequenceResponse 203                                                                                                    | Extended Binary Coded Decimal Interchange<br>Code 114                                                                                                    |
| D                                                                                                    | Extensible Stylesheet Language Transformations 160                                                                                                    |
| -d 137                                                                                                    |                                                                                                    |
| -daemon 139                                                                                                    | F                                                                                                    |
| date format, rolling log file 60                                                                                                    | FATAL ERROR 56                                                                                                    |
| db_dump 185                                                                                                    | -file 137, 143                                                                                                    |
| db_recover 185                                                                                                    | filters 63                                                                                                    |
| db_stat 185                                                                                                    | fixed:binding 111                                                                                                    |
| db_verify 185                                                                                                    | fixed:body 111                                                                                                    |
| DEACTIVATED 146                                                                                                    | four-byte Unicode 110                                                                                                    |
| debugging 157                                                                                                    | •                                                                                                    |
| delivery assurance policies 213                                                                                                    | G                                                                                                    |
| delivery assurances 203                                                                                                    | get_logging_config() 71                                                                                                    |
| dependencies file 135                                                                                                    | -getlogginglevel 72, 144                                                                                                    |
| -deploy 140, 143, 145                                                                                                    | get_service_contract() 244, 246                                                                                                    |
| -deployfolder 140, 149, 154                                                                                                    | got_sorvice_contract() 2++, 2+0                                                                                                    |
| deployment descriptor 132, 135                                                                                                    | TT                                                                                                    |
| destination 202                                                                                                    | H                                                                                                    |
| -displayname 154                                                                                                    | ha_conf 191, 195                                                                                                    |
| double-byte Unicode 110                                                                                                    | hard coded WSDL 242                                                                                                    |
| dynamic logging 72, 144                                                                                                    | -help 137, 140                                                                                                    |
| dynamic read/write deployment 149                                                                                                    | high availability 182<br>clients 193                                                                                                    |
| E                                                                                                    | locator 190                                                                                                    |
| EBCDIC 114                                                                                                    | high water mark 215                                                                                                    |
| echoString 111                                                                                                    | -host 144                                                                                                    |
| echoVoid 111                                                                                                    | hostname format 234                                                                                                    |
| election protocol 183                                                                                                    | HSQLDB database 265                                                                                                    |
| EMS, definition 86                                                                                                    | HTML menu 237                                                                                                    |
| encodings 104                                                                                                    | HTTP GET 239                                                                                                    |
| - · · · · · · · · · · · · · · · · · · ·                                                                                                    | HTTP POST 239                                                                                                    |

| HTTP trace logging 62                      | IT_BUS.BINDING.CORBA 63                                |
|--------------------------------------------|--------------------------------------------------------|
| HTTP transport 239                         | IT_BUS.BINDING.CORBA.CONTEXT 63                        |
| •                                          | IT_BUS.BINDING.FIXED 63                                |
| I                                          | IT_BUS.BINDING.HTTP 63                                 |
| _                                          | IT_BUS.BINDING.SOAP 63                                 |
| i18n-context.xsd 115, 118                  | IT_BUS.BINDING.SOAP_COMMON 64                          |
| i18n_interceptor 122                       | IT_BUS.BINDING.TAGGED 64                               |
| IANA 83, 105                               | IT_BUS.CORE 64                                         |
| IBM Tivoli integration 86                  | IT_BUS.CORE.CONFIG 64                                  |
| IBM WebSphere MQ, internationalization 114 | IT_BUS.CORE.CONTEXT 64                                 |
| ideograms 104                              | IT_BUS.CORE.INITIAL_REFERENCE 64                       |
| idl.cfg 36                                 | IT_BUS.CORE.PLUGIN 64                                  |
| IDL configuration file 36                  | IT_BUS.CORE.RESOURCE_RESOLVER_64                       |
| InboundCodeSet 114                         | IT_BUS.FOUNDATION.AFC 64                               |
| include statement 47                       | IT_BUS.FOUNDATION.CONTEXT_LIBRARY 64                   |
| INFO_ALL 56                                | IT_BUS.I18N.INTERCEPTOR 64                             |
| INFO_HIGH_56                               | IT_BUS.INTEGRATION.AP_NANO_AGENT 64                    |
| INFO_LOW 56                                | IT_BUS.INTEGRATION.CA_WSDM_OBSERVER 6                  |
| INFO_MEDIUM 56                             | 4                                                      |
| INITIALIZED 146                            | IT_BUS.JNI.GENERIC_PLUGIN 64                           |
| initial sender 202                         | IT_BUS.JNI.JBUS 64                                     |
| initial_threads 215                        | IT_BUS.JNI.JBUS.TRANSACTION 64                         |
| inline references 256                      | IT_BUS.JNI.JNI_UTIL 64                                 |
| int 92                                     | IT_BUS.JNI.TRANSACTION 64                              |
| intercept_dispatch() 118                   | IT_BUS.JVM_MANAGER 64                                  |
| intercept_invoke() 118                     | IT_BUS.LOGGING 64                                      |
| internationalization                       | IT_BUS.LOGGING.LOG4J 64                                |
| CORBA 108                                  | IT_BUS.LOGGING.RESPONSE_TIME 64                        |
| MQ 114                                     | IT_BUS.LOGGING.SNMP 65                                 |
| SOAP 107                                   | IT BUS.MANAGEMENT 65                                   |
| Internet Assigned Number Authority 105     | IT_BUS.MESSAGING_PORT_65                               |
| Internet Assigned Numbers Authority 83     | IT_BUS.SERVICE 65                                      |
| Interoperable Object Reference 98          | IT_BUS.SERVICE 05 IT_BUS.SERVICE.ACTIVATOR.REGISTRY 65 |
| IONA Tivoli Provider 86                    | IT_BUS.SERVICE.CHAIN 65                                |
| IOR 98                                     | IT_BUS.SERVICE.CHAIN 05 IT_BUS.SERVICE.CONTAINER 65    |
| ipaddress 234                              |                                                        |
| ISO-2022-JP 105                            | IT_BUS.SERVICE.DB 65                                   |
| ISO 8859 104                               | IT_BUS.SERVICE.DB.ENV 65                               |
| ISO-8859-1 105                             | IT_BUS.SERVICE.DB.REPLICA.IMPL 65                      |
| ITArtixContainer 152                       | IT_BUS.SERVICE.DB.REPLICA.MGR 65                       |
| IT_ARTIXENV 38                             | IT_BUS.SERVICE.DB.REPLICA.MONITOR 65                   |
| IT_ATLI2_IOP 67                            | IT_BUS.SERVICE.DB.REPLICA.SYNC 65                      |
| IT_ATLI2_IP 67                             | IT_BUS.SERVICE.LOCATOR 65                              |
| IT_ATLI2_IP_TUNNEL 67                      | IT_BUS.SERVICE.PEER_MGR 65                             |
| IT_ATLI_TLS 67                             | IT_BUS.SERVICE.ROUTING 65                              |
| IT_BUS 63                                  | IT_BUS.SERVICE.SECURITY 65                             |
| IT_Bus::Exception 211                      | IT_BUS.SERVICE.SECURITY.CERT_VALIDATOR                 |
| IT_Bus::init() 44, 51, 59                  | 65                                                     |
| IT_BUS.BINDING 63                          | IT_BUS.SERVICE.SECURITY.LOGIN_SERVICE.C                |
| IT BUS.BINDING.COLOC 63                    | LIENT 65                                               |

| IT_BUS.SERVICE.SECURITY.LOGIN_SERVICE.SE | IT_POA_LOCATOR 68                      |
|------------------------------------------|----------------------------------------|
| RVICE 65                                 | IT_PRODUCT_DIR 35, 153                 |
| IT_BUS.SERVICE.SECURITY.SECURITY_INTERC  | IT_REQUEST_LOGGER 68                   |
| EPTOR 65                                 | it_response_time_logger 99             |
| IT_BUS.SERVICE.SECURITY.WSS 66           | IT_SCHANNEL 68                         |
| IT_BUS.SERVICE.SESSION_MGR 66            | IT_SECURITY 68                         |
| IT_BUS.SERVICE.WSDL_PUBLISH 66           | IT_TLS 68                              |
| IT_BUS.SERVICE.XSLT 66                   | IT_WORKQUEUE 68                        |
| IT_BUS.TRANSACTIONS.OTS 66               | IT_WSDLGEN_CONFIG_FILE 36              |
| IT_BUS.TRANSACTIONS.WSAT 66              | IT_WSRM 66                             |
| IT_BUS.TRANSACTIONS.XA 66                | IT_XA 68                               |
| IT_BUS.TRANSPORT.HTTP 66                 | _                                      |
| IT_BUS.TRANSPORT.MQ 66                   | J                                      |
| IT_BUS.TRANSPORT.STUB_TRANSPORT 66       | _                                      |
| IT_BUS.TRANSPORT.TIBRV 66                | Japanese EUC 104                       |
| IT_BUS.TRANSPORT.TUNNELL 66              | Japanese ISO 2022 104                  |
| IT_BUS.TRANSPORT.TUXEDO 66               | Java API for XML-Based Web Services 25 |
| IT BUS.VERSION 66                        | Java configuration 88                  |
| IT_BUS.WSRM 66                           | JAVA_HOME 35                           |
| IT_BUS.WSRM_DB 66                        | JAX-WS 25                              |
| IT_BUS.XA_SWITC 66                       | JDK 153                                |
| IT_COBOL_PLI 67                          | JRE 153                                |
| IT_CODESET 67                            | jUDDI 265                              |
| IT_CONFIG_DIR 35                         | juddi.properties 265                   |
| IT_CONFIG_DOMAINS_DIR 35                 | _                                      |
| IT_CONNECTION_FILTER 67                  | ${f L}$                                |
| it_container 132, 139                    | Latin-1 104                            |
| it_container_admin 72, 133, 143, 252     | life cycle message formats 93          |
| IT_CORE 67                               | -listservices 143, 146, 147            |
| IT_CSI 67                                | LocalCodeSet 114                       |
| IT_DOMAIN_NAME 36                        | local_log_stream 54                    |
| IT_GenericSecurityToolkit 67             | locator 249                            |
| IT_GIOP 67                               | locator, load balancing 190            |
| IT_GSP 67                                | log date format 60                     |
| IT_HTTP 67                               | log file, rolling 59                   |
| IT_HTTPS 67                              | log file interpreter 86                |
| IT_IDL_CONFIG_FILE 36                    | logging 189                            |
| IT_IIOP 67                               | API 71                                 |
| IT_IIOP_TLS 67                           | inheritance 75                         |
| IT_INIT_BUS_LOGGER_MEM 71                | message severity levels 55             |
| IT_LICENSE_FILE 35                       | passwords 56                           |
| IT_LICENSING 67                          | per bus 71                             |
| IT_Logging::LogStream 83                 | precision 62                           |
| IT_MESSAGING 67                          | service-based 70                       |
| IT_MGMT_LOGGING 68                       | set filters for subsystems 63          |
| IT_OBJECT_KEY_REPLACER 68                | silent 75                              |
| IT_OTS 68                                | logging collector 94                   |
| IT_OTS_LITE 68                           | LoggingConfig 71                       |
| IT_POA 68                                | logging levels                         |
|                                          |                                        |

| gatting 71 72 144                              | poor managar 240                                     |
|------------------------------------------------|------------------------------------------------------|
| getting 71, 72, 144<br>setting 54, 71, 73, 144 | peer manager 249 performance logging 86              |
| logging message formats 91                     | performance logging sollector 94                     |
| LOG_INHERIT 75                                 | persistence 217                                      |
| LOG_SILENT 75                                  | persistent database 185                              |
| low water mark 215                             | persistent database 183<br>persistent deployment 148 |
| 10w water mark 215                             | Persistent deproyment 146 PersistentMap 185          |
| 3.6                                            | per-thread RM session 214                            |
| M                                              | -pluginDir 137                                       |
| mark_as_write_operations() 198                 | -pluginImpl 137                                      |
| master-slave replication 182                   | -pluginName 137                                      |
| max 92                                         | plugins:artix:db:allow_minority_master 189           |
| maximum messages in RM sequence 212            | plugins:artix:db:home 218                            |
| maximum unacknowledged messages threshold 210  | plugins:artix:db:iiop:port 188                       |
| max queue size 216                             | plugins:artix:db:priority 188                        |
| MEP 224                                        | plugins:artix:db:replicas 186                        |
| Message Exchange Pattern 222, 225              | plugins:bus_response_monitor:type 88                 |
| message part element 170                       | plugins:chain:endpoint:operation:service_chain 178   |
| MESSAGE_SNOOP 68                               | plugins:chain:endpoint:operation_list 177            |
| message snoop 76                               | plugins:chain:endpoint_name:operation_name:service_  |
| MIB, definition 78                             | chain 168                                            |
| Microsoft Visual C++ 157                       | plugins:chain:init_on_first_call 179                 |
| min 92                                         | plugins:chain:servant_list 177                       |
| minority master 189                            | plugins:codeset:char:ccs 109                         |
| MQ, internationalization 114                   | plugins:codeset:char:ncs 108                         |
| multi-homed 234                                | plugins:codeset:wchar:ccs 109                        |
| MySQL 265                                      | plugins:codeset:wchar:ncs 108                        |
|                                                | plugins:container:deployfolder 149                   |
| N                                              | plugins:container:deployfolder:readonly 150          |
| namespace 91                                   | plugins:ha_conf:random:selection 198                 |
| naming conventions 150                         | plugins:ha_conf:strategy 198                         |
| native codeset 108                             | plugins:it_response_time_collector:filename 88       |
| NCS 108                                        | plugins:it_response_time_collector:server-id 89      |
| NOT_INITIALIZED 146                            | plugins:local_log_stream:buffer_file 61              |
|                                                | plugins:local_log_stream:filename_date_format 60     |
| 0                                              | plugins:local_log_stream:log_thread_id 62            |
| oneway calls 217                               | plugins:local_log_stream:precision_logging 62        |
| operation 91                                   | plugins:local_log_stream:rolling_file 60             |
| oph 92                                         | plugins:locator:persist_data 190                     |
| orb_plugins 88, 164, 168, 176, 218             | plugins:locator:selection_method 190                 |
| OSF CodeSet Registry 106                       | plugins:messaging_port:base_replyto_url 226          |
| OutboundCodeSet 114                            | plugins:messaging_port:supports_wsa_2005_mep 225     |
|                                                | plugins:messaging_port:supports_wsa_mep 225          |
| P                                              | plugins:messaging_port:wsrm_enabled 206              |
|                                                | plugins:remote_log_receiver:iiop                     |
| part element 170                               | addr_list 98                                         |
| passwords                                      | plugins:remote_log_receiver:ior_filename 98          |
| logging 56<br>PATH 153                         | plugins:remote_log_receiver:log_filename 98          |
| TATIL 133                                      | plugins:remote_log_receiver:prerequisite_plugins 98  |
|                                                |                                                      |

| plugins:snmp_log_stream:community 83 plugins:snmp_log_stream:oid 83 plugins:snmp_log_stream:port 83 plugins:snmp_log_stream:server 83 plugins:snmp_log_stream:trap_type 83 plugins:soap:encoding 107 plugins:wsdl_publish:hostname 234 plugins:wsdl_publish:processor 235 plugins:wsdl_publish:publish_port 233 plugins:wsrm:acknowledgement_interval 212 plugins:wsrm:acknowledgement_uri 207 plugins:wsrm:base_retransmission_interval 209 plugins:wsrm:disable_exponential_backoff_retransmiss ion_interval 210                                                                                                    | primitive types 46 programmatic configuration 253 -propagate 73 -provider 137 proxy 227 -publish 139 -publishreference 143, 145, 255 -publishurl 144, 145, 146 -publishwsdl 144, 145  Q QName 244 QueryString 263 -quiet 138                                                                                                    |
|----------------------------------------------------------------------------------------------------|----------------------------------------------------------------------------------------------------|
| plugins:wsrm:enable_per_thread_sequence_scope 214 plugins:wsrm:max_messages_per_sequence 212 plugins:wsrm:max_retransmission_attempts 211 plugins:wsrm:max_unacknowledged_messages_thresh     old 210 plugins:wsrm:thread_pool:high_water_mark 215 plugins:wsrm:thread_pool:low_water_mark 215 plugins:wsrm:thread_pool:low_water_mark 215 plugins:wsrm:thread_pool:max_queue_size 216 plugins:wsrm:thread_pool:stack_size 216 plugins:xmlfile_log_stream:buffer_file 61 plugins:xmlfile_log_stream:filename 58, 59 plugins:xmlfile_log_stream:filename_date_format 60 plugins:xmlfile_log_stream:rolling_file 60 plugins:xmlfile_log_stream:use_pid 59 plugins:xslt:endpoint_name:operation_map 165 plugins:xslt:endpoint_name:trace_filter 170 plugins:xslt:endpoint_name:use_element_name 170 plugins:xslt:servant_list 165 -pluginType 137 | random endpoint selection 198 read-only deployment 149 references 230, 241 remote logger daemon 94 remote logging 94 remote_log_receiver 98 -removeservice 143, 151 replica group 193 replica priorities 187 replicas, minimum number 183, 189 replicated services 182 reply-to endpoint 226 request_forwarder 184 resolve_initial_reference() 245, 253 Response monitor 87 retransmission 210 rolling log file 59 running 93 |
| policies:at_http:server_address_mode_policy:publish_h ostname 234 policies:http:trace_requests:enabled 62 policies:https:trace_requests:enabled 62 policies:soap:server_address_mode_policy:publish_hos tname 234 -port 139, 144, 154 port 91 precedence, finding references 253 precedence, finding WSDL 250 precision logging 62 pre-filter 69 preprocessing 235 -preserve 33                                                                                                    | secondary hostname 234 SequenceAcknowledgement 203 serialized reference 255 servant registration 236 server ID 91, 93 server-id 89 server ID, configuring 89 -service 137, 143 service 91 -service install 154 Services dialog 155 service states 146                                                                                                    |
|                                                                                                    |                                                                                                    |

| -service uninstall 156         | unqualified 234                            |
|--------------------------------|--------------------------------------------|
| session manager 249            | US-ASCII 105                               |
| setInboundCodeSet 118          | UTF-16 105, 107                            |
| setLocalCodeSet 118            | UTF-8 105                                  |
|                                | 011-0 103                                  |
| setlocale() 108                |                                            |
| -setlogginglevel 72, 144       | ${f V}$                                    |
| setOutboundCodeSet 118         | -verbose 33, 137                           |
| Shift JIS 104                  | -version 137, 140                          |
| Shift_JIS 105                  | Visual C++ 157                             |
| -shutdown 144, 147             |                                            |
| SHUTDOWN_COMPLETE 147          | ***                                        |
| SHUTDOWN_PENDING 147           | W                                          |
| shutting_down 93               | WARNING 56                                 |
| SNMP                           | web browser 233, 236                       |
| definition 78                  | Web service chain builder 162, 167, 174    |
| Management Information Base 78 | Web Services Inspection Language 238       |
| snmp_log_stream 82             | Web Services Reliable Messaging 201        |
| source 202                     | WebSphere MQ, internationalization 114     |
| stack size 216                 | Windows service 152                        |
| starting_up 93                 | work queue 146                             |
| -startservice 143              | wsa:MessageId 222                          |
| stateless servers 197          | wsa:RelatesTo 222                          |
|                                | wsa:ReplyTo 222                            |
| status 93                      | wsa:replyTo 209                            |
| -stopservice 143, 147          | wsa:To 222                                 |
| strftime() 60                  |                                            |
| stub WSDL shared library 249   | WS-Addressing 222                          |
| -svcName 154                   | WS-Addressing Message Exchange Pattern 224 |
| symbols 49                     | ws_chain 176                               |
|                                | wsdd 136                                   |
| T                              | WSDL contracts 241, 244                    |
| TCS 109                        | wsdlgen.cfg 36                             |
| thread pool 215                | WSDL preprocessing 235                     |
| Tivoli integration 86          | wsdl_publish 230                           |
| E                              | WSDL publishing service 230                |
| Tivoli Task Library 86         | wsdltocpp 136                              |
| tmodelname 263                 | -wsdlurl 137                               |
| trace logging 62               | WSIL 238                                   |
| transformer 160                | WS-ReliableMessaging 202                   |
| transmission codeset 108, 109  | WS-RM 201                                  |
|                                | wsrm 205, 218                              |
| U                              | wsrm:AckRequested 210                      |
| UCS-2 110                      | wsrm:AcksTo 203, 207, 209, 211             |
| UCS-4 110                      | wsrm:SequenceTerminated 211                |
| UDDI 261                       | WS-RM acknowledgement endpoint URI 207     |
| uddi_proxy 264                 | ws-ray acknowledgement endpoint ORT 207    |
| UDDIRegistryEndpointURL 262    | WS-RM persistence 217                      |
|                                |                                            |
| ultimate receiver 202          | WS-RM threading 215                        |
| unacknowledged messages 210    | WS-S 56                                    |
| Unicode 105                    |                                            |

X xmlfile\_log\_stream 54 XSLT service 159

**Z** z/OS 94